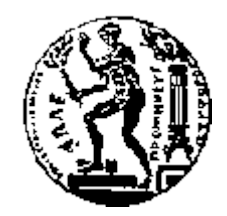

# ΕΘΝΙΚΟ ΜΕΤΣΟΒΙΟ ΠΟΛΥΤΕΧΝΕΙΟ ΣΧΟΛΗ ΗΛΕΚΤΡΟΛΟΓΩΝ ΜΗΧΑΝΙΚΩΝ ΚΑΙ ΜΗΧΑΝΙΚΩΝ ΥΠΟΛΟΓΙΣΤΩΝ ΤΟΜΕΑΣ ΣΥΣΤΗΜΑΤΩΝ ΜΕΤΑΔΟΣΗΣ ΠΛΗΡΟΦΟΡΙΑΣ ΚΑΙ ΤΕΧΝΟΛΟΓΙΑΣ ΥΛΙΚΩΝ

# **Σχεδίαση και ανάπτυξη εφαρµογής (iOS) διαχείρισης µαθηµάτων για τη Σχολή Ηλεκτρολόγων Μηχανικών και Μηχανικών Υπολογιστών**

# ΔΙΠΛΩΜΑΤΙΚΗ ΕΡΓΑΣΙΑ

## **ΚΩΝΣΤΑΝΤΙΝΟΣ Δ. ΜΕΛΕΤΙΟΥ ΝΙΚΟΛΑΟΣ Θ. ΚΟΥΚΟΥΤΗΣ**

**Επιβλέπων :** Ιάκωβος Βενιέρης Καθηγητής Ε.Μ.Π.

**Συµµετοχή στην επίβλεψη :** Δρ. Σ. Καπελλάκη, ΕΔΙΠ

Αθήνα, Νοέµβριος 2019

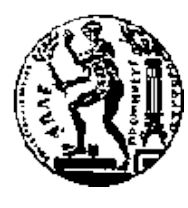

ΕΘΝΙΚΟ ΜΕΤΣΟΒΙΟ ΠΟΛΥΤΕΧΝΕΙΟ ΣΧΟΛΗ ΗΛΕΚΤΡΟΛΟΓΩΝ ΜΗΧΑΝΙΚΩΝ ΚΑΙ ΜΗΧΑΝΙΚΩΝ ΥΠΟΛΟΓΙΣΤΩΝ ΤΟΜΕΑΣ ΣΥΣΤΗΜΑΤΩΝ ΜΕΤΑΔΟΣΗΣ ΠΛΗΡΟΦΟΡΙΑΣ ΚΑΙ ΤΕΧΝΟΛΟΓΙΑΣ ΥΛΙΚΩΝ

# **Σχεδίαση και ανάπτυξη εφαρµογής (iOS) διαχείρισης µαθηµάτων για τη Σχολή Ηλεκτρολόγων Μηχανικών και Μηχανικών Υπολογιστών**

ΔΙΠΛΩΜΑΤΙΚΗ ΕΡΓΑΣΙΑ

# **ΚΩΝΣΤΑΝΤΙΝΟΣ Δ. ΜΕΛΕΤΙΟΥ ΝΙΚΟΛΑΟΣ Θ. ΚΟΥΚΟΥΤΗΣ**

**Επιβλέπων :** Ιάκωβος Βενιέρης Καθηγητής Ε.Μ.Π.

**Συµµετοχή στην επίβλεψη :** Δρ. Σ. Καπελλάκη, ΕΔΙΠ

Εγκρίθηκε από την τριµελή εξεταστική επιτροπή τη 19<sup>η</sup> Νοεµβρίου 2019.

................................... ................................... .............................. Ιάκωβος Βενιέρης Δήµητρα Θεοδώρα Γεώργιος Καθηγητής Ε.Μ.Π. Κακλαµάνη Ματσόπουλος Καθηγήτρια Ε.Μ.Π. Καθηγητής Ε.Μ.Π

Αθήνα, Νοέµβριος 2019

#### …………………………………

#### **Κωνσταντίνος Δ. Μελετίου**

Διπλωµατούχος Ηλεκτρολόγος Μηχανικός και Μηχανικός Υπολογιστών Ε.Μ.Π.

………………………….

#### **Νικόλαος Θ. Κουκουτής**

Διπλωµατούχος Ηλεκτρολόγος Μηχανικός και Μηχανικός Υπολογιστών Ε.Μ.Π.

Copyright © **Κωνσταντίνος Δ. Μελετίου, Νικόλαος Θ. Κουκουτής** 2019

Με επιφύλαξη παντός δικαιώµατος. All rights reserved.

Απαγορεύεται η αντιγραφή, αποθήκευση και διανοµή της παρούσας εργασίας, εξ ολοκλήρου ή τµήµατος αυτής, για εµπορικό σκοπό. Επιτρέπεται η ανατύπωση, αποθήκευση και διανοµή για σκοπό µη κερδοσκοπικό, εκπαιδευτικής ή ερευνητικής φύσης, υπό την προϋπόθεση να αναφέρεται η πηγή προέλευσης και να διατηρείται το παρόν µήνυµα. Ερωτήµατα που αφορούν τη χρήση της εργασίας για κερδοσκοπικό σκοπό πρέπει να απευθύνονται προς τους συγγραφείς.

Οι απόψεις και τα συµπεράσµατα που περιέχονται σε αυτό το έγγραφο εκφράζουν τους συγγραφείς και δεν πρέπει να ερµηνευθεί ότι αντιπροσωπεύουν τις επίσηµες θέσεις του Εθνικού Μετσόβιου Πολυτεχνείου.

# <span id="page-4-0"></span>**Περίληψη**

Η τεχνολογία αποτελεί σήµερα αναπόσπαστο κοµµάτι της ζωής κάθε ανθρώπου, καθώς προσφέρει υπηρεσίες και εργαλεία, που µπορούν να διευκολύνουν σηµαντικά την καθηµερινότητα του, αλλά και πιο εξειδικευµένες εργασίες, όπου η σύγχρονη τεχνολογία καθίσταται απαραίτητη για την περάτωσή τους.

Σκοπός της διπλωµατικής εργασίας είναι η σχεδίαση και η ανάπτυξη ενός συστήµατος που θα βοηθά τους φοιτητές, τους καθηγητές, αλλά και τη γραµµατεία της σχολής Ηλεκτρολόγων Μηχανικών και Μηχανικών Υπολογιστών να διαχειρίζονται τα µαθήµατα τους. Η εφαρµογή αναπτύχθηκε µε σκοπό τη χρήση της σε έξυπνες κινητές συσκευές λειτουργικού συστήµατος iOS (iPhone).

Παρέχει την δυνατότητα προσθήκης, οργάνωσης και επεξεργασίας των µαθηµάτων, προσαρµοσµένη στις ανάγκες διαχείρισης της σχολής, αλλά και τη δυνατότητα παρακολούθησης µαθηµάτων από τους φοιτητές, ενώ στους διδάσκοντες, προσφέρεται µέσω αυτής, η ευκαιρία να βελτιώσουν την εµπειρία των ίδιων, αλλά και των φοιτητών, µέσω ανάρτησης υλικού, ασκήσεων, βαθµολογίας, αλλά και ευκολότερης αλληλεπίδρασης µε το µάθηµα.

Πιο συγκεκριµένα, η γραµµατεία εφόσον λάβει από τους δηµιουργούς και διαχειριστές του συστήµατος έναν λογαριασµό µε τα αντίστοιχα διαπιστευτήρια, µπορεί να επεξεργαστεί ήδη υπάρχοντα µαθήµατα, ή να προσθέσει καινούργια, και να αναθέσει σε καθηγητές την διδασκαλία τους. Τέλος, έχει πρόσβαση σε λεπτοµέρειες σχετικές µε τους διδάσκοντες, τα µαθήµατα και τους φοιτητές για τους οποίους µπορεί να υποβάλει βαθµολογία.

Οι καθηγητές, πέρα από πρόσβαση στα στοιχεία του µαθήµατος και στα στοιχεία των φοιτητών που το παρακολουθούν, µπορούν µέσω της εφαρµογής myUniLife να αναρτούν σχετικά έγγραφα για το µάθηµα, προσβάσιµα από τους φοιτητές, καθώς και εκφωνήσεις ασκήσεων. Τέλος, έχουν πρόσβαση στις λύσεις των ασκήσεων που εχουν υποβάλει οι φοιτητές τις οποίες και µπορούν εν τέλει να βαθµολογήσουν.

Οι φοιτητές επιλέγουν τα µαθήµατα που θα ακολουθήσουν, και µε τον τρόπο αυτό, αποκτούν πρόσβαση σε επιπλέον πληροφορίες και υλικό του µαθήµατος. Τους προσφέρεται ένα εύχρηστο και φιλικό περιβάλλον, στο οποίο έχουν συγκεντρωµένα όλα τα µαθήµατα τους, ανά ροή και εξάµηνο διδασκαλίας, και την αντίστοιχη βαθµολογία τους σε αυτό, αλλά και τις ασκήσεις που έχουν υποβάλει.

Τέλος, τόσο στους καθηγητές όσο και στους φοιτητές η εφαρµογή παρέχει ένα εβδοµαδιαίο πρόγραµµα, όπου φαίνονται µε χρονολογική σειρά οι διαλέξεις στις οποίες πρέπει να παραστούν, καθώς και η ακριβής τοποθεσία διεξαγωγής τους.

**Λέξεις Κλειδιά:** iOS, iPhone, Swift, εφαρµογή, φοιτητής, καθηγητής, διαχείριση µαθηµάτων, postgreSQL, Docker, NodeJS.

# **Abstract**

Technology today is an integral part of every person's life, as it offers services and tools that can greatly improve their daily lives, and more sophisticated tasks, where modern technology is needed to complete them.

The purpose of the thesis is to design and develop a system, that will assist students, professors and the secretariat of the Department of Electrical and Computer Engineering to manage their courses. The application was developed to be used on smartphones that are running iOS (iPhone).

It provides the ability to add organization and edit courses, designed to the needs of the school, and the ability to students to be up to date with the courses, while giving professors the opportunity to enhance their own and students' experience, by uploading material, and more easily, interact with the lesson.

Specifically, the secretariat, after receiving from the creators and system administrators an account, with corresponding credentials, can edit existing courses or add new ones, and assign professors to them. Finally, she has access to the professors' details, classes and students for whom she can add grades.

In addition, to accessing course's data and students attending the course, teachers can post relevant documentation of the course, which is accessible to students. Finally, they have access to the solutions of the exercises, submitted by the students, in which they can add grades..

Students are able to choose the courses that they want to follow and thus, gain access to additional information and material. They have all their courses in one place, their respective grades and the exercises that they have submitted, through a user-friendly environment.

Finally, for both professors and students, the application provides a weekly schedule, showing the date of the lectures, that they need to attend, and their exact location.

**Λέξεις Κλειδιά:** iOS, iPhone, Swift, Mobile App, student, professor, course management, postgreSQL, Docker, NodeJS.

# <span id="page-7-0"></span>**Ευχαριστίες**

Αισθανόµαστε την ανάγκη να ευχαριστήσουµε τους ανθρώπους που µας στήριξαν και µας βοήθησαν, τόσο στην εκπλήρωση της παρούσας διπλωµατικής, όσο και στην ολοκλήρωση των σπουδών µας στην ανώτατη εκπαίδευση.

Αρχικά, θα θέλαµε να εκφράσουµε τις θερµές ευχαριστίες µας στον κύριο Ιάκωβο Βενιέρη, καθηγητή της σχολής Ηλεκτρολόγων Μηχανικών και Μηχανικών Υπολογιστών και επιβλέποντα καθηγητή της διπλωµατικής µας εργασίας, ο οποίος µας έδωσε την ευκαιρία και ώθηση να ασχοληθούµε µε ένα θέµα που επιθυµούσαµε πολύ και οι δύο. Οι γνώσεις του, και ο ζήλος που επέδειξε, για να τις µοιραστεί µαζί µας, έπαιξαν καθοριστικό ρόλο στην εκπόνηση της παρούσας διπλωµατικής και στην επίτευξη του επιθυµητού αποτελέσµατος.

Στη συνέχεια, ευχαριστούµε τα µέλη της επιτροπής, καθηγήτρια Δήµητρα Θεοδώρα Κακλαµάνη και τον καθηγητή Γεώργιο Ματσόπουλο για την υποστήριξη τους καθ' όλη τη διάρκεια περαίωσης της διπλωµατικής.

Έπειτα, θερµές ευχαριστίες θα θέλαµε να απευθύνουµε στον κύριο Πέτρο-Φλώριο Μπάκαλο, υποψήφιο διδάκτορα και µέλος της ερευνητικής οµάδας του Εργαστηρίου Ευφυών Επικοινωνιών και Δικτύων Ευρείας Ζώνης του ΕΜΠ, και την Δρ. Καπελλάκη Σοφία, χωρίς τη βοήθεια των οποίων θα ήταν αδύνατη η ολοκλήρωση της διπλωµατικής εργασίας. Η συµβολή τους στην ανάπτυξη της εφαρµογής και στη συγγραφή της εργασίας υπήρξε καθοριστική.

Τέλος, ο καθένας µας ξεχωριστά θα θέλαµε να ευχαριστήσουµε τις οικογένειες µας και τους δικούς µας ανθρώπους που µας στήριξαν.

Εγώ, ο Μελετίου Κωνσταντίνος θα ήθελα να ευχαριστήσω του γονείς και τα αδέρφια µου, που ήταν δίπλα µου σε όλη τη διάρκεια των σπουδών µου.

Εγώ, ο Κουκουτής Νικόλαος θα ήθελα να ευχαριστήσω όλη την οικογένεια µου και ιδιαίτερα τη µητέρα µου Αικατερίνη, στην οποία και αφιερώνω την παρούσα διπλωµατική εργασία για τη στήριξη που µου προσφέρει όλα αυτά τα χρόνια.

# <span id="page-8-0"></span>Πίνακας Περιεχομένων

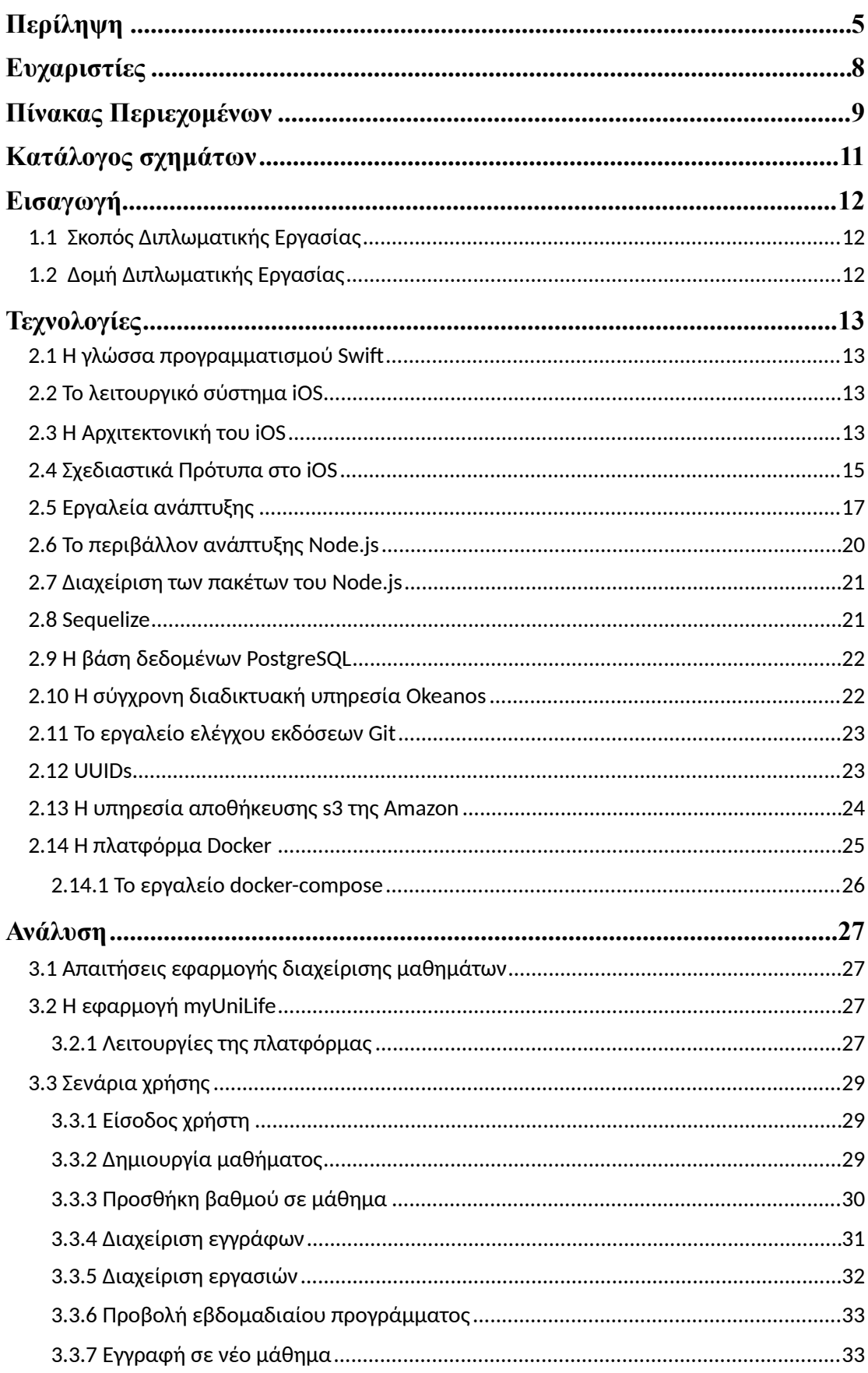

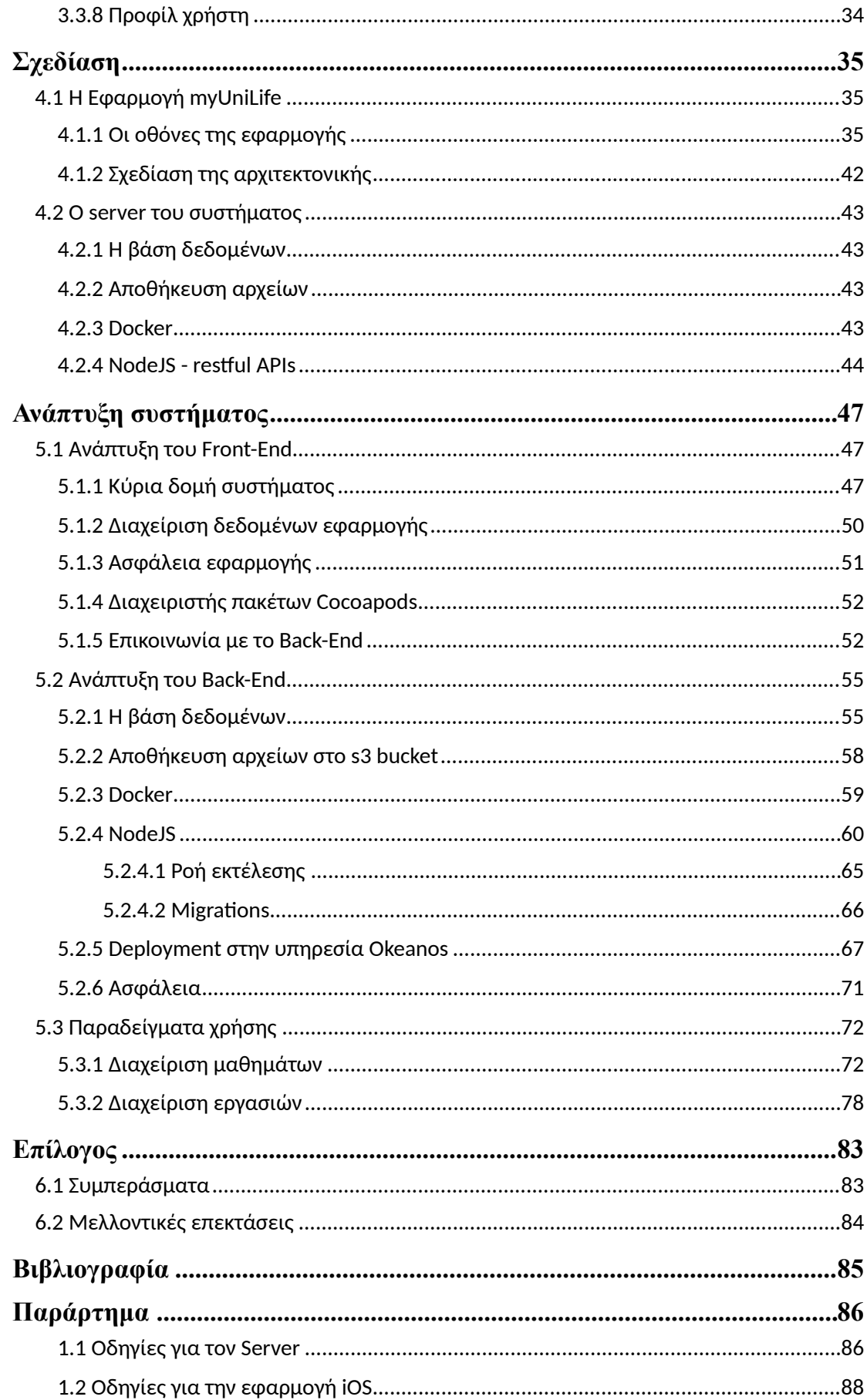

# <span id="page-10-0"></span>**Κατάλογος σχηµάτων**

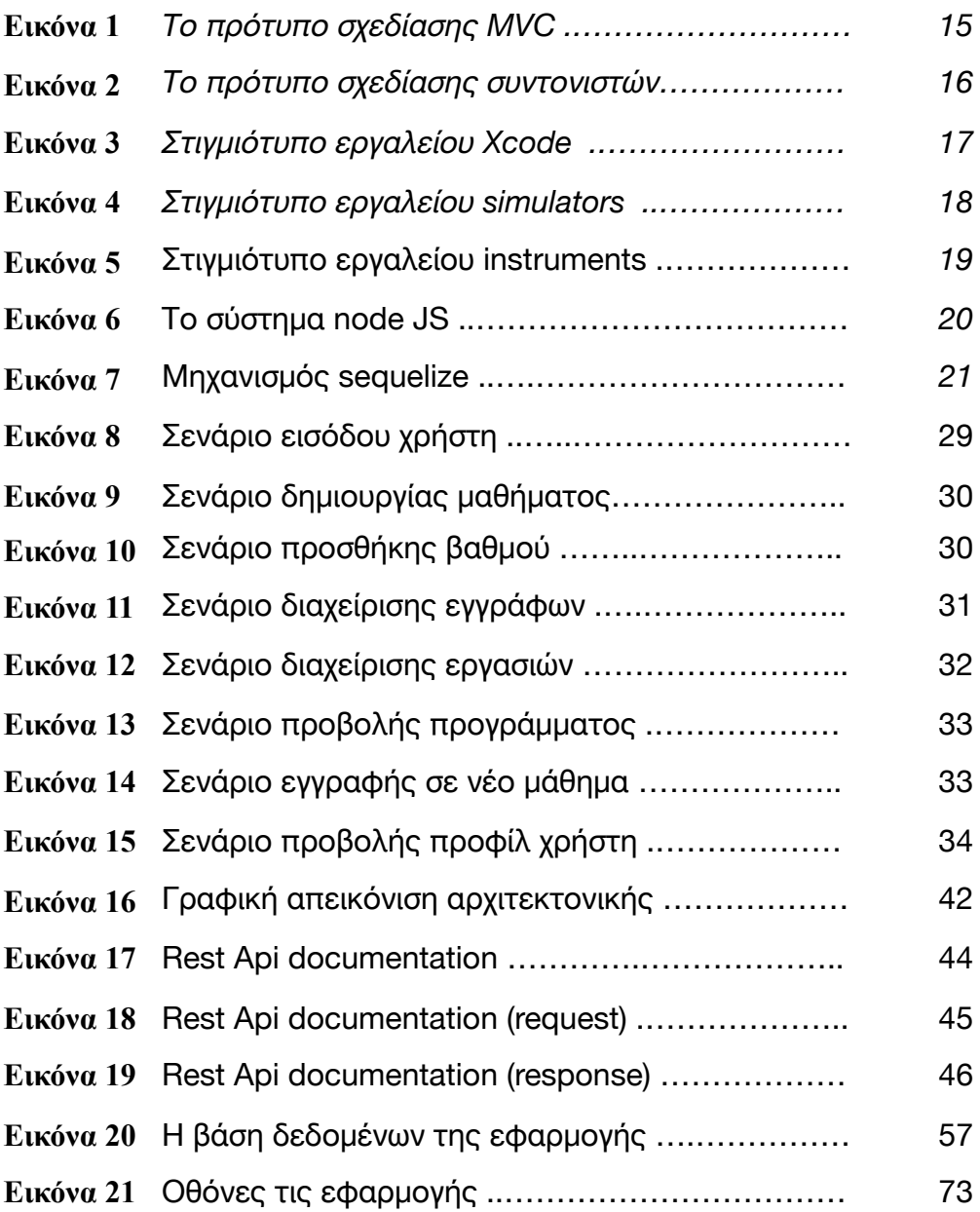

# **1**

# <span id="page-11-0"></span>**Εισαγωγή**

### <span id="page-11-1"></span>**1.1 Σκοπός Διπλωµατικής Εργασίας**

Η παρούσα διπλωµατική εργασία έχει ως σκοπό να βελτιώσει τη σχέση που έχουν οι φοιτητές µε την σχολή, αλλά και να διευκολύνει τη διαχείριση των µαθηµάτων, από τους καθηγητές και την γραµµατεία, αναλύοντας τη διαδικασία ανάπτυξης µιας πλατφόρµας για κινητές συσκευές. Μέσω της πλατφόρµας αυτής, βελτιώνεται σηµαντικά η ακαδηµαϊκή επικοινωνία, και η ενηµέρωση των φοιτητών, σχετικά µε την πρόοδο τους, καθώς έχουν άµεση πρόσβαση σε πληροφορίες σχετικές µε τα µαθήµατα, από το κινητό τους τηλέφωνο. Επιπλέον, η γραµµατεία και οι καθηγητές, µε το πάτηµα ενός κουµπιού, έχουν την δυνατότητα να διαχειριστούν το ίδρυµα, καθώς και να ολοκληρώσουν βασικές καθηµερινές ανάγκες, όπως είναι η ανάρτηση εργασιών και η προσθήκη βαθµολογίας σε περιόδους εξεταστικής.

#### <span id="page-11-2"></span>**1.2 Δοµή Διπλωµατικής Εργασίας**

Στο πλαίσιο ανάπτυξης της διπλωµατικής θελήσαµε να ακολουθήσουµε τα προβλεπόµενα βήµατα και διαδικασίες, τόσο για την σωστή διαχείριση µιας ερευνητικής εργασίας, όσο και για την ανάπτυξη λογισµικού. Τα βήµατα που ακολουθήσαµε για την ολοκλήρωσή της αντικατοπτρίζονται από τα κεφάλαια της διπλωµατικής, τα οποία διαρθρώνονται µε βάση τα µικρότερα βήµατα στα οποία διαµοιράστηκε το συνολικό έργο. Στο δεύτερο κεφάλαιο, παρουσιάζονται οι τεχνολογίες µε τις οποίες εξοικιωθήκαµε, προκειµένου να πετύχουµε το στόχο µας και στο τρίτο, περιγράφονται οι σχεδιαστικές και λειτουργικές απαιτήσεις του συστήµατος, και αναλύονται τα σενάρια χρήσης και λειτουργιών. Στη συνέχεια, στο κεφάλαιο τέσσερα περιγράφεται λεπτοµερώς η σχεδίαση του front end, αλλά και του server της εφαρµογής, ενώ στο πέµπτο η υλοποίηση αυτών, καθώς και χαρακτηριστικά παραδείγµατα χρήσης της εφαρµογής. Τέλος, στο κεφάλαιο έξι φαίνονται τα συµπεράσµατα στα οποία καταλήξαµε µέσα από όλη την προαναφερθείσα διαδικασία, καθώς και πιθανές µελλοντικές επεκτάσεις του συστήµατος myUniLife.

# **2**

# <span id="page-12-0"></span>**Τεχνολογίες**

#### <span id="page-12-1"></span>**2.1 H γλώσσα προγραµµατισµού Swift**

Το 2014, η Apple ανακοίνωσε τη γλώσσα προγραµµατισµού Swift, προκειμένου να επιταχύνει την ανάπτυξη εφαρμογών για τα λειτουργικά συστήματα iOS και macOS, που η ίδια προσφέρει. Πρόκειται για μια αντικειμενοστραφή γλώσσα προγραµµατισµού γενικού σκοπού, η οποία υποστηρίζει και το µοντέλο του συναρτησιακού προγραµµατισµού. Τον επόµενο χρόνο η εταιρεία ανακοίνωσε µια νέα, ανοιχτού κώδικα, έκδοση της γλώσσας, και από τότε ο καθένας έχει τη δυνατότητα να συνεισφέρει στην ανάπτυξη της. [1]

### <span id="page-12-2"></span>**2.2 Το λειτουργικό σύστηµα iOS**

Ένα από τα πιο κυρίαρχα λειτουργικά συστήµατα στον κόσµο των κινητών συσκευών είναι το iOS, το οποίο παρουσιάστηκε το 2007, µαζί µε το πρώτο iPhone, και έκτοτε η εξέλιξη του είναι ραγδαία. Αποτελεί το κύριο λειτουργικό σύστηµα των συσκευών της Apple (iPhone, iPad, iPod). Βασίζεται στο λειτουργικό σύστηµα UNIX, και είναι όσο των δυνατών βέλτιστα ανεπτυγµένο, ώστε να διαχειρίζεται το υλικό (hardware) των συσκευών µε τον πλέον αποτελεσµατικό τρόπο. Κάθε χρόνο παρουσιάζεται καινούργια έκδοση του λειτουργικού και αυτή τη στιγµή βρίσκεται στην έκδοση 13.

## <span id="page-12-3"></span>**2.3 H Αρχιτεκτονική του iOS**

Το λειτουργικό σύστηµα iOS είναι βασισµένο σε µια πολυεπίπεδη αρχιτεκτονική τεσσάρων στρωµάτων µε βασικές τεχνολογίες σε κάθε στρώµα.

#### **COCOA TOUCH**

Στο στρώµα αυτό περιέχονται τα πιο βασικά πλαίσια (frameworks) που χρησιµοποιούνται σχεδόν από όλες τις εφαρµογές iOS. Το κυριότερο από τα πλαίσια αυτά είναι το UIKit.

Το πλαίσιο UIKit παρέχει την απαιτούµενη υποδοµή για την ανάπτυξη εφαρµογών σε iOS. Αποτελείται από την αρχιτεκτονική παράθυρου και προβολής, µε την οποία γίνεται η υλοποίηση της διεπαφής µε τον χρήστη, και από την υποδοµή διαχείρισης γεγονότων πολλαπλής αφής (Tap, Swipe, Pinch, double-tap). Επιπλέον, αποτελείται από τον κύριο βρόχο εκτέλεσης, που απαιτείται για τη διαχείριση των αλληλεπιδράσεων µεταξύ του χρήστη, του συστήµατος και της εφαρµογής. Άλλες λειτουργίες που προσφέρονται από το πλαίσιο, σχετίζονται µε την υποστήριξη εγγράφων, την υποστήριξη σχεδίασης και εκτύπωσης, πληροφορίες σχετικά µε την τρέχουσα συσκευή, διαχείριση κειµένου και εµφάνιση, υποστήριξη αναζήτησης, υποστήριξη προσβασιµότητας, υποστήριξη επέκτασης εφαρµογών και διαχείριση πόρων. [2]

#### **MEDIA LAYER**

Ο ρόλος του στρώµατος Media είναι να παρέχει στο iOS δυνατότητες δηµιουργίας, επεξεργασίας και αναπαραγωγής ήχου, βίντεο, κινούµενων εικόνων, γραφικών, καθώς και εγγράφων κειµένου. Τα κυριότερα πλαίσια είναι :

- AV Foundation
- Core Animation
- Core Audio
- Core Image
- Core Text
- OpenAL
- OpenGL
- Quartz

#### **CORE SERVICES**

Το στρώµα βασικών υπηρεσιών παρέχει µια αφαίρεση των υπηρεσιών που παρέχονται στο επίπεδο του Core OS. Είναι υπεύθυνο για τη διαχείριση των θεµελιωδών υπηρεσιών του συστήµατος που χρησιµοποιούν οι εγγενείς εφαρµογές iOS. Το επίπεδο βασικών υπηρεσιών παρέχει µια σειρά από απαραίτητες λειτουργίες, όπως υποστήριξη εφαρµογών για συστήµατα µε επεξεργαστές πολλαπλών πυρήνων και άλλα συµµετρικά συστήµατα πολλαπλών επεξεργασιών (Grand Central Dispatch), αντικείμενα block (επαναχρησιμοποιούμενο τμήμα κώδικα), αγορές εντός εφαρµογής (in-app purchases) και αποθήκευση νέφους (iCloud).

#### **CORE OS**

Το στρώµα Core OS είναι το κατώτερο στρώµα της ιεραρχίας και είναι υπεύθυνο για την ίδρυση του λειτουργικού συστήµατος. Παρέχει τις τεχνολογίες και τα πλαίσια χαµηλού επιπέδου που σχετίζονται µε το υλικό και τα δίκτυα. Οι υπηρεσίες αυτές βασίζονται σε εγκαταστάσεις στο επίπεδο πυρήνα και οδήγησης συσκευών. Αποτελεί το πιο σηµαντικό στρώµα, καθώς είναι υπεύθυνο για τη διαχείριση της µνήµης και της ασφάλειας του συστήµατος, παρέχοντας λειτουργίες κατανοµής και απελευθέρωσης µνήµης, όπως και εκτέλεσης κρυπτογραφικών λειτουργιών (κρυπτογράφηση / αποκρυπτογράφηση δεδοµένων). Τέλος, είναι αρµόδιο για την διατήρηση της ισχύος του συστήµατος τερµατίζοντας οποιεσδήποτε λειτουργίες υλικού δεν χρησιµοποιούνται τη δεδοµένη χρονική στιγµή. [3]

#### <span id="page-14-0"></span>**2.4 Σχεδιαστικά Πρότυπα στο iOS**

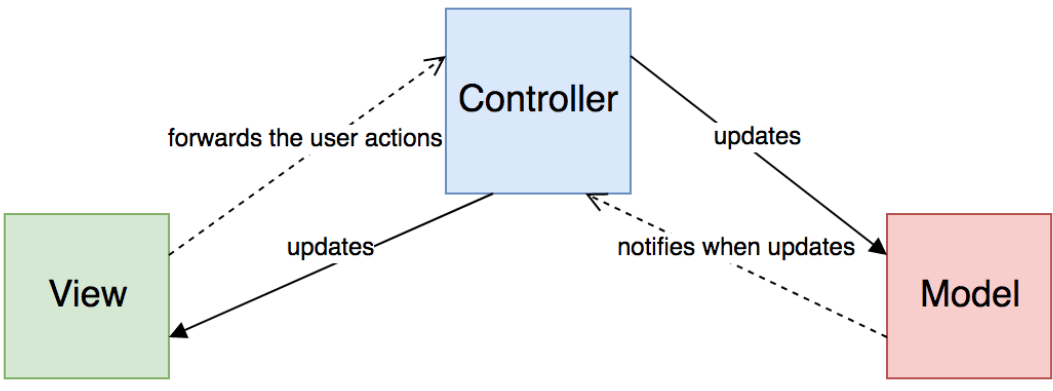

#### - **Πρότυπο Μοντέλο-Προβολή-Ελεγκτής (MVC)**

*Εικόνα 1 Το πρότυπο σχεδίασης MVC. (Πηγή [4])*

Το πρότυπο MVC αποτελεί το πιο συνηθισµένο πρότυπο σχεδίασης εφαρµογών στο λειτουργικό σύστηµα iOS. Χρησιµοποιείται εκτεταµένα από την Apple, στους κώδικες που παρέχει ως δείγµα, και αποτελεί µια παραλλαγή του κλασικού προτύπου MVC που χρησιµοποιείται ευρέως στον προγραµµατισµό.

Τα κύρια συστατικά του είναι η προβολή, ο ελεγκτής και το µοντέλο. Την προβολή µπορεί κανείς να την σκεφτεί σαν τη διεπαφή µε το χρήστη την κάθε χρονική στιγµή. Μοντέλο είναι τα δεδοµένα που προβάλλονται στην οθόνη του κινητού, και ελεγκτής είναι µια γέφυρα µεταξύ της προβολής και του µοντέλου. Κατά την διάρκεια εκτέλεσης της εφαρµογής, ο ελεγκτής διαθέτει µια προβολή και συνδέει ένα µοντέλο δεδοµένων µε αυτήν. Στον χώρο του iOS, ο ελεγκτής και η προβολή συνδυάζονται σε ένα αρχείο προσφέροντας τον ελεγκτή προβολής.

Σε µια τυπική εφαρµογή που χρησιµοποιεί ως αρχιτεκτονική το MVC, ο ελεγκτής προβολής είναι αρµόδιος να χειρίζεται την πλοήγηση µεταξύ άλλων ελεγκτών προβολής. Αυτό σηµαίνει ότι, ο ελεγκτής προβολής πρέπει να γνωρίζει εκ των προτέρων τους άλλους ελεγκτές µε τους οποίους θα συνδεθεί. Έτσι, δηµιουργείται µια στενή σύζευξη µεταξύ των ελεγκτών, µε αποτέλεσµα να δυσκολεύεται η επαναχρησιµοποίηση τους και να καθιστά δύσκολη την ανάγνωση του κώδικα και τη δοκιµή της εφαρµογής. Επιπλέον, η προσέγγιση αυτή παραβιάζει την αρχή της ενιαίας ευθύνης, σύµφωνα µε την οποία κάθε ενότητα, κλάση ή λειτουργία θα πρέπει να φέρει την ευθύνη για ένα µόνο µέρος της λειτουργικότητας, που παρέχεται από το λογισµικό, και ότι η ευθύνη θα πρέπει να είναι εντελώς εγκλωβισµένη από την κλάση ή τη λειτουργία. [4][19]

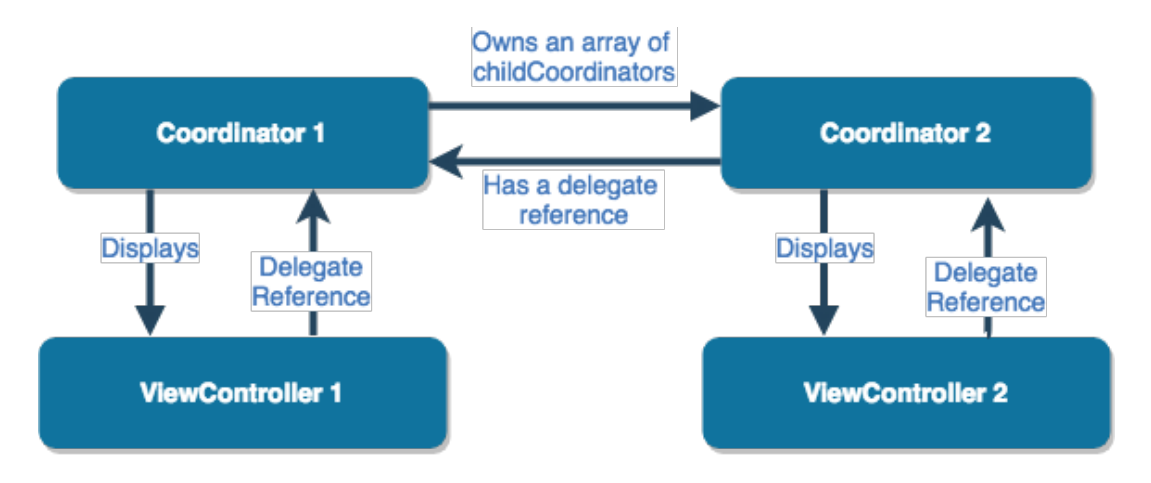

#### **- Πρότυπο Συντονιστών (Coordinators pattern)**

*Εικόνα 2 Το πρότυπο σχεδίασης συντονιστών. (Πηγή [5])*

Μια λύση στο προηγούµενο πρόβληµα έρχεται να δώσει το πρότυπο των συντονιστών, το οποίο προτάθηκε από τον Soroush Khanlou το 2015 και από τότε έχει αποκτήσει µεγάλη απήχηση. Βασική ευθύνη ενός συντονιστή είναι να χειρίζεται τη δηµιουργία της εφαρµογής και τη λογική ροή µετάβασης µεταξύ των οθονών. Αναλαµβάνει τη διαχείριση όλων των εξαρτήσεων που απαιτούνται για µια συγκεκριµένη οθόνη, δηλαδή συλλέγει τα απαραίτητα δεδοµένα και τα τροφοδοτεί στον ελεγκτή προβολής. Ο ελεγκτής προβολής στη συνέχεια, όταν θέλει να εκτελέσει µια λειτουργία, όπως η παρουσίαση ενός άλλου ελεγκτή, ή να πραγµατοποιήσει µια επικοινωνία µέσω δικτύου, απευθύνεται στον υπεύθυνο για αυτόν συντονιστή, ο οποίος µε τη σειρά του οργανώνει και εκτελεί τις απαιτούµενες

ενέργειες. Με τον τρόπο αυτό, οι ελεγκτές προβολής αποκτούν αποµόνωση, καθώς δεν γνωρίζουν τι θα ακολουθήσει µετέπειτα στην πορεία της εφαρµογής. [5]

# <span id="page-16-0"></span>**2.5 Εργαλεία ανάπτυξης**

#### **Xcode**

Η σύγχρονη ανάπτυξη λογισµικού απαιτεί έναν ιλιγγιώδη αριθµό διαφορετικών προγραµµάτων. Για να µπορέσει κανείς να δοκιµάσει µια εφαρµογή iOS, θα χρειαστεί επεξεργαστές, µεταγλωττιστές, συνδέσµους, ελεγκτές σύνταξης, κρυπτογραφικούς υπογράφοντες, µεταγλωττιστές πόρων, εντοπιστές σφαλµάτων, προσοµοιωτές, αναλυτές επιδόσεων και πολλά άλλα. Το Xcode ενορχηστρώνει όλα αυτά τα µεµονωµένα εργαλεία σε µια διεπαφή και αποφασίζει εκείνο ποια εργαλεία πρέπει να εκτελεστούν και πότε.

Επιπρόσθετα, εκτός από το ότι περιλαµβάνει όλα τα εργαλεία που χρειάζονται, το Xcode µπορεί να φιλοξενήσει διάφορα κιτ ανάπτυξης λογισµικού (SDK). Ένα SDK είναι µια συλλογή αρχείων που παρέχει στο Xcode τις κατάλληλες διεπαφές προγραµµατισµού εφαρµογών (API) που χρειάζεται, προκειµένου να δηµιουργήσει µια εφαρµογή για ένα συγκεκριµένο λειτουργικό σύστηµα, όπως το iOS. Οι διεπαφές αυτές επιταχύνουν την ανάπτυξη των εφαρµογών, καθώς πολλά από τα πράγµατα που συνήθως απαιτούνται σε νέες εφαρµογές, έχουν ήδη υλοποιηθεί (π.χ. εµφάνιση ειδοποίησης, λήψη φωτογραφίας κ.α). [6]

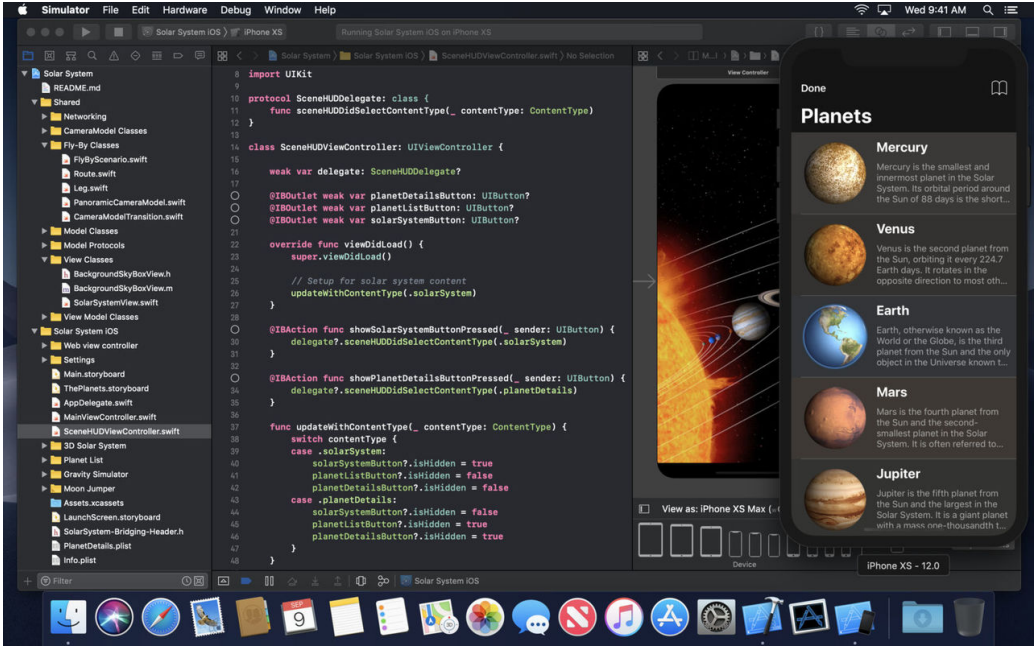

*Εικόνα 3 Στιγμιότυπο εργαλείου Xcode. (Πηγή [7])*

#### **Simulators**

Αποτελεί µια εφαρµογή, αποκλειστικά για το λειτουργικό σύστηµα Mac OS, η οποία προσφέρεται εγκατεστηµένη ως µέρος των εργαλείων του Xcode. Ο προσοµοιωτής δίνει τη δυνατότητα στον προγραµµατιστή να δοκιµάσει γρήγορα και εύκολα την κατάσταση της εφαρµογής, κατά τη διάρκεια της διαδικασίας ανάπτυξης, µέσα από ένα προσοµοιωµένο περιβάλλον iPhone, iPad, Apple Watch ή Apple TV. Τρέχοντας την εφαρµογή στον προσοµοιωτή, ο προγραµµατιστής µπορεί να περιηγηθεί µέσα σε αυτή και να εντοπίσει τυχόν σφάλµατα, που αφορούν τη διεπαφή µε τον χρήστη, ή τις λειτουργίες της εφαρµογής.

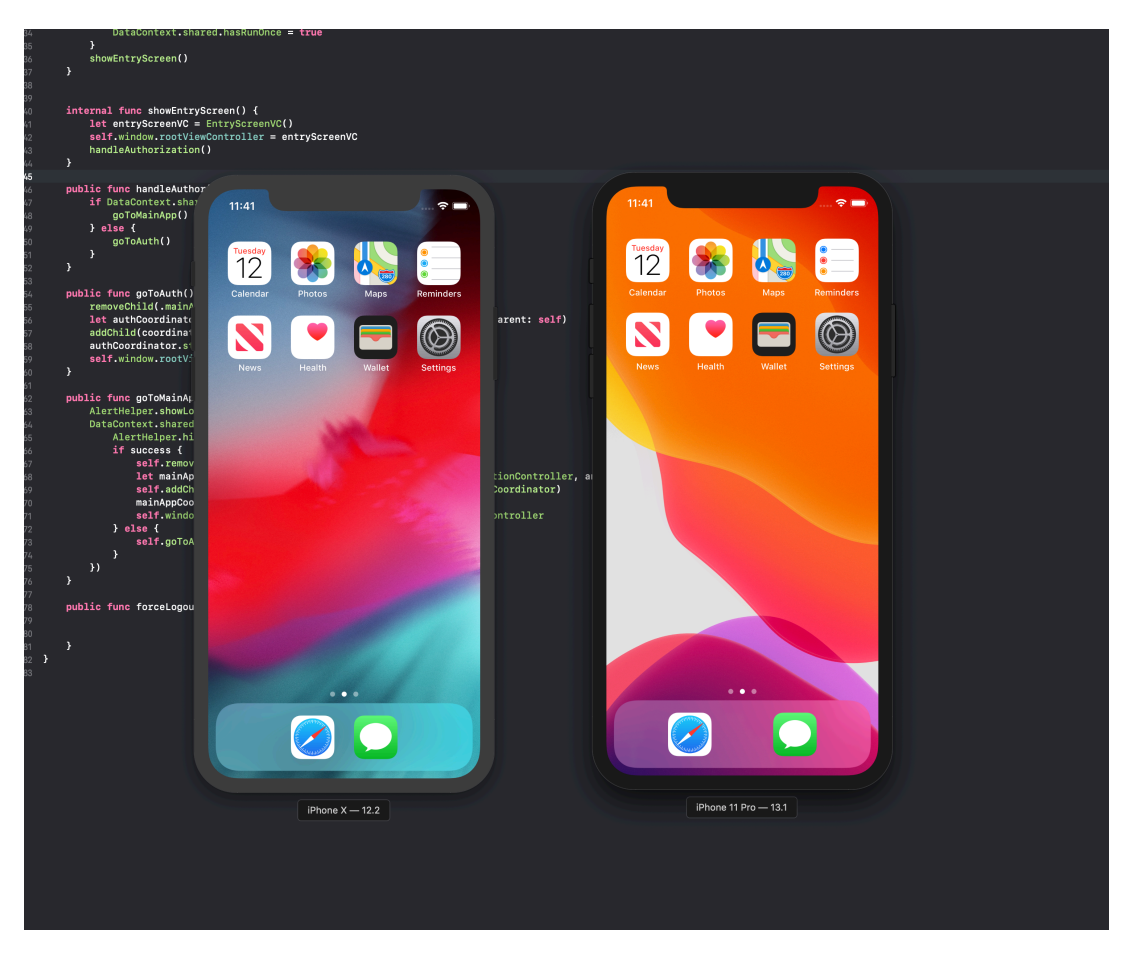

*Εικόνα 4 Στιγμιότυπο εργαλείου simulators.*

#### **Instruments**

Το εργαλείο Instruments είναι ένα ισχυρό και ευέλικτο εργαλείο για την ανάλυση των επιδόσεων του συστήµατος. Είναι και αυτό µέρος του συνόλου των εργαλείων του Xcode. Η χρήση του συνεισφέρει αποτελεσµατικά στην αύξηση της απόδοσης και στην καλύτερη αξιοποίηση των πόρων της κάθε εφαρµογής, καθώς διευκολύνει την εύρεση διαρροών µνήµης και την παρακολούθηση των δικτυακών συνδέσεων.

| m<br><b>P</b> iPhone XR (12.2) $\sum$ MyUniLife<br>$\Box$<br>n<br>Run 1 of 1   00:01:32<br>$\circledR$ Track Filter<br>All<br>Instruments<br>Threads<br>CPUs<br>00:00.000<br>00:10.000<br>00:20.000<br>00:30.000<br>00:40.000<br>00:50.000<br>01:00.000<br>01:10.000<br>01:20.000<br>01:30.000<br>01:40.000<br>$^{\circledR}$<br>CPU Usage<br>Points<br>(۹)<br>. I. I. II. T. Aardun<br>Main Thread 0x20cc8<br>سال<br>myUniLife (2609)<br>dispatch worker thread2 0x20d37<br>myUniLife (2609)<br>dispatch_worker_thread2_0x20d38<br>nvUniLife (2609) |
|----------------------------------------------------------------------------------------------------|
|                                                                                                    |
|                                                                                                    |
|                                                                                                    |
|                                                                                                    |
|                                                                                                    |
|                                                                                                    |
|                                                                                                    |
|                                                                                                    |
|                                                                                                    |
|                                                                                                    |
|                                                                                                    |
|                                                                                                    |
|                                                                                                    |
|                                                                                                    |
|                                                                                                    |
|                                                                                                    |
| dispatch_worklo_thread 0x20d39                                                                                                    |
| myUniLife (2609)                                                                                                    |
| $\odot$ $\odot$<br>Time Profiler Profile Root                                                                                                    |
| Weight Self Weight<br>Ξ<br>Symbol Name<br><b>Heaviest Stack Trace</b>                                                                                                    |
| 2.96 s 100.0%<br>▼myUniLife (2609) C<br>0 <sub>s</sub><br>2961 myUniLife (2609)                                                                                                    |
| 2.62 s 88.3%<br>Main Thread 0x20cc8<br>0 <sub>s</sub><br>2616 Main Thread 0x20cc8                                                                                                    |
| 86.00 ms 2.9%<br>0 <sub>s</sub><br>dispatch_workloop_worker_thread 0x20d4e<br><b>0</b> 2030 start                                                                                                    |
| 47.00 ms 1.5%<br>0 <sub>s</sub><br>clispatch_workloop_worker_thread 0x20f47<br>2030 main                                                                                                    |
| 37.00 ms 1.2%<br>0 <sub>s</sub><br>clispatch_worker_thread2 0x20d37<br>2030 UlApplicationMain                                                                                                    |
| 31.00 ms 1.0%<br>0 <sub>s</sub><br>cispatch_workloop_worker_thread 0x20d88<br>2017 GSEventRunModal                                                                                                    |
| 27.00 ms 0.9%<br>0 <sub>s</sub><br>dispatch_worker_thread2 0x20d38<br>2016 CFRunLoopRunSpecific                                                                                                    |
| 23.00 ms 0.7%<br>Edispatch_workloop_worker_thread 0x20d8b<br>0 <sub>s</sub><br>19.00 ms 0.6%<br>0 <sub>s</sub>                                                                                                    |
| E_NSThread_start_0x20d3b<br>H 1952 _CFRunLoopRun<br>14.00 ms 0.4%<br>0 <sub>s</sub><br>-dispatch_worker_thread2_0x20d89                                                                                                    |
| 551 _CFRUNLOOP_IS_SERVICING_THE_MAIN_DISPATCH_QUEUE_<br>12.00 ms 0.4%<br>0 <sub>s</sub><br>Edispatch_workloop_worker_thread 0x2105c                                                                                                    |
| 551 _dispatch_main_queue_callback_4CF<br>11.00 ms 0.3%<br>0 <sub>s</sub><br>Edispatch_workloop_worker_thread 0x20d39                                                                                                    |
| 529 _dispatch_client_callout<br>10.00 ms 0.3%<br>0 <sub>s</sub><br>Edispatch_workloop_worker_thread 0x20f49                                                                                                    |
| 490 dispatch_call_block_and_release<br>10.00 ms 0.3%<br>0 <sub>s</sub><br>dispatch_worker_thread2_0x210f1                                                                                                    |
| 399 thunk for @escaping @callee guaranteed () -> ()<br>4.00 ms 0.1%<br>0 <sub>s</sub><br>dispatch_worker_thread2_0x210f2                                                                                                    |
| [2] 399 partial apply for closure #4 in DataContext.initialize(completion:)<br>3.00 ms 0.1%<br>0 <sub>s</sub><br>clispatch_workloop_worker_thread 0x20f08                                                                                                    |
| [8] 399 closure #4 in DataContext.initialize(completion:)<br>2.00 ms 0.0%<br>0 <sub>s</sub><br>InitPthreadWrapper 0x20d40                                                                                                    |
| 2.00 ms 0.0%<br>0 <sub>s</sub><br>dispatch_worker_thread2 0x20d47<br>[8] 399 partial apply for closure #1 in MasterCoordinator.goToMainApp()                                                                                                    |
| 2.00 ms 0.0%<br>0 s<br>dispatch_worker_thread2 0x20d87<br>[8] 399 closure #1 in MasterCoordinator.goToMainApp()                                                                                                    |
| -[_CoreSchedulingSetRunnable runForever] 0x20d41<br>2.00 ms 0.0%<br>0 <sub>s</sub><br>344 -[UIWindow setRootViewController:]                                                                                                    |
| 0 s<br>clispatch_workloop_worker_thread 0x210af<br>1.00 ms 0.0%<br>334 -[UIWindow_removeAllViewControllersFromWindowHierarchy]<br>1.00 ms 0.0%<br>0 <sub>s</sub><br>clispatch_worker_thread2 0x20d4c                                                                                                    |
| 334 -[UIView(Hierarchy) removeFromSuperview]                                                                                                    |
|                                                                                                    |
| 1.00 ms 0.0%<br>0 s<br>dispatch_worker_thread2 0x20d4d<br>329 _UIViewWasRemovedFromSuperview                                                                                                    |
| 329 -[UIView(Hierarchy) _postMovedFromSuperview:]                                                                                                    |
| H 329 -[NSISEngine withBehaviors:performModifications:]                                                                                                    |
| 329 _45-[UIView(Hierarchy) _postMovedFromSuperview:]_block_invoke                                                                                                    |

*Εικόνα 5 Στιγμιότυπο εργαλείου instruments.*

#### **Η πλατφόρµα postman**

Πρόκειται για µια πλατφόρµα υποβοήθησης ανάπτυξη APIs. Επιτρέπει την εύκολη και γρήγορη δηµιουργία και ανάπτυξη requests, καθώς και αυτοµατοποιηµένο testing, ώστε να εξασφαλιστεί ότι οι αλλαγές στον κώδικα δεν θα επηρεάσουν αρνητικά ήδη υπάρχοντα apis.

Προσοµοιώνοντας τα endpoints και τα responses αυτών, επιτρέπει την ανάπτυξη λογισµικού χωρίς να απαιτείται να δηµιουργηθεί και να εκτελείται ένας server. Επιπλέον, βοηθάει στην ανάπτυξη, στον έλεγχο και στην αποσφαλµάτωση ενός server, χωρίς την ανάγκη ενός front end client. Τέλος, διαθέτει επίσης εργαλεία για την παραγωγή machine readable documentation. [20]

## <span id="page-19-0"></span>**2.6 Το περιβάλλον ανάπτυξης Node.js**

Για το σχεδιασµό του server side µέρους της εφαρµογής χρησιµοποιήθηκε η γλώσσα προγραµµατισµού javascript στο περιβάλλον ανάπτυξης Node.js, σε συνδυασµό µε express framework.

Το Node.js δηµιουργήθηκε από τον Ryan Dahl το 2009. Η δηµιουργία και η συντήρηση του έργου χορηγήθηκε από την εταιρία Joyent. Η ιδέα για την ανάπτυξη του *node* προήλθε από την ανάγκη του Ryan Dahl να βρει τον πιο αποδοτικό τρόπο να ενηµερώνει τον χρήστη σε πραγµατικό χρόνο για την κατάσταση ενός αρχείου που ανέβαζε στο διαδίκτυο. Επίσης, επηρεάστηκε από το Mongrel του Zed Shaw. Επιπροσθέτως, µετά από αποτυχηµένα έργα σε C, Lua, Haskell η κυκλοφορία της µηχανής V8 (V8 JavaScript Engine) της Google τον ώθησε να ασχοληθεί µε την Javascript.

Kύριο χαρακτηριστικό του node.js είναι το γεγονός ότι είναι event driven, δηλαδή όλες οι ασύγχρονες συναρτήσεις εκτελούνται όταν πραγµατοποιηθεί ένα προκαθορισµένο συµβάν (µια συνθήκη). Με τον τρόπο αυτό οι συναρτήσεις αποφεύγουν τα deadlocks και χαρακτηρίζονται ως non-blocking, γεγονός που καθιστά το node.js την καλύτερη επιλογή για την ανάπτυξη scalable συστηµάτων.

Πρόκειται για µια πλατφόρµα ανάπτυξης λογισµικού (κυρίως διακοµιστών) χτισµένη σε περιβάλλον Javascript. Στόχος του Node είναι να παρέχει ένα εύκολο τρόπο δηµιουργίας κλιµακωτών διαδικτυακών εφαρµογών. Σε αντίθεση µε τα περισσότερα σύγχρονα περιβάλλοντα ανάπτυξης εφαρµογών δικτύων, µία διεργασία node δεν στηρίζεται στην πολυνηµατικότητα, αλλά σε ένα µοντέλο ασύγχρονης επικοινωνίας εισόδου/εξόδου. [8]

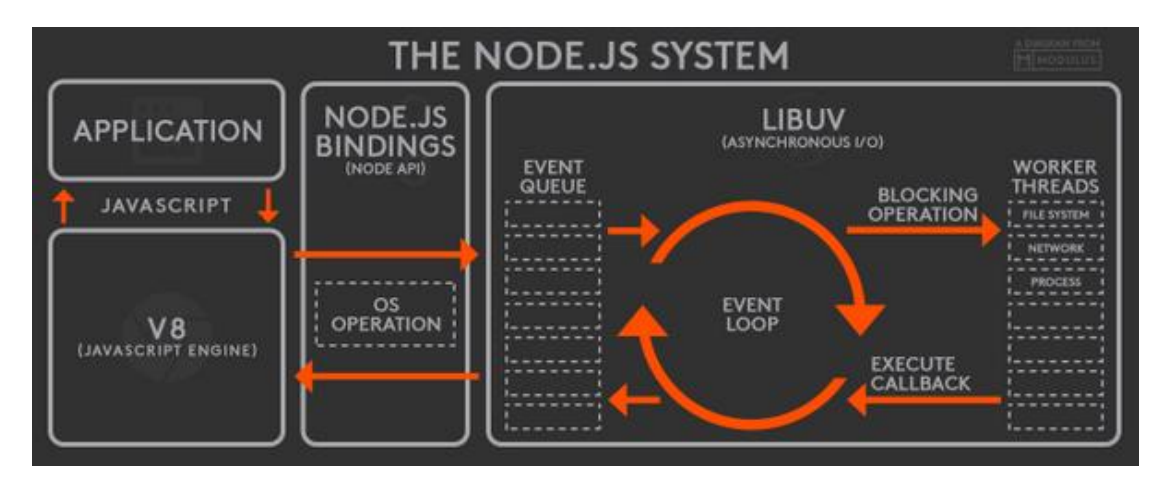

*Εικόνα 6 Το σύστημα node JS. (Πηγή: [9])*

#### <span id="page-20-0"></span>**2.7 Διαχείριση των πακέτων του Node.js**

Για τη διαχείριση των πακέτων του Node.js χρησιµοποιήθηκε το npm (node package manager).

Πρόκειται για έναν διαχειριστή πακέτων για τη γλώσσα javascript. Είναι ο προκαθορισµένος διαχειριστής πακέτων του nodeJS. Αποτελείται από ένα εργαλείο για τη γραµµή εντολών (το οποίο αποκαλείται επίσης npm) και µία βάση που περιέχει δωρεάν, αλλά και επί πληρωµής πακέτα. Είναι σχεδιασµένο εξ ολοκλήρου µε τη χρήση της γλώσσας javascript, από τον Isaac Z. Schlueter. Δίνει τη δυνατότητα µέσω του package.json να εγκατασταθούν όλα τα απαραίτητα για την εφαρµογή πακέτα, µε µια µόνο εντολή, ενώ υπάρχουν διαθέσιµα πανω απο 477.000 πακέτα. Για την καταγραφή και προσδιορισµό της ακριβής έκδοσης των πακέτων διατίθεται απο το npm το package-lock.json.

#### <span id="page-20-1"></span>**2.8 Sequelize**

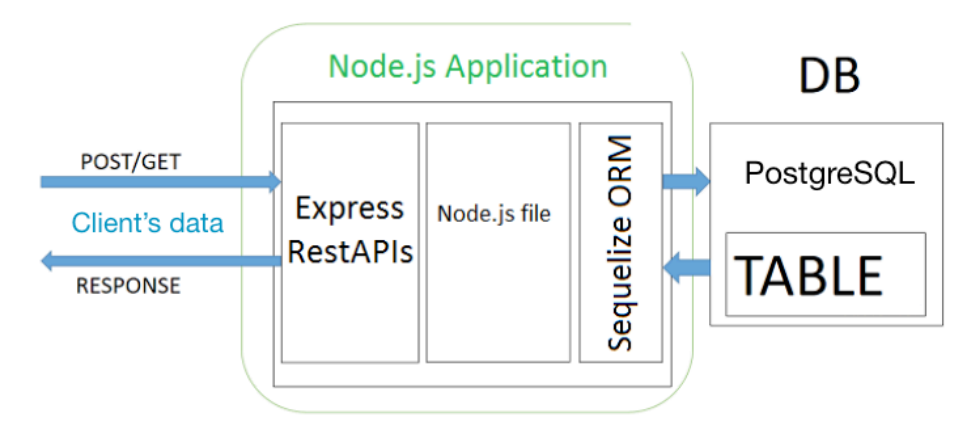

*Εικόνα 7 Μηχανισμός sequelize. (Πηγή: [10])*

Για την αλληλεπίδραση µε την βάση δεδοµένων χρησιµοποιήθηκε το sequelize. Αποτελεί στη ουσία ενα orm, βασισµένο στο µοντέλο των ασύγχρονων promises που επιτρέπει την ασφαλή και ευκολότερη επικοινωνία µε τη βάση δεδοµένων. Προσφέρει υποστήριξη για τα µοντέλα που χρησιµοποιούνται στην NodeJs διευκολύνοντας με τον τον τρόπο αυτό τον ορισμό και χρήση των σχέσεων (associations) ανάµεσα στις δοµές που αναπαριστούν οντότητες στη βάση. [11]

#### <span id="page-21-0"></span>**2.9 Η βάση δεδοµένων PostgreSQL**

Για την αποθήκευση των δεδοµένων, που απαιτεί η οµαλή λειτουργία της εφαρµογής αξιοποιήθηκε η σχεσιακή βάση δεδοµένων psql (postgreSql).

Eίναι µια σχεσιακή δεδοµένων ανοικτού κώδικα µε πολλές δυνατότητες. Η ανάπτυξη της διαρκεί ήδη πάνω από δύο δεκαετίες και βασίζεται σε µια αποδεδειγµένα καλή αρχιτεκτονική, η οποία έχει δηµιουργήσει µια ισχυρή αντίληψη των χρηστών της γύρω από την αξιοπιστία, την ακεραιότητα δεδοµένων και την ορθή λειτουργία.

Η PostgreSQL τρέχει σε όλα τα βασικά λειτουργικά συστήµατα, στα οποία περιλαµβάνονται το Linux, το UNIX (AIX, BSD, HP-UX, SGI, IRIX, MAC OS X, Solaris, Tru64) και τα Windows. Είναι συμβατή με ACID, και συμπεριλαμβάνει τους περισσότερους SQL92 και SQL99 τύπους δεδοµένων συµπεριλαµβανοµένων INTEGER, NUMERIC, BOOLEAN, CHAR, VARCHAR, DATE, INTERVAL και TIMESTAMP. Επίσης, υποστηρίζει αποθήκευση µεγάλων δυαδικών αντικειµένων (binary), όπως εικόνες, ήχοι ή βίντεο. Διαθέτει επίσης, περιβάλλοντα προγραµµατισµού για τις γλώσσες προγραµµατισµού C, C++, Java, Perl, Python, Ruby, Tcl, και υποστήριξη για την πλατφόρµα .NET και το πρότυπο ODBC, ενώ περιλαµβάνει και εξαιρετικό εγχειρίδιο χρήσης.

Η PostgreSQL προέρχεται από το πακέτο *POSTGRES*, το οποίο γράφτηκε στο Πανεπιστήµιο του Μπέρκλεϊ στην Καλιφόρνια των Η.Π.Α. και αποτελεί πλέον την πιο προχωρηµένη βάση δεδοµένων ανοιχτού κώδικα. [12]

#### <span id="page-21-1"></span>**2.10 Η σύγχρονη διαδικτυακή υπηρεσία Okeanos**

Κατά τη διαδικασία ανάπτυξης του backend της εφαρµογής έγινε χρήση του okeanos. Πρόκειται για µια υπηρεσια τύπου IaaS (Infrastructure as a Service) µέσω της οποίας δίνεται η δυνατότητα στο χρήστη να δηµιουργήσει εύκολα και άµεσα εικονικές µηχανές (υπολογιστές), που θα είναι ενεργοί και θα παραµένουν µόνιµα συνδεδεµένοι και διαθέσιµοι στο διαδικτυο, χωρίς να χρειάζεται µέριµνα για το πραγµατικό hardware και τη συνδεσιµότητα αυτών. Μέσω ενός φυλλοµετρητή του παρέχεται η δυνατότητα να διαχειριστεί, να διαγράψει, να ξανα δηµιουργήσει ή να παραµετροποιήσει σύµφωνα µε τις ανάγκες του το εικονικό του µηχάνηµα, καθώς και να αποθηκεύσει και να µοιραστεί αρχεία. [13]

#### <span id="page-22-0"></span>**2.11 Το εργαλείο ελέγχου εκδόσεων Git**

Το Git είναι ένα σύστηµα ελέγχου εκδόσεων (καλείται και σύστηµα ελέγχου αναθεωρήσεων ή σύστηµα ελέγχου πηγαίου κώδικα) µε έµφαση στην ταχύτητα, στην ακεραιότητα των δεδοµένων και στην υποστήριξη για κατανεµηµένες, µη γραµµικές, ροές εργασίας. Το Git σχεδιάστηκε και αναπτύχθηκε αρχικά από τον Λίνους Τόρβαλντς για τη ανάπτυξη του πυρήνα Linux το 2005 και έχει γίνει από τότε το πιο διαδεδοµένο σύστηµα ελέγχου εκδόσεων για ανάπτυξη λογισµικού.

Όπως τα περισσότερα άλλα κατανεµηµένα συστήµατα ελέγχου εκδόσεων/ αναθεωρήσεων, και αντίθετα µε τα περισσότερα συστήµατα πελάτη-διακοµιστή, κάθε κατάλογος εργασίας του Git είναι ένα ολοκληρωµένο αποθετήριο λογισµικού µε πλήρες ιστορικό και δυνατότητες πλήρους παρακολούθησης των εκδόσεων, ανεξάρτητο από την πρόσβαση δικτύου, χωρίς να απαιτείται η χρήση κεντρικού διακοµιστή. Όπως ο πυρήνας Linux, το Git είναι Ελεύθερο λογισµικό, που διανέµεται κάτω από τους όρους της έκδοσης 2 της Γενικής Άδειας Δηµόσιας Χρήσης GNU. [14]

#### <span id="page-22-1"></span>**2.12 UUIDs**

Ένα καθολικά µοναδικό αναγνωριστικό (UUID) είναι ένας αριθµός 128-bit που χρησιµοποιείται για τον εντοπισµό πληροφοριών σε συστήµατα υπολογιστών.

Όταν παράγονται, σύµφωνα µε τις τυπικές µεθόδους, τα UUIDs είναι πρακτικά µοναδικά. Η µοναδικότητά τους δεν εξαρτάται από την κεντρική αρχή καταχώρισης ή τον συντονισµό µεταξύ των µερών που τα παράγουν, σε αντίθεση µε τα περισσότερα άλλα συστήµατα αριθµοδότησης. Θεωρητικά η πιθανότητα να αναπαραχθεί ένα UUID δεν είναι µηδέν, αλλά είναι αρκετά κοντά στο µηδέν, ώστε να θεωρείται αµελητέα.

Έτσι, ο καθένας µπορεί να δηµιουργήσει ένα UUID και να το χρησιµοποιήσει για να εντοπίσει κάτι, σχεδόν βέβαιος ότι το αναγνωριστικό δεν αντικατοπτρίζει κάτι που έχει ήδη δηµιουργηθεί ή πρόκειται να δηµιουργηθεί για να αναπαριστά κάτι άλλο. Εποµένως, οι πληροφορίες που έχουν επισηµανθεί µε UUID από ανεξάρτητα µέρη µπορούν αργότερα, να συνδυαστούν σε µία ενιαία βάση δεδοµένων ή να µεταδοθούν στο ίδιο κανάλι, µε αµελητέα πιθανότητα επανάληψης.

Η υιοθέτηση των UUIDs είναι ευρέως διαδεδοµένη, µε πολλές πλατφόρµες υπολογιστών να παρέχουν υποστήριξη για τη δηµιουργία και την ανάλυση τους. [15]

#### <span id="page-23-0"></span>**2.13 Η υπηρεσία αποθήκευσης s3 της Amazon**

Η υπηρεσία s3 της Amazon (Amazon S3) είναι µια υπηρεσία αποθήκευσης αντικειµένων (objects) που προσφέρει κορυφαία κλιµάκωση, διαθεσιµότητα δεδοµένων, ασφάλεια και απόδοση. Αυτό σηµαίνει ότι οι πελάτες όλων των µεγεθών και βιοµηχανιών µπορούν να τη χρησιµοποιήσουν για την αποθήκευση και προστασία οποιουδήποτε όγκου δεδοµένων, για µια σειρά περιπτώσεων χρήσης, όπως ιστότοποι, εφαρµογές για κινητά, backup και αποκατάσταση, αρχεία, επιχειρησιακές εφαρµογές, συσκευές IoT και µεγάλες αναλύσεις δεδοµένων. Η υπηρεσία Amazon S3 παρέχει εύχρηστες λειτουργίες διαχείρισης, ώστε να µπορεί ο χρήστης να οργανώνει τα δεδοµένα και να διαµορφώνει λεπτές ρυθµίσεις ελέγχου πρόσβασης για να ικανοποιεί τις συγκεκριµένες επιχειρηµατικές και οργανωτικές απαιτήσεις. Η Amazon S3 έχει σχεδιαστεί για αντοχή 99,9% και αποθηκεύει δεδοµένα για εκατοµµύρια εφαρµογές σε επιχειρήσεις σε όλο τον κόσµο.

Έχει πλεονεκτήµατα, όπως είναι η ευκολία κλιµάκωσης της υπηρεσίας, η ανθεκτικότητα και αξιοπιστία του συστήµατος (καθώς αναλαµβάνει αυτόµατα την δηµιουργία αντιγράφων ασφαλείας) και παρέχει αρκετά πλάνα χρέωσης ανάλογα µε τις ανάγκες του συστήµατος, χωρίς όµως να θυσιάζεται η απόδοση. Ακόµη, παρέχει προηγµένη ασφάλεια µέσω κρυπτογραφίας και εργαλείων διαχείρισης, πληθώρα επιλογών για public access και access control, καθώς και σύστηµα καταγραφής και παρακολούθησης των συµβάντων το οποίο µπορεί να φανεί ιδιαίτερα χρήσιµο στον διαχειριστή του συστήµατος.

Για τους developers που επιθυµούν να αξιοποιήσουν την υπηρεσία, παρέχεται από την amazon (για πολλές γλώσσες προγραµµατισµού συµπεριλαµβανοµένης και της NodeJs) ενα sdk που διευκολύνει την χρήση της υπηρεσίας στο πλαίσιο ανάπτυξης ενός συστήµατος. [16]

#### <span id="page-24-0"></span>**2.14 Η πλατφόρµα Docker**

To Docker είναι µια πλατφόρµα λογισµικού ανοιχτού κώδικα που υλοποιεί εικονικοποίηση (Virtualization) σε επίπεδο λειτουργικού συστήµατος. Ουσιαστικά το Docker προσφέρει αυτοματοποιημένες διαδικασίες για την ανάπτυξη εφαρμογών σε αποµονωµένες περιοχές χρήστη (User Spaces) που ονοµάζονται Software Containers. Το λογισµικό χρησιµοποιεί τεχνολογίες του πυρήνα του Linux, όπως τα cgroups, και οι χώροι ονοµάτων πυρήνα (kernel namespaces), για να επιτρέπει σε ανεξάρτητα software containers να εκτελούνται στο ίδιο λειτουργικό σύστημα. Έτσι, αποφεύγεται η χρήση επιπλέον υπολογιστικών πόρων που θα απαιτούσε µια εικονική µηχανή (virtual machine).

Η Docker, inc. ιδρύθηκε από τους Solomon Hykes και Sebastien Pahl κατά τη διάρκεια του Y Combinator Summer 2010 και ξεκίνησε το 2011. Ο Hykes ξεκίνησε το έργο Docker στη Γαλλία, ως εσωτερικό έργο στο πλαίσιο της dotCloud, µιας εταιρίας τύπου "πλατφόρµα ως υπηρεσία" (platform-as-a-service). Το Docker έκανε το ντεµπούτο του στο κοινό στη Santa Clara, στο PyCon το 2013. Δηµοσιεύτηκε ως λογισµικό ανοικτού κώδικα τον Μάρτιο του 2013. Την εποχή εκείνη, χρησιµοποίησε το LXC ως το προεπιλεγµένο περιβάλλον εκτέλεσης. Ένα χρόνο αργότερα, µε την κυκλοφορία της έκδοσης 0.9, το Docker αντικατέστησε το LXC µε το δικό του component, το οποίο γράφτηκε στη γλώσσα προγραμματισμού Go.

Το Docker µπορεί να συµπεριλάβει µια εφαρµογή και τις εξαρτήσεις της σε ένα virtual container, που µπορεί να τρέξει σε οποιοδήποτε σύστηµα Linux. Αυτό βοηθά στην παροχή ευελιξίας και φορητότητας, επιτρέποντας την εκτέλεση της εφαρµογής σε διάφορες τοποθεσίες, είτε on-premises, είτε σε public cloud ή σε private cloud. Το Docker χρησιµοποιεί τις λειτουργίες αποµόνωσης πόρων του πυρήνα του Linux (όπως cgroups και namespaces του πυρήνα) και ένα union-capable σύστηµα αρχείων (όπως το OverlayFS), για να επιτρέπει στα containers να εκτελούνται µέσα σε ένα ενιαίο στιγµιότυπο Linux, αποφεύγοντας το επιπλέον υπολογιστικό κόστος εκκίνησης και διατήρησης εικονικών µηχανών. Επειδή, τα πακέτα Docker (containers) είναι ελαφριά απο υπολογιστικής απόψεως, ένας και µόνο διακοµιστής ή εικονική µηχανή µπορεί να τρέξει ταυτόχρονα πολλά containers. Μια ανάλυση το 2018 διαπίστωσε ότι μια τυπική περίπτωση χρήσης Docker περιλαµβάνει την εκτέλεση οκτώ containers ανά host, και ότι το ένα τέταρτο των οργανισµών που αναλύθηκαν τρέχουν 18 ή περισσότερους ανά host. Η υποστήριξη του πυρήνα του Linux για χώρους ονοµάτων, ως επί το πλείστον, αποµονώνει την πρόσβαση και αλληλεπίδραση µιας εφαρµογής µε το λειτουργικό σύστηµα, συµπεριλαµβανοµένων των δέντρων διεργασιών, του δικτύου, των αναγνωριστικών χρήστη, και των συστηµάτων αρχείων, ενώ τα cgroups του πυρήνα παρέχουν περιορισµό στη χρήση πόρων για τη µνήµη και τη CPU. Επιπρόσθετα, εκτός από τη χρήση abstracted διεπαφών εικονικοποίησης µέσω libvirt, LXC και systemd-nspawn, από την έκδοση 0.9, το Docker περιλαµβάνει το δικό του component (που ονοµάζεται "libcontainer") για να χρησιµοποιεί απευθείας τις δυνατότητες εικονικοποίησης, που παρέχει ο πυρήνας του Linux. Τέλος, το Docker υλοποιεί ένα API υψηλού επιπέδου για την παροχή containers που εκτελούν διαδικασίες µεµονωµένα. [17]

#### <span id="page-25-0"></span>**2.14.1 Το εργαλείο docker-compose**

Πρόκειται για ένα εργαλείο που αποσκοπεί στην αποδοτικότερη διαχείριση πολλαπλών containers σε µια εφαρµογή. Γίνεται χρήση ενός αρχείου YAML, όπου ορίζονται και παραµετροποιούνται όλες οι υπηρεσίες που θα χρησιµοποιηθούν. Έτσι, µε τη χρήση µιας µόνο εντολής εκκινούν (και έπειτα ελέγχονται) όλες οι υπηρεσίες που χρειάζεται το εκάστοτε σύστηµα.

Το cli του docker-compose επιτρέπει στους χρήστες να εκτελούν εντολές σε πολλά containers ταυτόχρονα. Για παράδειγµα, να χτίζουν docker images, να κάνουν το επιθυµητό scaling στα containers, να τρέχουν τα containers που έχουν σταµατήσει καθώς και πολλά άλλα. Οι εντολές που σχετίζονται µε τη χειραγώγηση των images ή τις διαδραστικές επιλογές χρήστη δεν σχετίζονται µε το Docker Compose, διότι αφορούν ένα συγκεκριµένο container. [18]

# **3**

# <span id="page-26-0"></span>**Ανάλυση**

### <span id="page-26-1"></span>**3.1 Απαιτήσεις εφαρµογής διαχείρισης µαθηµάτων**

Στη σηµερινή εποχή ο σύγχρονος φοιτητής καλείται να αντιµετωπίσει καθηµερινά, µια πληθώρα υποχρεώσεων τόσο ακαδηµαϊκής όσο και κοινωνικής φύσεως. Η σύγχρονη τεχνολογία µε τις διευκολύνσεις που παρέχει µπορεί να απολέσει σύµµαχο του στην προσπάθεια αυτή. Ταυτόχρονα, είναι γεγονός ότι οι έξυπνες κινητές συσκευές (smartphones) έχουν γίνει αναπόσπαστο κοµµάτι της ζωή του, καθώς παρέχουν χιλιάδες εφαρµογές για µετακινήσεις, ψυχαγωγία, επικοινωνία, αθλητισµό αλλά και µόρφωση. Συνεπώς, ιδιαίτερα χρήσιµη θα φαινόταν µια εφαρµογή για κινητές συσκευές που θα τον διευκόλυνε στην περάτωση των σπουδών του, παρέχοντας του έναν εύκολο και φιλικό τρόπο διαχείρισης των µαθηµάτων.

## <span id="page-26-2"></span>**3.2 Η εφαρµογή myUniLife**

Η myUniLfe είναι µια εφαρµογή που βοηθάει τους φοιτητές τους καθηγητές, καθώς και τη γραµµατεία µιας σχολής να διαχειρίζονται τα µαθήµατά τους, Οι χρήστες της εφαρµογής χωρίζονται σε τρεις κατηγορίες, τους φοιτητές και τους καθηγητές και την γραµµατεία. Ο φοιτητής έχει τη δυνατότητα να εγγραφεί στα µαθήµατα του κάθε εξαµήνου, ώστε να έχει πρόσβαση σε περιεχόµενο σχετικό µε τα µαθήµατα αυτά και σε ανακοινώσεις. Ο καθηγητής θα µπορεί να βλέπει ποιοι φοιτητές παρακολουθούν το µάθηµα, να προσθέτει σχετικό περιεχόµενο και να καταθέτει βαθµολογία. Στους διαχειριστές του κάθε τµήµατος (γραµµατεία) παρέχεται η δυνατότητα εποπτείας και οργάνωσης των µαθηµάτων, του προγράµµατος, αλλά και του ακαδηµαϊκού προσωπικού.

#### <span id="page-26-3"></span>**3.2.1 Λειτουργίες της πλατφόρµας**

Ο φοιτητής εφόσον εγγραφεί στην εφαρµογή χρησιµοποιώντας τα ακαδηµαϊκά του διαπιστευτήρια (όνοµα χρήστη και κωδικό), µπορεί να επιλέξει οποιοδήποτε µάθηµα του τµήµατος επιθυµεί και να εγγραφεί σε αυτό. Έτσι, του παρέχεται η δυνατότητα για:

- Προβολή υλικού σχετικό µε το µάθηµα
- Υποβολή εργασιών
- Ενηµέρωση για την πρόοδο των εργασιών
- Έλεγχο της βαθµολογίας του µαθήµατος

• Προβολή ανακοινώσεων, µέσω ανακατεύθυνσης στην ιστοσελίδα του τµήµατος

• Επικοινωνία μέσω ηλεκτρονικού ταχυδρομείου με τον καθηνητή

• Προβολή εβδοµαδιαίου προγράµµατος µαθηµάτων, µε ακριβή ώρα και τοποθεσία

• Προβολή των στοιχείων του καθηγητή

• Προβολή όλων των µαθηµάτων που διδάσκονται στη σχολή, ταξινοµηµένα τόσο ως προς εξάµηνο όσο και ως προς τις ροές

Ο καθηγητής εφόσον συνδεθεί στην εφαρµογή, µε τα κατάλληλα διαπιστευτήρια που του έχουν αποσταλεί µέσω ηλεκτρονικού ταχυδροµείου, έχει τη δυνατότητα για:

- Προβολή εβδοµαδιαίου προγράµµατος
- Προβολή των µαθηµάτων τα οποία του έχουν ανατεθεί για διδασκαλία
- Προβολή και επεξεργασία των γενικών στοιγείων του μαθήματος

• Ανάρτηση εγγράφων σχετικών µε το εκάστοτε µάθηµα (π.χ. σηµειώσεις, υλικό µελέτης, χρήσιµα άρθρα)

• Ανάρτηση εργασιών για τους φοιτητές του µαθήµατος

• Πρόσβαση στις λύσεις των εργασιών, που έχουν υποβληθεί από τους φοιτητές

- Βαθµολόγηση των εργασιών
- Προβολή όλων των εγγεγραµµένων φοιτητών του κάθε µαθήµατος

• Καταχώρηση τελικής βαθμολογίας σε κάθε φοιτητή, αλλά και ενημέρωση αυτής

• Προβολή ανακοινώσεων του τμήματος

Η γραμματεία έπειτα από επικοινωνία με τους δημιουργούς της εφαρμογής, δέχεται έναν µοναδικό λογαριασµό µε τον οποίο µπορεί να συνδεθεί ως διαχειριστής του τµήµατος. Στη συνέχεια της παρέχονται οι ακόλουθες λειτουργίες:

- Δηµιουργία νέου µαθήµατος
- Ανανέωση των στοιχείων ενός µαθήµατος
- Ανάθεση της διδασκαλίας σε κάποιον καθηγητή
- Προβολή και επεξεργασία του προγράµµατος των µαθηµάτων
- Έλεγχος όλων των εγγεγραµµένων φοιτητών του κάθε µαθήµατος
- Καταχώρηση τελικής βαθµολογίας σε κάθε φοιτητή

## <span id="page-28-0"></span>**3.3 Σενάρια χρήσης**

#### <span id="page-28-1"></span>**3.3.1 Είσοδος χρήστη**

Το σενάριο αυτό αναπαριστά τη διαδικασία που ακολουθείται για την είσοδο ενός χρήστη στο σύστηµα.

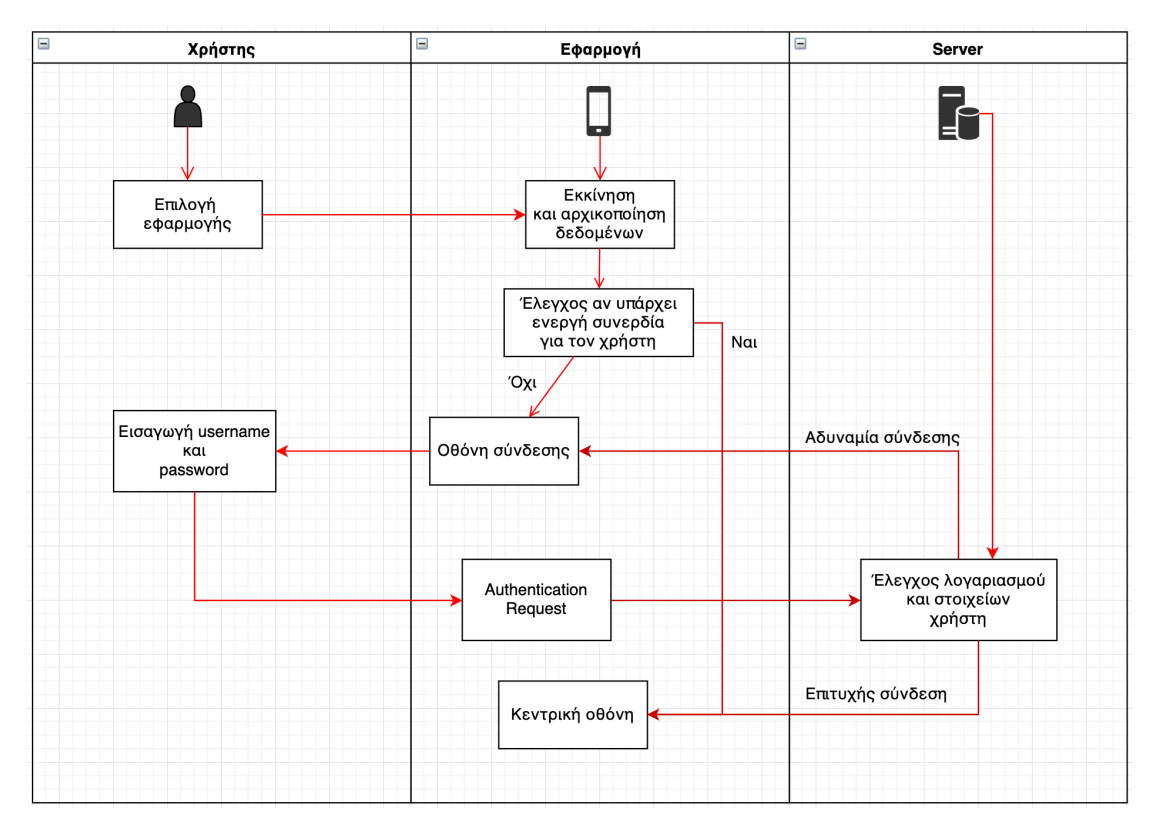

*Εικόνα 8 Σενάριο εισόδου χρήστη.*

## <span id="page-28-2"></span>**3.3.2 Δηµιουργία µαθήµατος**

Το παρακάτω σενάριο προσοµοιώνει τη διαδικασία δηµιουργίας νέου µαθήµατος ή επεξεργασίας ήδη υπάρχοντος, από τον καθηγητή ή την γραµµατεία του τµήµατος.

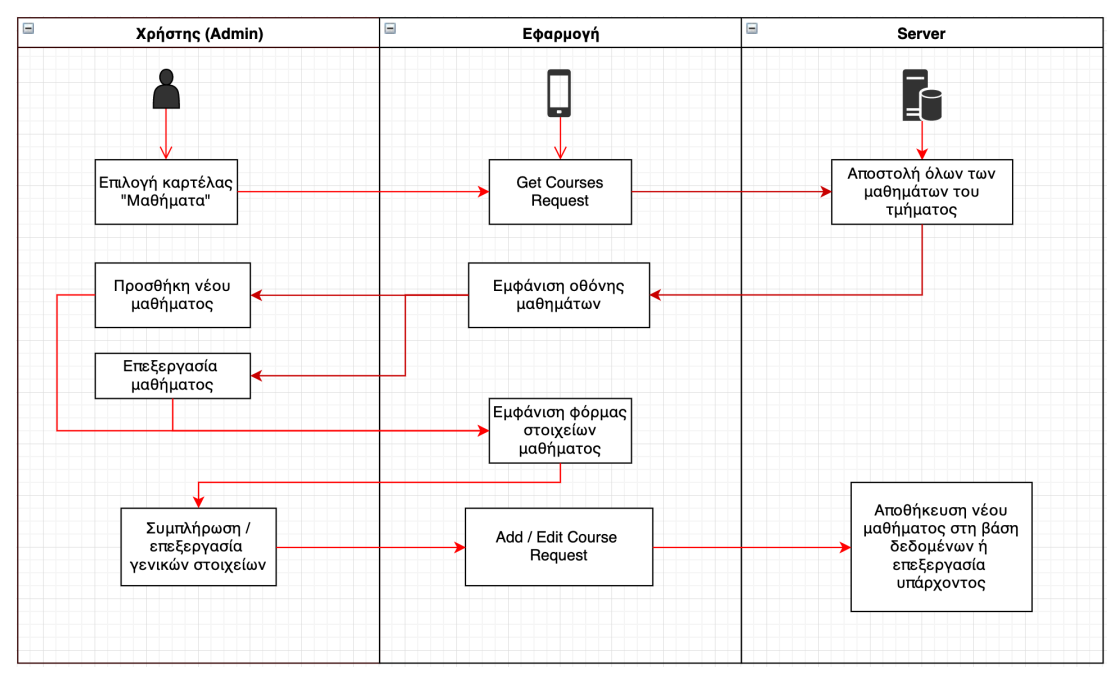

*Εικόνα 9 Σενάριο Δημιουργίας μαθήματος.*

#### <span id="page-29-0"></span>**3.3.3 Προσθήκη βαθµού σε µάθηµα**

Το σενάριο αυτό δείχνει τη διαδικασία που χρειάζεται να ακολουθήσει ο καθηγητής ή η γραµµατεία του τµήµατος προκειµένου να προσθέσει τη βαθµολογία ενός φοιτητή σε ένα µάθηµα.

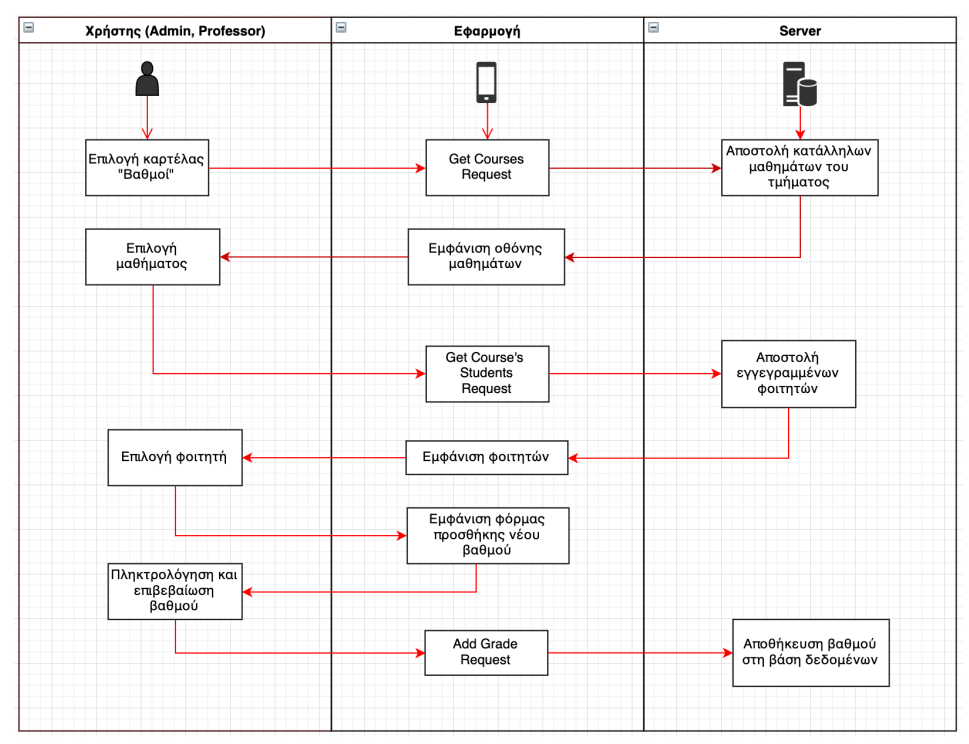

*Εικόνα 10 Σενάριο προσθήκης βαθμού.*

# <span id="page-30-0"></span>**3.3.4 Διαχείριση εγγράφων**

Το σενάριο αυτό αναπαριστά τη διαδικασία διαχείρισης των εγγράφων ενός µαθήµατος από τον καθηγητή.

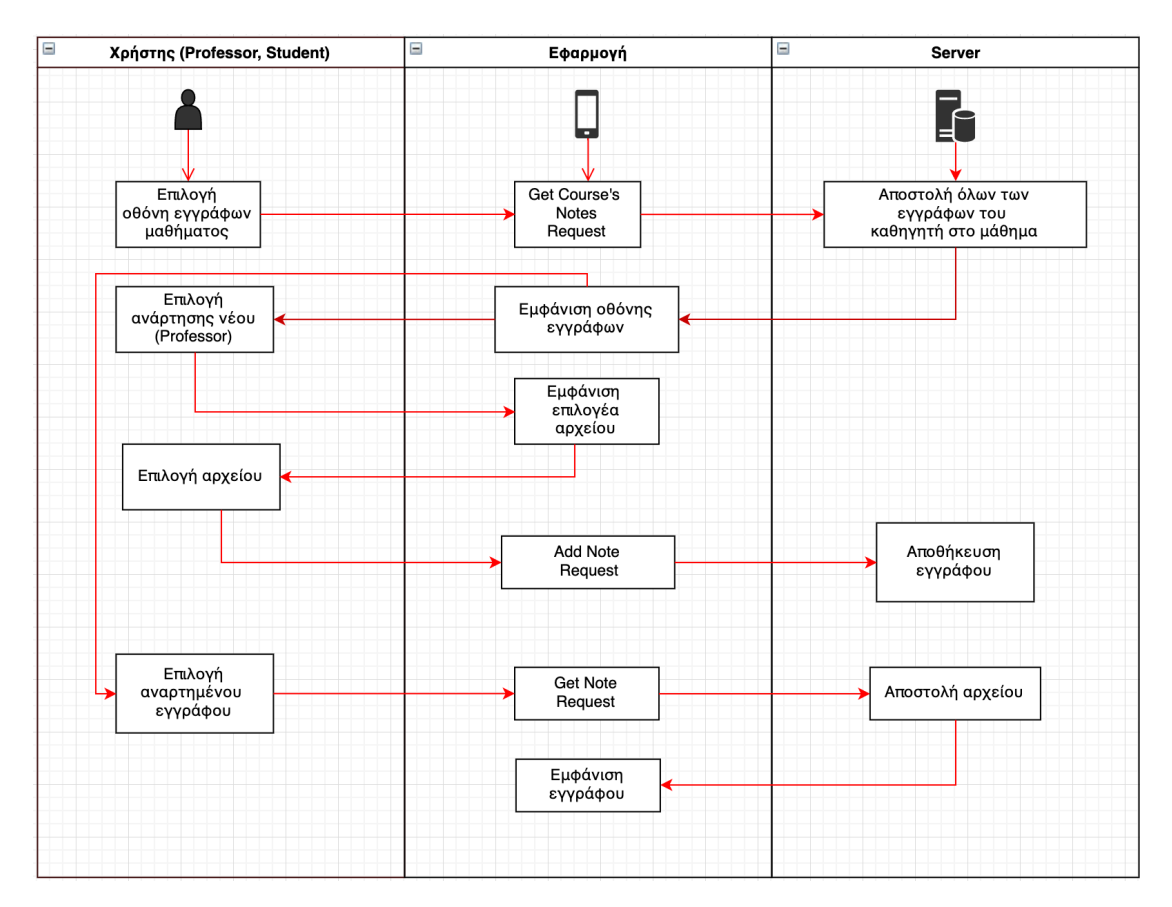

*Εικόνα 11 Σενάριο διαχείρισης εγγράφων.*

#### <span id="page-31-0"></span>**3.3.5 Διαχείριση εργασιών**

Το σενάριο αυτό αναπαριστά τη διαδικασία ανάρτησης νέων εργασιών, από τον καθηγητή του µαθήµατος, την ανάρτηση λύσεων από τους φοιτητές, καθώς και τη λήψη αυτών.

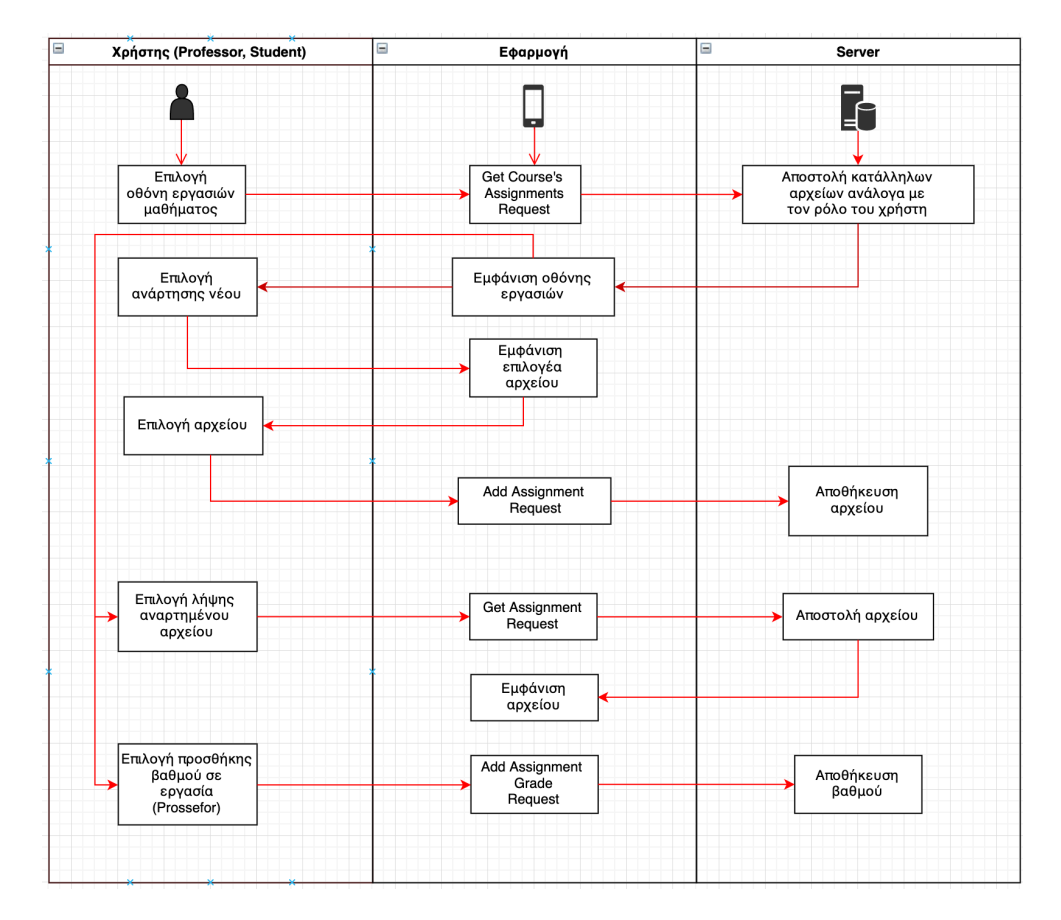

*Εικόνα 12 Σενάριο διαχείρισης εργασιών.*

### <span id="page-32-0"></span>**3.3.6 Προβολή εβδοµαδιαίου προγράµµατος**

Το σενάριο αυτό αναπαριστά τη διαδικασία που ακολουθεί ο χρήστης για να προβάλλει το εβδοµαδιαίο πρόγραµµα των µαθηµάτων του.

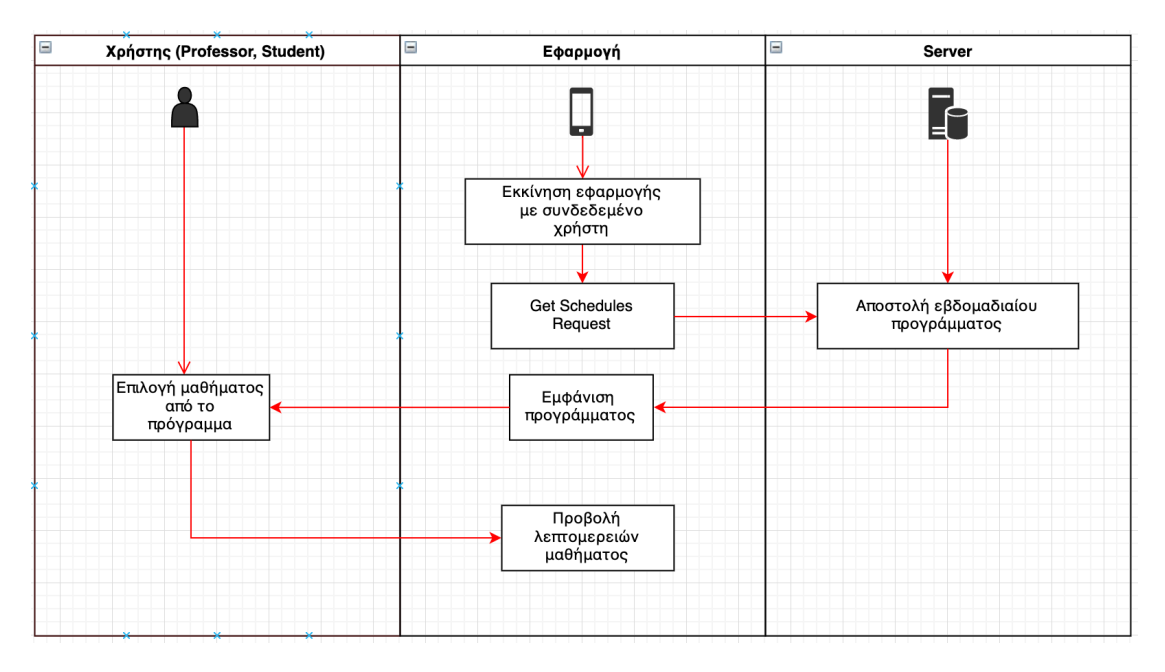

*Εικόνα 13 Σενάριο προβολής προγράμματος.*

#### <span id="page-32-1"></span>**3.3.7 Εγγραφή σε νέο µάθηµα**

Το σενάριο αυτό αναπαριστά τη διαδικασία που ακολουθεί ο χρήστης για να εγγραφεί ή να απεγγραφεί από ένα µάθηµα.

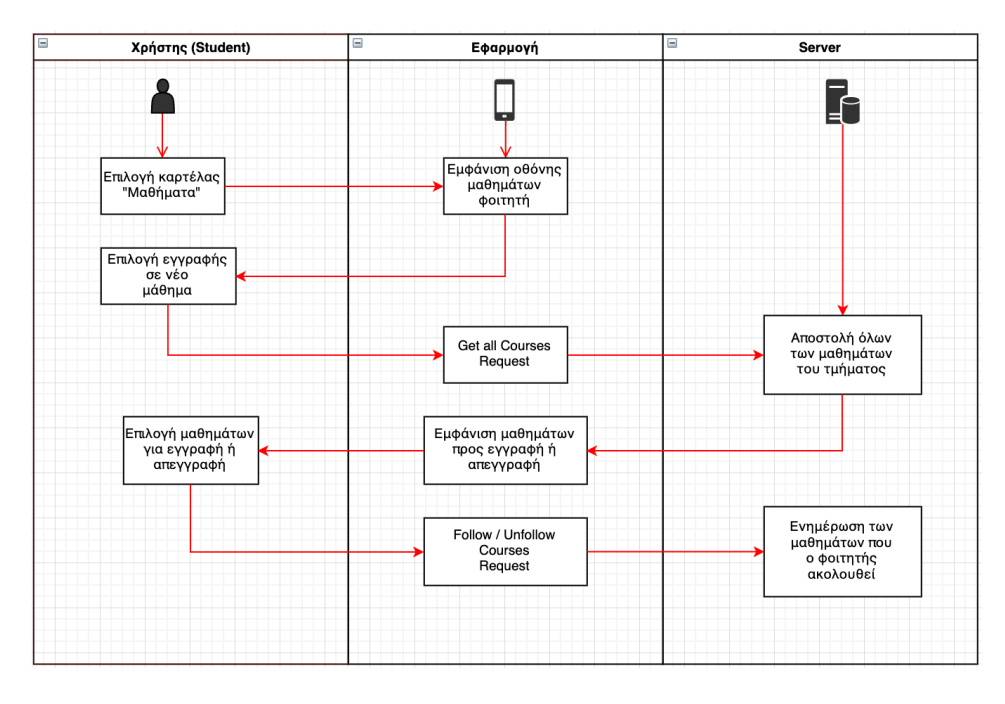

*Εικόνα 14 Σενάριο εγγραφής σε νέο μάθημα.*

#### <span id="page-33-0"></span>**3.3.8 Προφίλ χρήστη**

Το σενάριο αυτό αναπαριστά τη διαδικασία που ακολουθεί ο χρήστης για να δει τα προσωπικά του στοιχεία και να αποσυνδεθεί από το σύστηµα, αν αυτός το επιθυµεί.

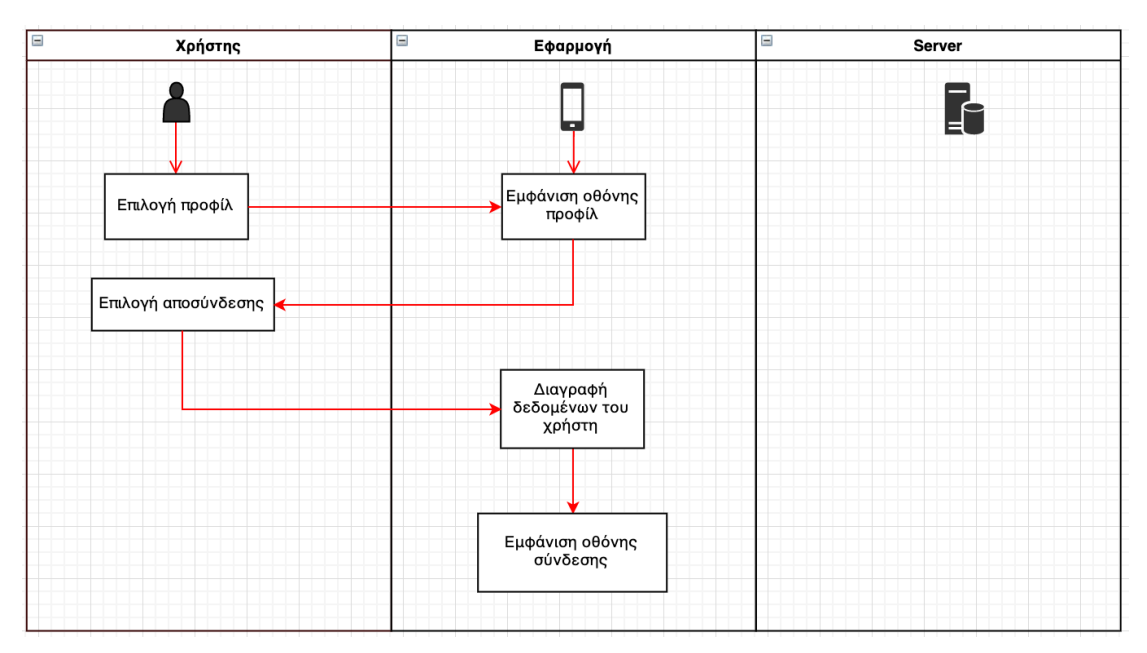

*Εικόνα 15 Σενάριο προβολής προφίλ χρήστη.*

# **4**

# <span id="page-34-0"></span>**Σχεδίαση**

## <span id="page-34-1"></span>**4.1 Η Εφαρµογή myUniLife**

#### <span id="page-34-2"></span>**4.1.1 Οι οθόνες της εφαρµογής**

Καθοριστικό ρόλο στη σχεδίαση του συστήµατος, έπαιξε ο αρχικός σχεδιασµός των βασικών διεπιφανειών χρήστη, καθώς βοήθησε στην κατηγοριοποίηση και στην οργάνωση των κύριων λειτουργιών της εφαρµογής. Στη συνέχεια γίνεται µια σύντοµη περιγραφή των λειτουργιών, της κάθε οθόνης, και έπειτα παρουσιάζεται η οργάνωση και η σχεδίαση της αρχιτεκτονικής της εφαρµογής.

#### **Οθόνη σύνδεσης και εγγραφής**

Αποτελεί την πρώτη οθόνη µε την οποία έρχεται σε επαφή ο χρήστης της εφαρµογής. Στο σηµείο αυτό, ο χρήστης έχει τη δυνατότητα να πραγµατοποιήσει εγγραφή, στην περίπτωση που θέλει να δηµιουργήσει λογαριασµό ή σύνδεση στην περίπτωση που έχει ήδη έναν ενεργό λογαριασµό.

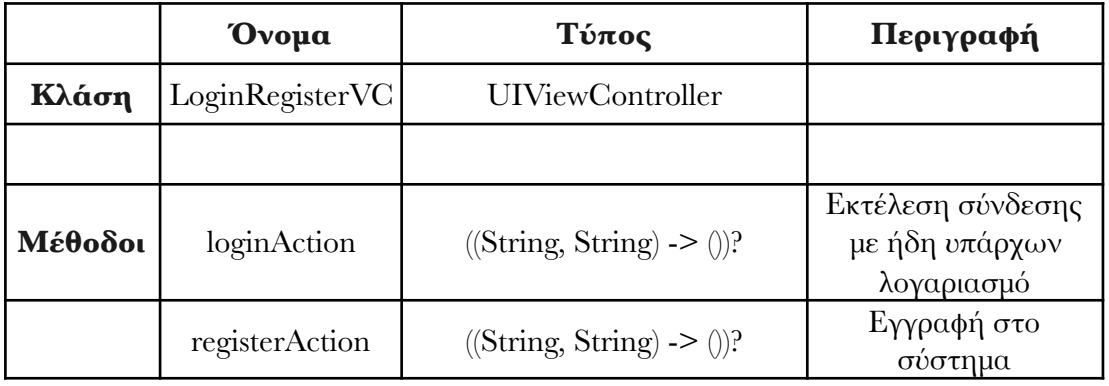

#### **Οθόνη προβολής προγράμματος**

Η οθόνη αυτή είναι αρµόδια να προβάλει το εβδοµαδιαίο πρόγραµµα των µαθηµάτων του χρήστη, είτε αυτός είναι φοιτητής είτε καθηγητής, µαζί µε τα απαραίτητα στοιχεία αυτών, όπως είναι οι ώρες διδασκαλίας, ο διδάσκων και η τοποθεσία του µαθήµατος. Τα µάθηµα παρουσιάζονται χωρισµένα σύµφωνα µε την ηµέρα διδασκαλίας, και πατώντας πάνω τους ο χρήστης µεταβαίνει στη σελίδα του αντίστοιχου µαθήµατος.

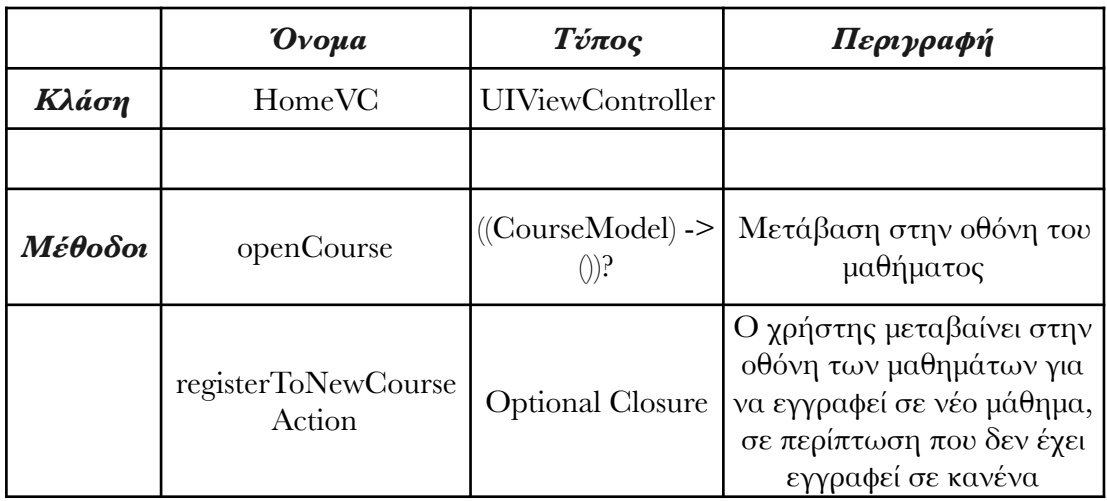

#### **Οθόνη προβολής όλων των μαθημάτων**

Με την µετάβαση στην οθόνη αυτή ο χρήστης, ως φοιτητής, έχει τη δυνατότητα να προβάλλει όλα τα µαθήµατα στα οποία είναι εγγεγραµµένος, επιλέγοντας όποιο εξάµηνο επιθυµεί. Τα µαθήµατα εµφανίζονται χωρισµένα ανά εξάµηνο, αλλά και ανά ροή κατεύθυνσης. Ακόµα, ο χρήστης µπορεί να δει όλα τα µαθήµατα που ακολουθεί συνολικά, αποκτώντας έτσι µια πιο ολοκληρωµένη εικόνα από την πρόοδο που έχει έως τώρα στη σχολή. Οµοίως, ο χρήστης ως καθηγητής, µπορεί να δει τα µαθήµατα που διδάσκει. Από την άλλη µεριά, η γραµµατεία, όντας διαχειριστής του τµήµατος, είναι ικανή να δει και να επεξεργαστεί όλα τα µαθήµατα της σχολής, καθώς και να δηµιουργήσει νέα.

Επιπλέον, µέσα από την οθόνη αυτή, δίνεται η δυνατότητα στον φοιτητή να προβάλλει όλα τα µαθήµατα του τµήµατος, έτσι ώστε να πραγµατοποιήσει εγγραφή σε κάποιο νέο ή απεγγραφή από κάποιο ήδη υπάρχων.

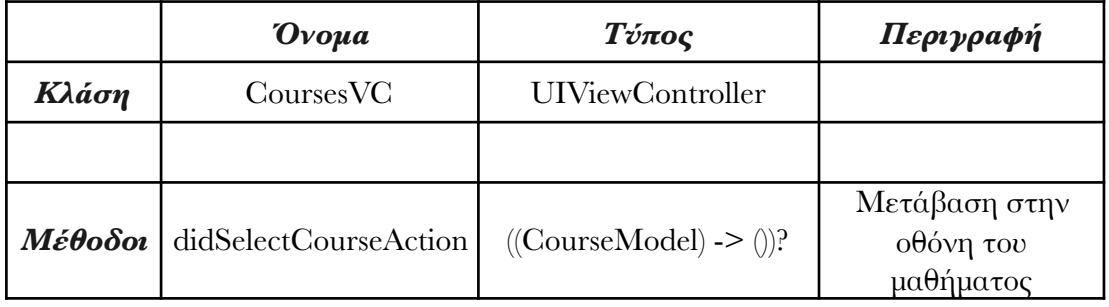
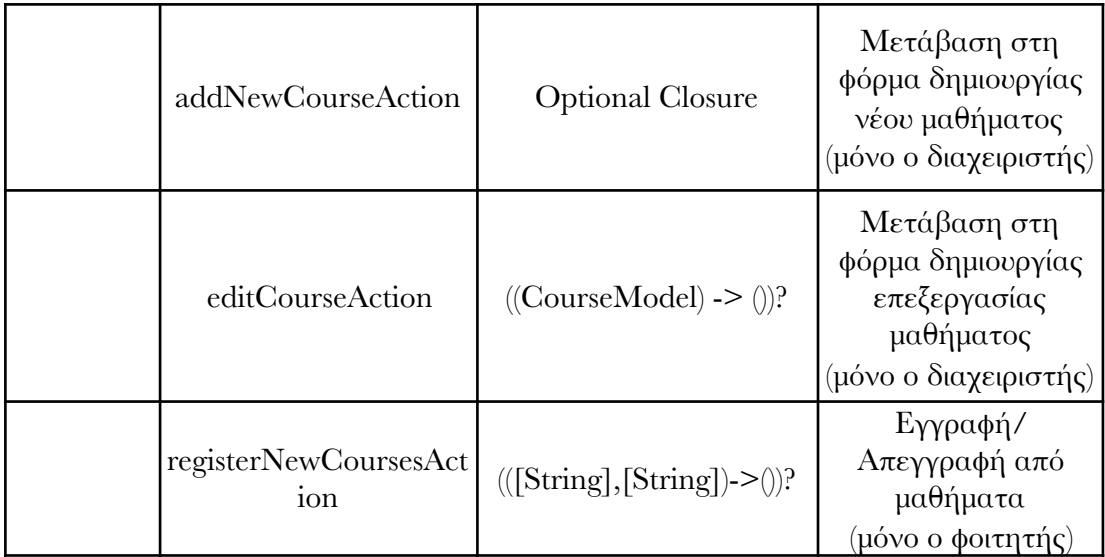

# **Κεντρική οθόνη μαθήματος**

Στην οθόνη αυτή παρουσιάζονται τα γενικά στοιχεία του µαθήµατος, τα οποία ενηµερώνει ο καθηγητής, ή η γραµµατεία. Μέσα από την οθόνη αυτή, οι φοιτητές µαθαίνουν το αντικείµενο που διδάσκεται και έτσι αποκτούν µια ιδέα σχετικά µε τι έχει να κάνει το µάθηµα. Αυτό έχει ως σκοπό να βοηθήσει τους φοιτητές να διαλέξουν νέα µαθήµατα στην αρχή κάθε εξαµήνου, αλλά και να κρατά ενηµερωµένους τους ήδη εγγεγραµµένους φοιτητές.

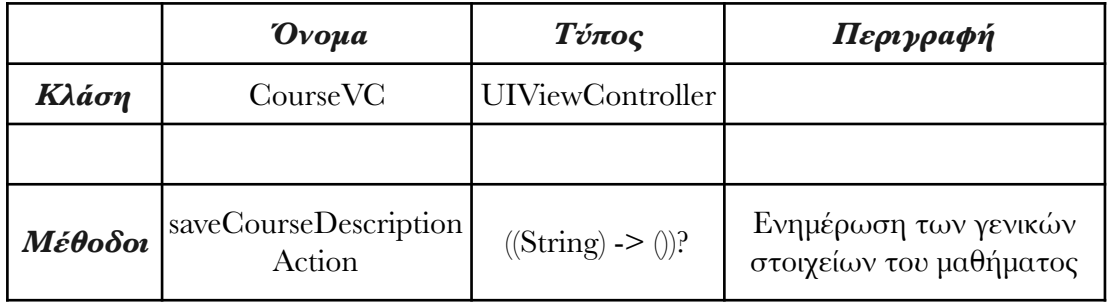

# **Γενικές οθόνες μαθήματος**

Επιλέγοντας το µενού, που εµφανίζεται στο πάνω δεξιό µέρος της οθόνης που αναφέρθηκε ανωτέρω, παρέχεται η δυνατότητα στους χρήστες να µεταβούν σε µία από τις παρακάτω οθόνες που αφορούν το συγκεκριµένο µάθηµα :

• Οθόνη προγράμματος, όπου προβάλλεται το εβδομαδιαίο πρόγραμμα µόνο του συγκεκριµένου µαθήµατος.

• Οθόνη εγγράφων, στην οποία ο καθηγητής του µαθήµατος έχει τη δυνατότητα να ανεβάσει αρχεία, όπως σηµειώσεις και διδακτικό υλικό.

• Οθόνη εργασιών, μέσα από την οποία ο καθηγητής αναρτά νέες εργασίες προς παράδοση και κατεβάζει ήδη υποβεβληµένες εργασίες των φοιτητών, τις οποίες και βαθµολογεί άµεσα από το ίδιο σηµείο. Οι φοιτητές από την άλλη µεριά, έχουν την δυνατότητα να κατεβάσουν και να προβάλλουν τις εκφωνήσεις των εργασιών, καθώς και να υποβάλουν λύσεις αυτών.

• Οθόνη καθηγητών, όπου οι φοιτητές αλλά και οι καθηγητές µπορούν να δουν πληροφορίες σχετικά µε τους διδάσκοντες του µαθήµατος, όπως όνοµα, επώνυµο και διεύθυνση ηλεκτρονικού ταχυδροµείου.

• Οθόνη φοιτητών, στην οποία οι καθηγητές βλέπουν το πλήθος αλλά και πληροφορίες σχετικά µε τους φοιτητές που έχουν εγγραφεί στο συγκεκριµένο µάθηµα. Έχοντας τις πληροφορίες αυτές, οι διδάσκοντες µπορούν να προετοιµαστούν καλύτερα για τις εξετάσεις, εκτυπώνοντας ακριβή αριθµό γραπτών.

• Οθόνη βαθµολογίας, η οποία επιτρέπει στους διδάσκοντες να αναζητήσουν φοιτητές, σύµφωνα µε τον αριθµό µητρώου ή το ονοµατεπώνυµο τους, και στη συνέχεια να προσθέσουν τον βαθµό που τους αναλογεί για την τρέχουσα εξεταστική περίοδο.

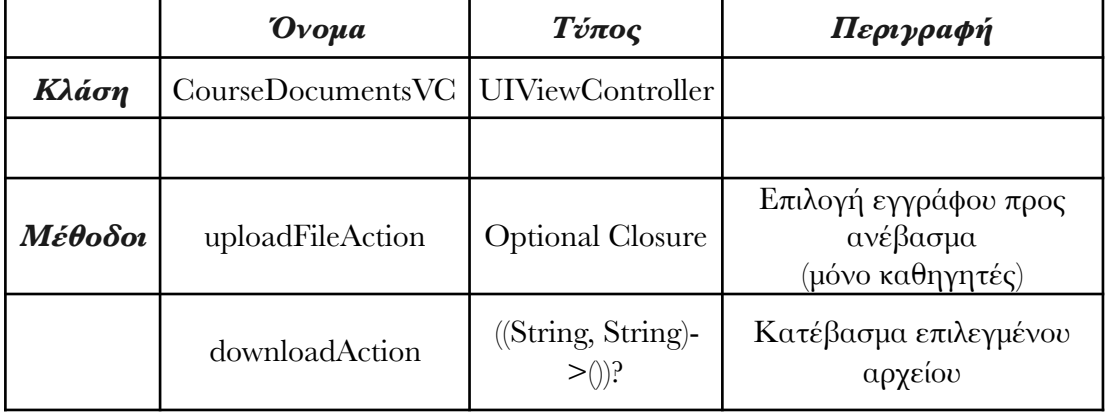

### οθόνη εγγράφων

#### οθόνη εργασιών

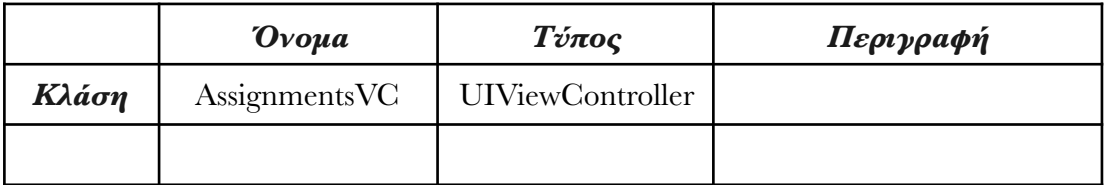

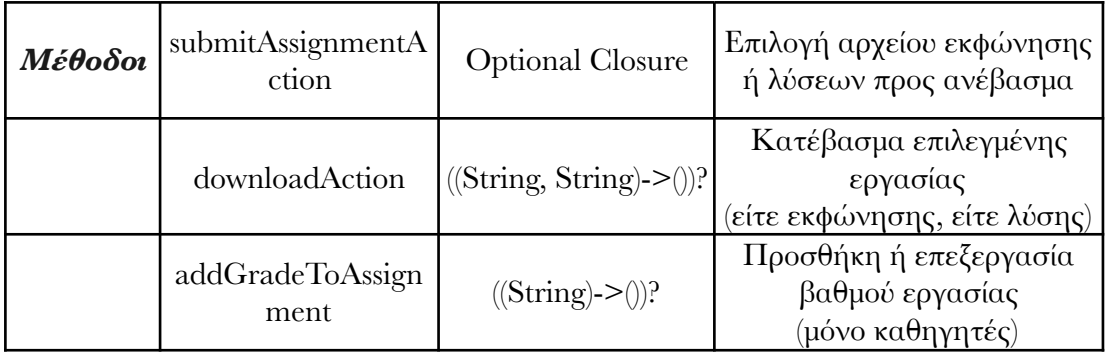

### οθόνη καθηγητών/φοιτητών

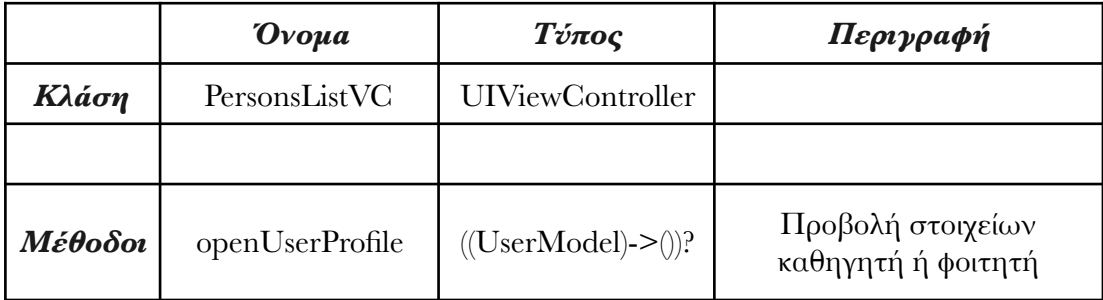

# **Οθόνη ανακοινώσεων σχολής**

Στην οθόνη αυτή εµφανίζεται µια λίστα από τις ανακοινώσεις του τµήµατος που έχουν αναρτηθεί στην ιστοσελίδα της σχολής. Ο χρήστης, αφού επιλέξει µια από αυτές µεταβαίνει µε έναν, ενσωµατωµένο στην εφαρµογή, φυλλοµετρητή ιστού στην αντίστοιχη ιστοσελίδα της ανακοίνωσης.

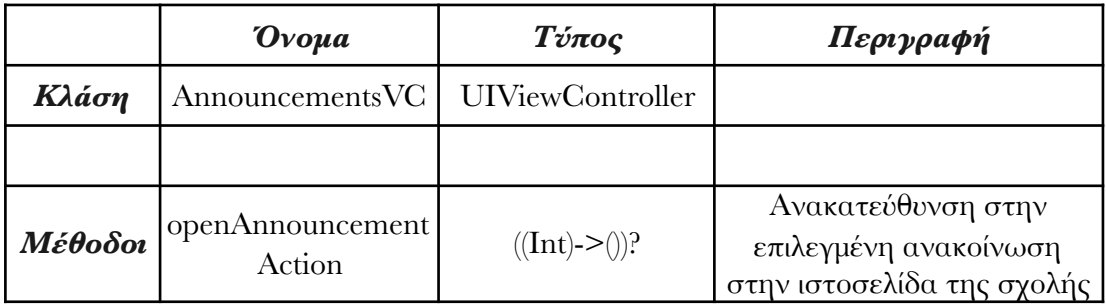

# **Οθόνη βαθμολογίας**

Ανάλογα µε το ρόλο που έχει ο χρήστης στην εφαρµογή, η οθόνη αυτή προσφέρει διαφορετικές λειτουργίες.

• Ο φοιτητής µπορεί να δει όλες τις βαθµολογίες που έχει λάβει έως τώρα στις εξεταστικές περιόδους, καθώς και να διακρίνει εύκολα σε ποια µαθήµατα δεν έχει λάβει προβιβάσιµο βαθµό.

• Ο καθηγητής έχει τη δυνατότητα να επιλέξει, µεταξύ των µαθηµάτων που διδάσκει, σε ποιο µάθηµα θέλει να προσθέσει βαθµολογία, και στη συνέχεια, αφού επιλέξει τον επιθυµητό φοιτητή, να τον βαθµολογήσει.

• Η γραµµατεία, ως διαχειριστής όλων των µαθηµάτων, έχει το δικαίωµα να δει όλα τα διδασκόµενα µαθήµατα και έπειτα να βαθµολογήσει όποιον φοιτητή επιθυµεί.

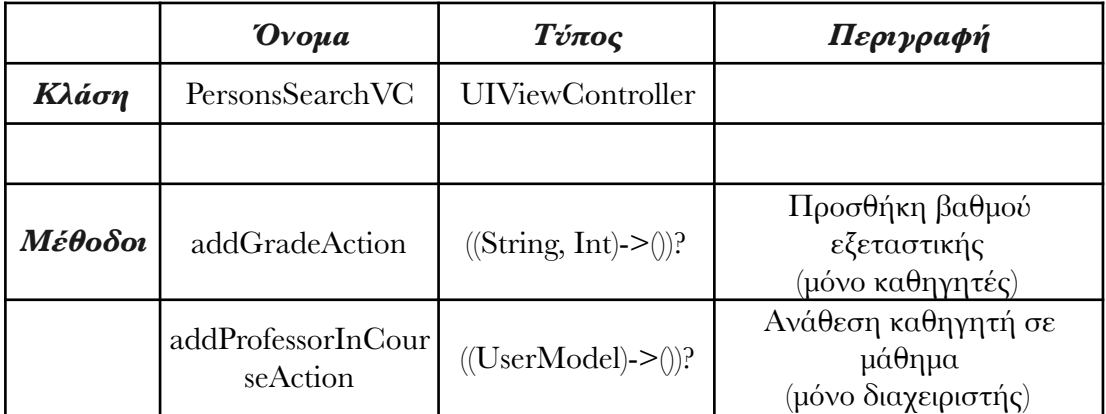

### οθόνη αναζήτησης χρηστών (και βαθµολογίας)

# **Οθόνη προσωπικών στοιχείων χρήστη**

Η οθόνη αυτή εµφανίζεται σε διάφορα σηµεία κατά την πλοήγηση στην εφαρµογής. Αποτελεί την οθόνη µέσα από την οποία ο χρήστης βλέπει τα προσωπικά του στοιχεία, όπως ονοµατεπώνυµο, διεύθυνση ηλεκτρονικού ταχυδροµείου, αριθµό µητρώου και τηλέφωνο. Επιπλέον, δίνει τη δυνατότητα αποσύνδεσης του χρήστη από την εφαρµογή. Η ίδια οθόνη, µε τις απαραίτητες τροποποιήσεις, χρησιµοποιείται και όταν ένας χρήστης προβάλει τα στοιχεία ενός καθηγητή ή ενός φοιτητή.

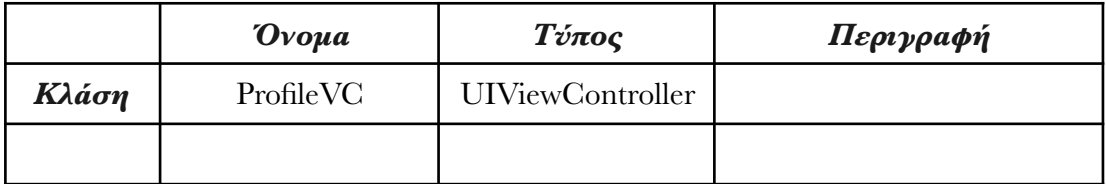

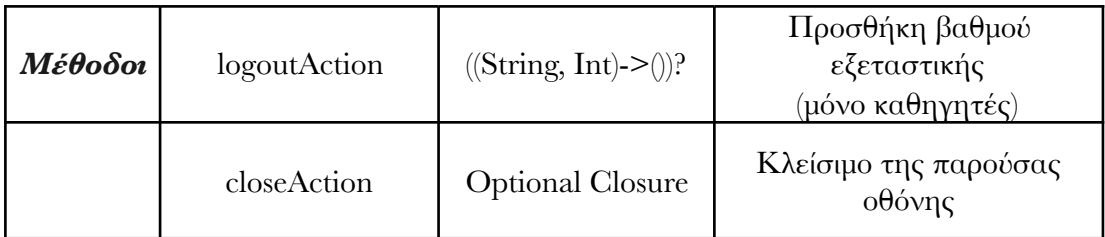

# **Οθόνη δημιουργίας και επεξεργασίας μαθημάτων**

Η δηµιουργία και η επεξεργασία των µαθηµάτων γίνεται µε τη χρήση µιας φόρµας, στην οποία η γραµµατεία µπορεί να προσθέσει τα απαραίτητα στοιχεία. Αυτά είναι ο κωδικός, ο τίτλος, το εξάµηνο, η κατηγορία (προπτυχιακό, µεταπτυχιακό), η κυριότητα (υποχρεωτικό, κατ' επιλογήν υποχρεωτικό, υποχρεωτικό ολόκληρης ροής, υποχρεωτικό µισής ροής), η ροή κατεύθυνσης, η αίθουσα διδασκαλίας, η περιγραφή, η διάρκεια, και το εβδοµαδιαίο πρόγραµµα του µαθήµατος. Επίσης, από την ίδια φόρµα γίνεται και η ανάθεση ενός καθηγητή σε ένα µάθηµα.

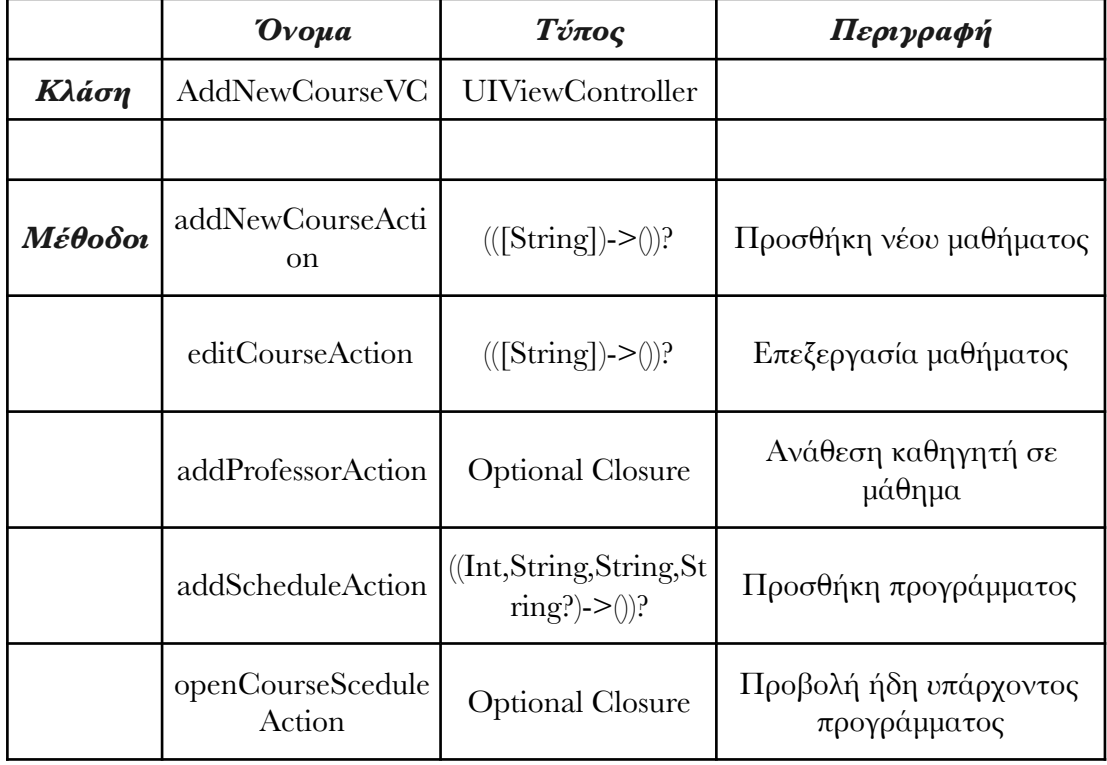

# **4.1.2 Σχεδίαση της αρχιτεκτονικής**

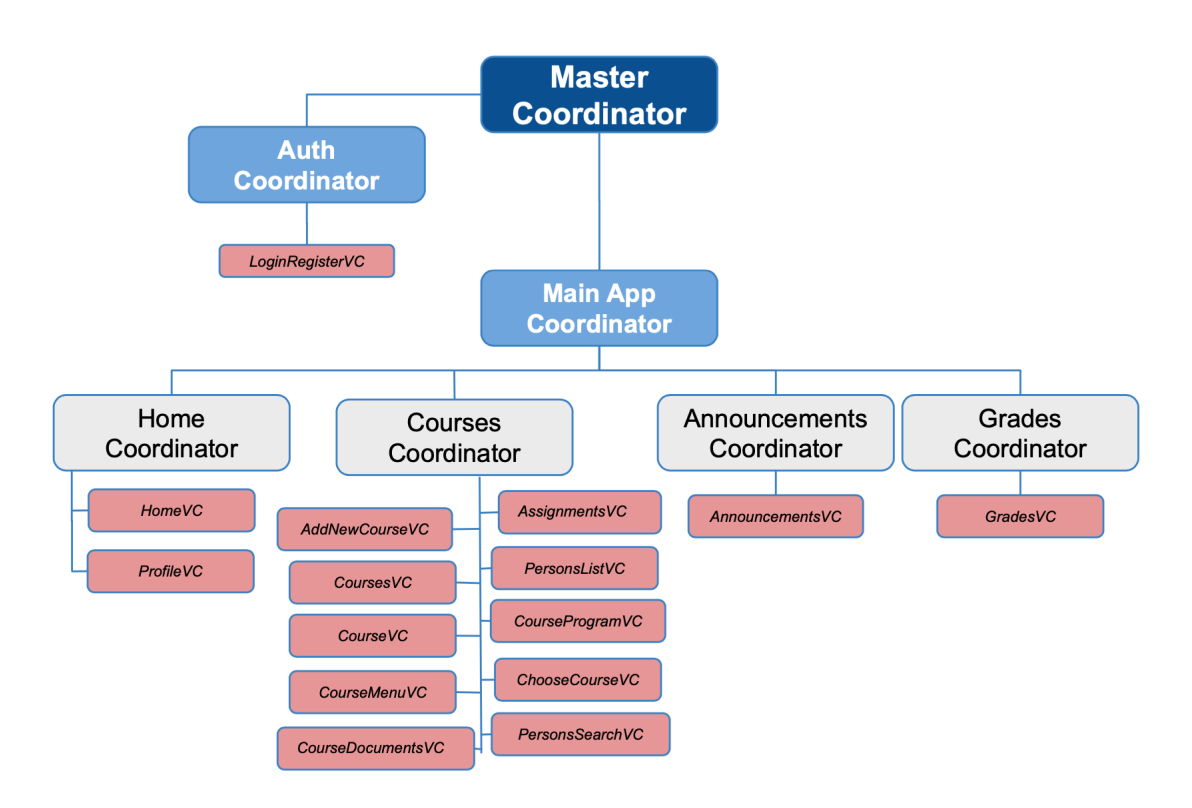

*Εικόνα 16 Γραφική απεικόνιση αρχιτεκτονικής.*

Η αρχιτεκτονική του συστήµατος βασίστηκε στο σχεδιαστικό πρότυπο των **Συντονιστών**, διότι όλη η βασική πλοήγηση της εφαρµογής γίνεται µε τη χρήση ενός **Tab Bar** τεσσάρων καρτελών. Για κάθε καρτέλα σχεδιάστηκε ένας ξεχωριστός συντονιστής, ο οποίος είναι υπεύθυνος να την ενηµερώνει µε τα στοιχεία που χρειάζεται, και να εκτελεί κάθε ενέργεια της.

Επιπλέον, εκτός από τους τέσσερις αυτούς συντονιστές, απαραίτητος ήταν και ο σχεδιασµός άλλων τριών, ευθύνη των οποίων είναι η διαχείριση αυτών.

• **Master Coordinator**, ο οποίος έχει ως κύριο σκοπό την αρχικοποίηση του συστήµατος και του παραθύρου προβολής της εφαρµογής.

**• Auth Coordinator**, ο οποίος είναι υπεύθυνος για την πιστοποίηση του χρήστη.

**• Main App Coordinator**, ο οποίος αρχικοποιεί και διαχειρίζεται τους τέσσερις βασικούς συντονιστές της εφαρµογής.

### **4.2 Ο server του συστήµατος**

#### **4.2.1 Η βάση δεδοµένων**

Επιλέχθηκε µια σχεσιακή σύγχρονη βάση δεδοµένων που να προσφέρει ταχύτητα και ασφάλεια και πιο συγκεκριµένα η PostgreSQL στη έκδοση 11.4

Όλα τα tables στη βάση δεδοµένων συνοδεύονται από ένα id, αλλά και από ένα uuid (Universal Unique Identifier). Η χρήση των uuid τα οποία είναι random generated και µπορούν να µεταφερθούν αυτούσια σε µια άλλη βάση ή ακοµα και να τροποποιηθούν σε σύγκριση µε τα ids τα οποία παράγονται αυτόµατα και µε αύξουσα σειρά εισαγωγής στη βάση δεδοµένων προσφέρει αρκετά πλεονεκτήµατα. Αποτελούν µοναδικά χαρακτηριστικά σε αντίθεση µε τα id τα οποία είναι κοινα µεταξύ δύο διαφορετικών tables στη βάση, η µορφοποίηση τους είναι κοινή για κάθε είδους βάση ενώ ορισµένες µπορεί να µην υποστηρίζουν τη αυτόµατη δηµιουργία ενός αύξοντα ακεραίου ενώ τέλος η χρήση ενός κατανεµηµένου συστήµατος βάσης δεδοµένων καθίσταται αδύνατη µε τη χρήση ids κατι το οποίο όµως τα uuids το επιτρέπουν.

### **4.2.2 Αποθήκευση αρχείων**

Μέσω του συστήµατος myUniLife επιτρέπεται στους χρήστες η αποθήκευση και ο διαµοιρασµός αρχείων, τόσο µε τη µορφή σηµειώσεων, όσο και υπο την µορφή ασκήσεων (λύσεις και εκφωνήσεις) για το κάθε µάθηµα. Για την ανάγκη αυτή, επιλέχθηκε προς χρήση η υπηρεσία s3 της amazon. Τα αρχεία θα αποθηκεύονται υπο τη µορφή αντικειµένων και αντιπροσωπεύονται από ένα µοναδικό χαρακτηριστικό κωδικό ταυτοποίησης.

Αυτός ο κωδικός αποθηκεύεται εν τέλη στη βάση, ώστε το σύστηµα να είναι σε θέση να αντιστοιχίσει ένα αρχείο µε τον τίτλο και τον ιδιοκτήτη του.

### **4.2.3 Docker**

Για τη βάση δεδοµένων του συστήµατος, αλλά και για το localstack που προσοµοιώνει την υπηρεσία s3 της amazon χρησιµοποιήθηκε η τεχνολογια του docker. Πιο συγκεκριμένα, δημιουργείται ένα docker container για τη postgreSQL και ένα για localstack. Για τον χειρισµό αυτών αξιοποιήθηκε το εργαλείο dockercompose το οποίο επιτρέπει τον ορισµό και εκτέλεση εφαρµογών πολλαπλών containers µέσω ενος αρχείου yaml όπου και ορίστηκαν τα δύο containers για τις προαναφερθείσες υπηρεσίες.

### **4.2.4 NodeJS - restful APIs**

Η επικοινωνία µεταξύ της εφαρµογής και του server, που απαιτείται για τον συγχρονισµό των δεδοµένων, πραγµατοποιείται µέσω ενός **restful API**. Στη συνέχεια, παρουσιάζεται ένα χαρακτηριστικό στιγµιότυπο της λεπτοµερής σχεδίασης όλων των **endpoints**. Το ακόλουθο documentation δηµιουργήθηκε µε τη χρήση του πακέτου **api-doc**, και προβάλλεται µέσω ενός browser.

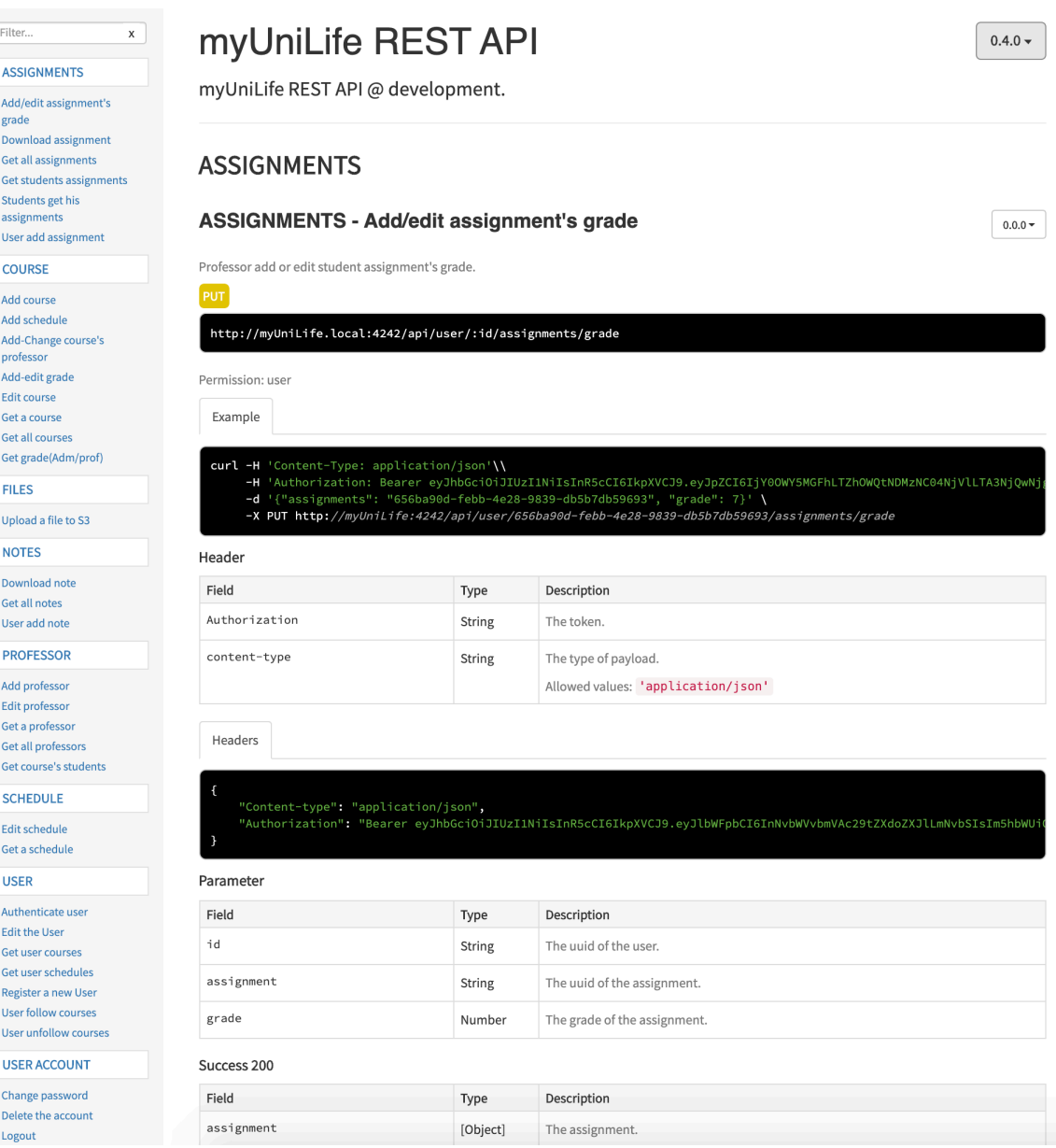

*Εικόνα 17 Rest Api documenta\_on.*

Παρακάτω αναλύεται η δοµή και χρήση ενός endpoint, και συγκεκριµένα, εκείνου που χρησιµοποιείται για την προσθήκη και επεξεργασία του βαθµού ενός φοιτητή στο µάθηµα.

| <b>COURSE - Add-edit grade</b><br>$0.0.0 +$                                                                                                    |                       |                                                            |  |
|----------------------------------------------------------------------------------------------------|-----------------------|------------------------------------------------------------|--|
| Add or edit the grade of a course.<br><b>PUT</b><br>http://myUniLife.local:4242/api/course/:id/grade<br>Permission: Admin - Professor<br>Example<br>curl -H 'Content-Type: application/json'\<br>-H 'Authorization: Bearer eyJhbGciOiJIUzI1NiIsInR5cCI6IkpXVCJ9.eyJpZCI6IjY00WY5MGFhLTZhOWQtNDMzNC04NjVlLTA3NjQwNj |                       |                                                            |  |
| -d '{"student": "eccf7b35-206c-4267-82ac-4b269c65c80d", "grade": "9"}' \<br>-X PUT http://muUniLife.local:4242/api/course/97cc3051-50c8-4b53-98bc-b5a17e75526e/grade<br>Header                                                                                                    |                       |                                                            |  |
| Field<br>Authorization                                                                                                    | Type<br><b>String</b> | Description<br>The token.                                  |  |
| content-type                                                                                                    | <b>String</b>         | The type of payload.<br>Allowed values: 'application/json' |  |
| Headers<br>"Content-type": "application/json",<br>"Authorization": "Bearer eyJhbGciOiJIUzI1NiIsInR5cCI6IkpXVCJ9.eyJlbWFpbCI6InNvbWVvbmVAc29tZXdoZXJlLmNvbSIsIm5hbWUi                                                                                                    |                       |                                                            |  |
| Parameter                                                                                                    |                       |                                                            |  |
| Field                                                                                                    | Type                  | Description                                                |  |
| id                                                                                                    | <b>String</b>         | The uuid of a course.                                      |  |
| student                                                                                                    | <b>String</b>         | The student uuid.                                          |  |
| grade<br>optional                                                                                                    | Number                | The actual grade.                                          |  |
| examDate<br>optional                                                                                                    | Date                  | The date of the exam<br>Allowed values: "YYYY-MM-DD"       |  |

*Εικόνα 18 Rest Api documenta\_on (request).*

Αρχικά, αναγράφονται το ακριβές όνοµα και η περιγραφή του endpoint, καθώς και το url επικοινωνίας, σε συνδυασµό µε το είδος του request που απαιτείται (PUT). Έπειτα, ακολουθεί ένα χαρακτηριστικό παράδειγµα χρήσης του, µέσω την εντολής **curl**, και οι παράµετροι της κεφαλίδας που απαιτούνται. Τέλος, αναλύονται οι παράµετροι του σώµατος του request, και συγκεκριµένα το είδος τους, οι προκαθορισµένες τιµές τους, η µορφή και µια σύντοµη περιγραφή τους.

#### Success 200

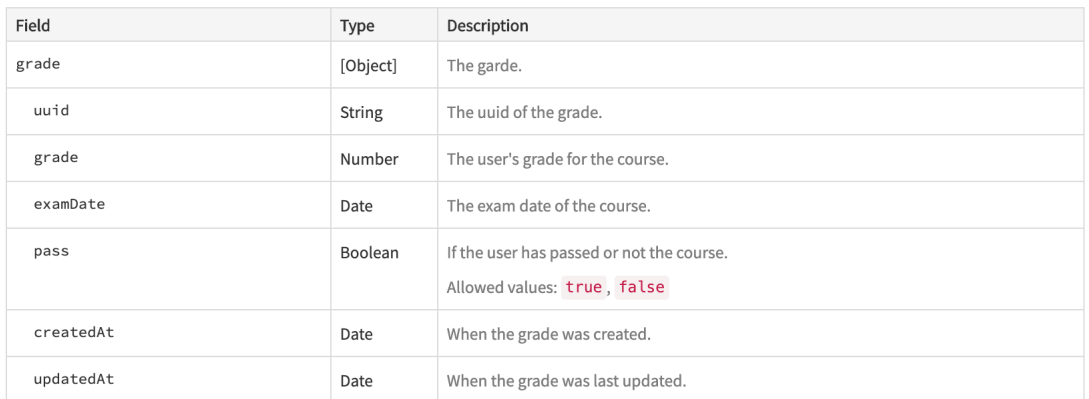

Success

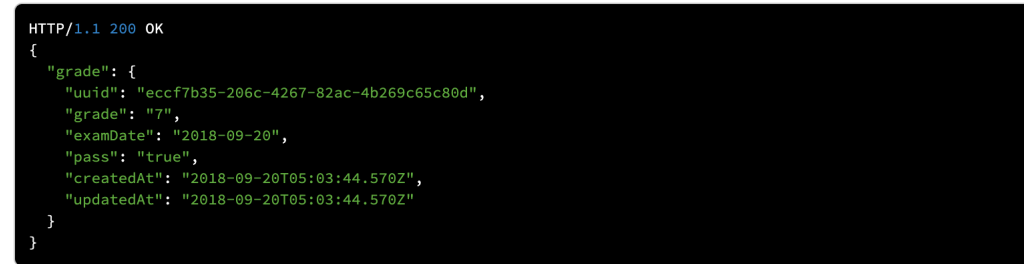

#### Error 400

| Name              | Description                   |  |
|-------------------|-------------------------------|--|
| COURSE_NOT_FOUND  | The course was not found.     |  |
| STUDENT_NOT_FOUND | The student was not found.    |  |
| MISSING_ID        | The id was missing.           |  |
| INVALID_ID        | The id was invalid.           |  |
| MISSING_STUDENT   | The student uuid was missing. |  |
| INVALID_STUDENT   | The student uuid was invalid. |  |
| MISSING_GRADE     | The grade was missing.        |  |
| INVALID_GRADE     | The grade was invalid.        |  |
| MISSING_EXAM_DATE | The examDate was missing.     |  |
| INVALID_EXAM_DATE | The examDate was invalid.     |  |

*Εικόνα 19 Rest Api documenta\_on (response).*

Το documentation συνεχίζει µε ένα παράδειγµα επιτυχούς απάντησης του request, και των παραµέτρων που θα αποσταλούν πίσω στον client που το πραγµατοποίησε. Τέλος, αναλύονται οι πιθανές περιπτώσεις αποτυχίας του αιτήµατος, όπως για παράδειγµα αποστολή λανθασµένου κωδικού µαθήµατος, ή παράλειψη αποστολής του βαθµού.

# **Ανάπτυξη συστήµατος**

# **5.1 Ανάπτυξη του Front-End**

# **5.1.1 Κύρια δοµή συστήµατος**

Όπως αναφέρθηκε και στην σχεδίαση του συστήµατος, για την ανάπτυξη της εφαρµογής έγινε χρήση του σχεδιαστικού προτύπου των συντονιστών. Η αρχικοποίηση του κύριου συντονιστή (Master Coordinator), έγινε µέσα από την κύρια κλάση στο iOS, την **AppDelegate.**

```
class AppDelegate: UIResponder, UIApplicationDelegate { 
     var window: UIWindow? 
     lazy var appCoordinator: MasterCoordinator = { 
         return MasterCoordinator(in: self.window!) 
    \}()
 func application(_ application: UIApplication, didFinish-
LaunchingWithOptions launchOptions: [UIApplication.LaunchOptionsKey: 
Any]?) -> Bool { 
         // Keyboard Manager
         IQKeyboardManager.shared.enable = true
         window = UIWindow(frame: UIScreen.main.bounds) 
         appCoordinator.start() 
         return true
 } 
// Συνέχιση της κλάσης AppDelegate . . . 
}
```
### **Υλοποίηση του πρωτοκόλλου Coordinator**

```
protocol Coordinator: class { 
     var navigationController: UINavigationController? { get } 
     var childCoordinators: [CoordinatorKeys:Coordinator] 
      { get set } 
     func start() 
     func addChild(coordinator: Coordinator, 
                      with key: CoordinatorKeys) 
     func removeChild(coordinator: Coordinator) 
} 
extension Coordinator { 
     func addChild(coordinator: Coordinator, with 
         key: CoordinatorKeys) { 
         childCoordinators[key] = coordinator 
     } 
     func removeChild(coordinator: Coordinator) { 
         childCoordinators = childCoordinators.filter { 
         $0.value !== coordinator 
 } 
     } 
     func removeChild(_ key: CoordinatorKeys) { 
        if let coord \equiv childCoordinators[key] {
              removeChild(coordinator: coord) 
         } 
     } 
}
```
### **Βασικές μέθοδοι του κύριου συντονιστή Master Coordinator**

```
init(in window: UIWindow) { 
      self.navigationController = MainAppNC() 
      self.childCoordinators = [:] 
      self.window = window 
     window.backgroundColor = .white
     self.window.rootViewController = rootViewController
      self.window.makeKeyAndVisible() 
} 
// Έλεγχος αν υπάρχει ενεργή συνεδρία του χρήστη
public func handleAuthorization() { 
       if DataContext.shared.userAuth != nil { 
           goToMainApp() 
       } else { 
           goToAuth() 
       } 
}
```

```
 public func goToAuth() { 
         removeChild(.mainAppCoordinator) 
         let authCoordinator = AuthCoordinator(with: navigationController, 
                                                     andParent: self) 
        addChild(coordinator: authCoordinator, with: .authCoordinator)
         authCoordinator.start() 
         self.window.rootViewController = 
                         authCoordinator.rootViewController
    } 
    public func goToMainApp() { 
         AlertHelper.showLoader() 
         DataContext.shared.initialize(completion: { (success) in
             AlertHelper.hideLoader() 
             if success { 
                 self.removeChild(.authCoordinator) 
                 let mainAppCoordinator = MainAppCoordinator(with: 
                                          self.navigationController, 
                                          andParent: self) 
                 self.addChild(coordinator: mainAppCoordinator, 
                              with: mainAppCoordinator)
                 mainAppCoordinator.start() 
                 self.window.rootViewController = 
                              mainAppCoordinator.rootViewController
             } else { 
            self.goToAuth()
 } 
         }) 
    }
```
### **Ενδεικτική μέθοδος μετάβασης σε νέα οθόνη**

```
 internal func showGrades() { 
     let gradesVC = GradesVC() 
     navigate(to: gradesVC, with: .push) 
     gradesVC.refreshGradesAction = { 
         DataContext.shared.getMyCourses(completion: { _ in
              gradesVC.updateUI() 
          }) 
     } 
     navigationController?.viewControllers = [gradesVC] 
 }
```
# **5.1.2 Διαχείριση δεδοµένων εφαρµογής**

Για να μπορεί η εφαρμογή να έχει άμεσα, και σε οποιοδήποτε σημείο, τα δεδομένα που απαιτούνται, δηµιουργήθηκε η κλάση **DataContext**. Έχει βασιστεί στο πρότυπο **singleton**, γεγονός που την καθιστά εύκολα προσβάσιµη από οποιοδήποτε σηµείο του κώδικα.

```
class DataContext { 
    static let shared = DataContext() 
 var allCourses: [CourseModel]? 
 var myCourses: [CourseModel]? 
 var allProfessors: [UserModel]? 
 var todayCourses: [CourseModel]? 
    var user: UserModel?
    var currentUserRole: UserRole { 
        return user?.userRole ?? UserRole.student
    } 
    func initialize(completion: ((Bool) -> Void)? = nil){ 
        let group = DispatchGroup() 
        switch currentUserRole { 
        case .student: 
            group.enter() 
            getSchedules(semesters: [1,2,3,4,5,6,7,8,9], 
days: [1, 2, 3, 4, 5],
 completion: { (_) in
               group.leave() 
            }) 
            group.enter() 
 getMyCourses { (_) in
 group.leave() 
 } 
            group.enter() 
            getAllCourses { (_) in
           group.leave()
 } 
            group.notify(queue: .main) { [weak self] in
                let success = self?.todayCourses != nil
               completion?(success) 
 } 
    // Συνέχεια κλάσης. . . 
}
```
50

### **5.1.3 Ασφάλεια εφαρµογής**

Για την ασφάλεια των ευαίσθητων πληροφοριών του χρήστη, όπως είναι το **κλειδί πιστοποίησης (token)**, χρησιµοποιήθηκε το API υπηρεσιών **keychain**, το οποίο προσφέρει έναν µηχανισµό για την αποθήκευση πληροφοριών σε µια κρυπτογραφηµένη βάση δεδοµένων, που ονοµάζεται keychain.

```
import Foundation 
extension DataContext { 
 enum KeychainKey: String { 
 case userAuth = "USER_AUTH"
 var key: String { 
 return self.rawValue
 } 
     } 
     var userAuth: AuthModel? { 
         get { 
             guard let authData = Keychain.read(dataWithKey: 
KeychainKey.userAuth.key) else { return nil } 
            do { 
                 let userAuth = try JSONDecoder().decode(Auth-
Model.self, from: authData) 
                 return userAuth 
             } catch { 
                 print(error) 
                return nil
 } 
         } 
         set { 
             guard let newValue = newValue else { 
                 Keychain.delete(valueWithKey: KeychainKey.user-
Auth.key) 
             return
 } 
             do { 
                 let authData = try JSONEncoder().encode(newValue) 
                 Keychain.store(data: authData, withKey: Keychain-
Key.userAuth.key) 
             } catch { 
                print(error) 
 } 
         } 
     } 
}
```
# **5.1.4 Διαχειριστής πακέτων Cocoapods**

Ο διαχειριστής πακέτων **CocoaPods** είναι αρµόδιος για τη συλλογή και την ενσωµάτωση βιβλιοθηκών τρίτων (**third party libraries**) στο Xcode, οι οποίες στη συνέχεια, βοηθούν και επιταχύνουν την ανάπτυξη το έργου. [21]

Στην εφαρµογή **myUniLife** χρησιµοποιήθηκαν τα παρακάτω πακέτα :

- Alamofire, για τις επικοινωνίες µέσω δικτύου
- CodableAlamofire, για την διαχείριση των απαντήσεων του server
- SVProgressHUD, για τον loader της εφαρμογής
- BotMot, για τη µορφοποίηση του κειµένου
- IQKeyboardManagerSwift, για λειτουργίες πληκτρολογίου
- Eureka, για την φόρµα προσθήκης νέου µαθήµατος

```
# Uncomment the next line to define a global platform for your project
platform :ios, '12.0'
target 'myUniLife' do
   # Comment the next line if you're not using Swift and don't want to 
use dynamic frameworks
  use_frameworks! 
   # Pods for myUniLife
   pod 'Alamofire', '4.7.3'
 pod 'CodableAlamofire', '1.1.0'
 pod 'SVProgressHUD', '2.2.5'
 pod 'BonMot', '5.3'
   pod 'IQKeyboardManagerSwift', '6.2.0'
   pod 'Eureka', '4.3.1'
end
```
### **5.1.5 Επικοινωνία µε το Back-End**

Για την επικοινωνία µε τον server της εφαρµογής χρειάστηκε να υλοποιηθούν δύο βασικές κλάσεις, η κλάση **PathRouter** και η κλάση **Requests**.

Στην κλάση **PathRouter** ορίζονται όλα τα αιτήµατα προς τον server, µαζί µε τις παραµέτρους απαιτούνται για την εκτέλεση τους.

```
import Alamofire 
enum PathRouter: URLRequestConvertible { 
     static let baseURLPath = AppConfiguration.apiBaseUrl
     case register(username: String, password: String) 
     case userLogin(username: String, password: String) 
     case getMyCourses 
     case getAllCourses 
     case followCourses(courses: [String]) 
     // . . . 
     var method: HTTPMethod { 
         switch self { 
         case .userLogin return .post
         case .getMyCourses, .getAllCourses return .get
         case .followCourses: return .put
 } 
     } 
     var path: String { 
         switch self { 
         case .register: 
             return "/user/register"
         case .userLogin: 
             return "/user/authenticate"
         case .getMyCourses: 
             return "user/\(DataContext.shared.userAuth?.uuid ?? 
"")/courses"
         case .getAllCourses: 
             return "/course"
         case .followCourses: 
             return "user/\(DataContext.shared.userAuth?.uuid ?? 
"")/courses/follow"
         } 
     } 
     var encoding: ParameterEncoding { 
         switch method { 
         case .put, .post, .get: 
             switch self { 
             case .register, .userLogin, .getMyCourses, .getAll-
Courses, 
                      .followCourses: 
            return JSONEncoding.default
 } 
         default: 
             return URLEncoding.queryString
 } 
     } 
     var headers: [String : String] { 
         var headers = [ 
             "Content-Type": "application/json"
 ] 
         switch self { 
         case .getMyCourses, .getAllCourses,.followCourses: 
            if let auth = DataContext.shared.userAuth { 
                 headers["Authorization"] = "Bearer \
(auth.tokenId!)"
 } 
         default:break} 
         return headers } // . . .
```
Στην κλάση **Requests** υλοποιούνται όλα τα αιτήµατα προς τον server, έτσι ώστε να είναι διαθέσιµα, προς εκτέλεση, από την κλάση **DataContext**.

```
class Requests { 
    static let sessionManager: SessionManager = { 
        let sessMan = SessionManager() 
        return sessMan 
    }() 
static func getMyCourses(completion: @escaping ([CourseModel]?)-
>Void) { 
        sessionManager.request(PathRouter.getMyCourses) 
             .validate().responseDecodableObject { (response: Data-
Response<[CourseModel]>) in
                print(response) 
                switch response.result { 
                case .success(let myCourses): 
 completion(myCourses) 
                case .failure(let error): 
                     print(error.localizedDescription) 
                     completion(nil) 
                break
 } 
        } 
    } 
} . . .
```
# **5.2 Ανάπτυξη του Back-End**

# **5.2.1 Η βάση δεδοµένων**

### **Οντότητες**

#### **User**

Για όλους του πιθανούς users της εφαρµογής χρησιµοποιείται ένας κοινός πίνακας Users. Το είδος του χρήστη καθορίζεται από το column "role" το οποίο λαµβάνει τις εξής τιµές:

- **• STUDENT** Αντιπροσωπεύει τον φοιτητή µιας σχολής
- **• PROFESSOR** Αντιπροσωπεύει έναν καθηγητή

**• ADMIN** Αντιπροσωπεύει τον διαχειριστή της σχολής που συνήθως είναι η γραµµατεία

### **Department**

Για λόγους µελλοντικής ανάπτυξης και επέκτασης του συστήµατος ο κάθε χρήστης ανήκει σε ένα συγκεκριµένο department το οποίο αντιπροσωπεύει τα διάφορα τµήµατα που µπορεί να έχει ένα εκπαιδευτικό ίδρυµα. Κάθε department έχει έναν µόνο λογαριασµό χρήστη που θεωρείται διαχειριστής του.

### **Organization**

Αντίστοιχα η βάση περιλαµβάνει και µια εγγραφή για κάθε τέτοιο ίδρυµαπανεπιστήµιο (table: organization) µε τα στοιχεία του.

### **Course**

Το κάθε µάθηµα για µία σχολή αναπαρίσταται από µία εγγραφή στον πίνακα course στην οποία υπάρχουν πληροφορίες για το ποιος καθηγητής το διδάσκει, σε ποιό τμήμα ανήκει, καθώς και το εξάμηνο, την περιγραφή, την ροή στην οποία μπορεί να ανήκει, το αν είναι υποχρεωτικο και τυχον εσωτερικό κωδικό του µαθήµατος για τη σχολή. Τέλος µε σκοπό στο µέλλον η εφαρµογή να εξυπηρετήσει και µεταπτυχιακούς φοιτητές καταγράφεται και ένα επιπλέον πεδίο graduation\_level µε πιθανές τιµές:

• POSTGRADUATED

#### • AFTERGRADUATED

#### **User\_Follow\_Course**

Όταν ένας φοιτητής επιλέγει να ακολουθήσει ένα µάθηµα αυτό αντιπροσωπεύεται από µία εγγραφή στον πίνακα user\_follow\_course όπου αποθηκεύεται και ο τελικός τρέχων βαθµός του για αυτό, αν υπάρχει (ο µεγαλύτερος βαθµός που συγκέντρωσε σε όλες τις προσπάθειές του).

#### **Grade**

Οι βαθµοί ενός φοιτητή αποθηκεύονται στον πίνακα grade της βάσης όπου σώζεται και η ηµεροµηνία εξέτασης του µαθήµατος και το αν ο φοιτητής έλαβε προβιβάσιµο βαθµό η οφείλει το µάθηµα.

#### **Schedule**

Το πρόγραµµα κάθε µαθήµατος µε ηµέρα, ώρα, και τοποθεσία αποθηκεύεται στον πίνακα schedule και µπορεί να υπάρχουν πολλαπλά entries για κάθε µάθηµα.

#### **Note**

Ο καθηγητής κάθε µαθήµατος έχει τη δυνατότητα να αναρτήσει υλικό σχετικό µε το µάθηµα στο οποίο η φοιτητές αργότερα έχουν πρόσβαση. Αυτό επιτυγχάνεται µέσω της εγγραφής "note" όπου αποθηκεύεται ο ιδιοκτήτης του εγγράφου, ο τίτλος του καθώς και η τοποθεσία στη οποία είναι αποθηκευµένο το έγγραφο. Στο σύστηµα myUniLife επειδή όλα τα έγγραφα αποθηκεύονται στο s3 bucket στο αντίστοιχο πεδίο καταγράφεται το αναγνωριστικό του αρχείο (file id).

#### **Assignment**

Οι καθηγητές µπορούν επίσης για κάθε µάθηµα τους να αναρτούν ασκήσεις προς επίλυση και οι φοιτητές έγγραφα µε τις λύσεις τους για αυτές τις ασκήσεις. Και τα δύο αυτά είδη εγγράφων αποθηκεύονται στον στη βάση στον πίνακα assignments µε παρόµοιο τρόπο µε τις σηµειώσεις.

#### **Assignment\_grade**

Για τη βαθµολόγηση των λύσεων των φοιτητών από τους καθηγητές χρησιµοποιείται η εγγραφή assignment\_grade όπου ο καθηγητής υποβάλει την τελική βαθµολογία του για κάθε φοιτητή που έχει υποβάλει λύση.

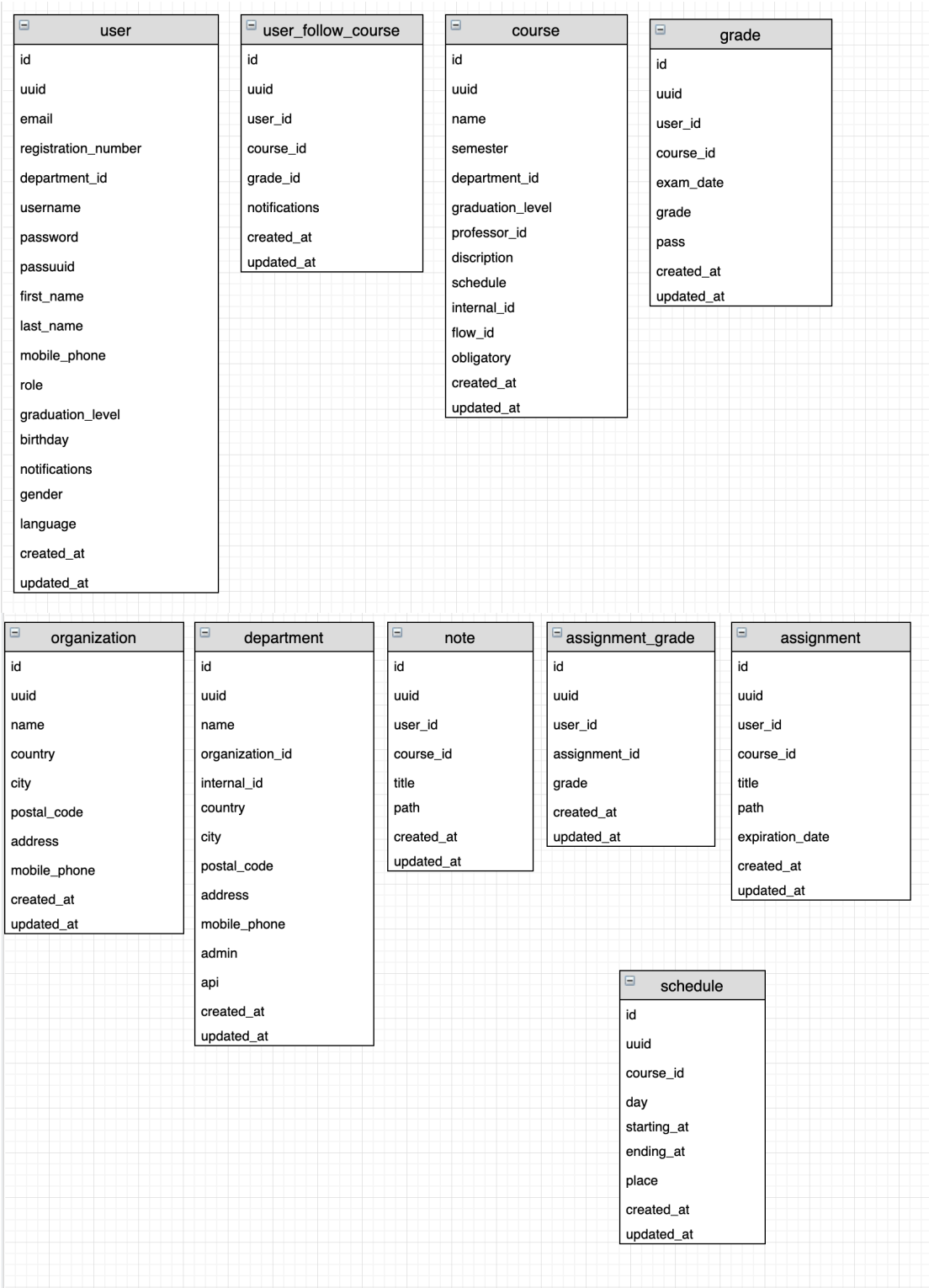

*Εικόνα 20 Η βάση δεδομένων της εφαρμογής.*

### **5.2.2 Αποθήκευση αρχείων στο s3 bucket**

Για τις ανάγκες της διπλωµατικής εργασίας και της διαδικασίας ανάπτυξης του συστήµατος χρησιµοποιήθηκε ένα local stack που προσοµοιώνει την ακριβής λειτουργία της υπηρεσίας s3-aws. Όλες οι διαδικασίες επικοινωνίας προσοµοιώνουν επίσης την επικοινωνία µε ένα αυθεντικό σύστηµα s3 µε µοναδική αλλαγή το τελικό endpoint των requests.

Για τα παραπάνω χρησιµοποιήθηκε το NodeJs module: aws-sdk

```
// Reads the file with the given FID.
const read = (fid) => {
   logger.debug(`System reads file ${ fid }.`); 
  return Promise.try(() \Rightarrow return s3.getObject({Key: fid}).promise(); 
  }). then((result) => {
    logger.debug(`System read file ${ fid }.`);
     // Detect the mime type of the file.
     return new Promise.Promise((resolve, reject) => { 
       magic.detect(result.Body, (error, contentType) => { 
         if (error) { 
           reject(error); 
         } else { 
           resolve({contentType, data: result.Body}); 
         } 
       }); 
     }); 
  }) then((result) \Rightarrow {
     // Return the content type and the actual data.
     logger.debug(`System read file ${ fid }.`); 
     return result; 
  \}). catch((error) => {
     logger.error(`System failed to read file ${ fid }.`, error); 
     throw error; 
  }); 
};
```
*Συνάρτηση για ανάγνωση και αποθήκευση αρχείων*

### **5.2.3 Docker**

Για τις docker υπηρεσίες που απαιτεί η εφαρµογή (µε την αξιοποίηση του εργαλείου docker - compose) χρησιµοποιήθηκε το ακόλουθο YAML αρχείο.

```
version: '3.7'
# For now we have only one service for our datbase
services: 
   db: 
     image: postgres:11.4
     container_name: db-myunilife
     #postgres will run on port YYYY on docker container and i will 
expose it to XXXX on server
     ports: 
       - "YYYY:XXXX"
     environment: 
       POSTGRES_USER: yourUsername
       POSTGRES_PASSWORD: yourPassHere
   localstack: 
     image: localstack/localstack
     container_name: s3-myunilife
     ports: 
       - "YYYY:XXXX"
       - "${PORT_WEB_UI-8090}:${PORT_WEB_UI-8090}"
     environment: 
       - SERVICES=s3
      - DEBUG=1
      - PORT WEB UI=8090
       - DATA_DIR=/tmp/localstack/data
     volumes: #to prevent data loss on docker restart
       - './.localstack:/tmp/localstack/data'
```
Στην πρώτη γραµµή ορίζεται η έκδοση του docker-compose που θα χρησιµοποιηθεί.

Έπειτα, στο τµήµα µε τα services δηλώνονται οι λεπτοµέρειες για τα δύο docker containers που θα χρησιμοποιηθούν. Πιο συγκεκριμένα ορίζεται το image που θα χρησιµοποιηθεί για τη δηµιουργία το τελικό όνοµα του container και τα ports µε οποία µπορεί κάποιος να επικοινωνήσει µε το service είτε µέσω του docker container είτε απευθείας εξωτερικά.

Τέλος, στο τµήµα environment θέτονται οι απαραίτητες µεταβλητές για την ορθή λειτουργία καθε service. Για την βάση δεδοµένων απαιτείται το όνοµα και ο κωδικός του χρήστη της βάσης ενώ στο localstack εφόσον καθοριστεί ότι το service για το οποίο θα χρησιµοποιηθεί είναι το s3, ακολουθούν οι παράµετροι για το πραγματικό path στο οποίο θα αποθηκεύονται πραγματικά τα αντικείμενα του s3bucket προκειμένου να αποτρέψουμε την απώλεια αυτών κατα τον τερματισμό η την επανεκκίνηση του docker container.

# **5.2.4 NodeJS**

Χρησιµοποιήθηκε η έκδοση nodeJS 10.16.0 και η έκδοση 6.9.0 για το npm.

Παρακάτω δίνονται χαρακτηριστικά παραδείγµατα υλοποίησης για διάφορα ενδεικτικα τµήµατα του server του συστήµατος.

#### **Υλοποίηση του router για ένα endpoint**

```
const courses = require('./courses'); 
router.use('/:id/courses', courses);
```
**και μέσα στο αρχείο courses:**

```
const router = express.Router({mergeParams: true}); 
router.route('/').get( 
     authenticate(), 
     authorize(), 
     validate(blueprint.courses), 
     lift(method.courses), 
     respond
); 
module.exports = router;
```
Αρχικά µε την πρώτη γραµµή κώδικα γίνεται required το αρχείο που περιέχει των κώδικα που πρέπει να εκτελεστεί στο συγκεκριµένο end point δηλαδή όταν ένας χρήστης επιθυµεί να δει όλα τα διαθέσιµα µαθήµατα της σχολής. Στο αρχείο αυτό έχει γίνει export η µεταβλητή-µέθοδος router. Έπειτα µε τη χρήση του router.use ορίζεται πως αυτη η µέθοδος θα εκτελεστεί όταν στον server φτάσει ένα request στο endpoint "/:id/courses". Στη μέθοδο αυτή ορίζεται η σειρα εκτέλεσης πέντε βασικών middleware. Εφόσον πραγµατοποιηθούν έλεγχοι για authentication, authorization και

validation στη συνέχεια εκτελείται το middleware lift το οποίο αναλαµβάνει να εκτελέσει την κατάλληλη µέθοδο για αυτό το request, περνώντας τις απαραίτητες παραµέτρους και µόλις αυτό ολοκληρωθεί προωθεί το αντικείµενο response και οδηγεί τον έλεγχο στο middleware respond το οποίο αναλαµβάνει την κατάλληλη µορφοποίηση της απάντησης προς τον client και την αποστολή.

### **Υλοποίηση του sequelize μοντέλου για μία οντότητα στη βάση**

Δίνεται ένα παράδειγµα ορισµού του µοντέλου για τα έγγραφα των καθηγητών στα µαθήµατα

```
const define = (database, types) => {
     // Note.
     const Note = database.define('Note', { 
       // The ID of the note.
       id: { 
         type: types.INTEGER, 
         autoIncrement: true, 
         primaryKey: true, 
         field: 'id', 
       }, 
       // The external UUID of the note.
       uuid: { 
         type: types.UUID, 
         field: 'uuid', 
       }, 
       // the title of the note
       title: { 
         type: types.STRING(128), 
         allowNull: true, 
         field: 'title', 
       },
```
Αρχικά, ορίζονται µια προς µια όλες οι παράµετροι-ιδιότητες αυτής της µεταβλητής-µοντέλου σε πλήρη αντιστοιχία ένα προς ένα µε τις ιδιότητες (τα columns) κάθε εγγραφής (του αντίστοιχου πίνακα) στη βάση. Με τον ορισµό των singular και plural names υπάργει μεγαλύτερη ευκολία στην αναφορά στο αντικείµενο ενώ µε το "sorting criterion" ορίζονται τα values µε τα βάση οποία αν το απιθυµήµουµε το sequelize µπορει να ταξινοµήσει τα αντικειµενα που επιστραφούν από τη βάση µετά απο ενα request .

```
// the path where the file exist
       path: { 
         type: types.STRING(256), 
         allowNull: false, 
         field: 'path', 
       }, 
     }, { 
       name: { 
         singular: 'note', 
         plural: 'notes', 
       }, 
       tableName: 'note', 
     }); 
     // Define Sorting criterions.
     Note.SortingCriterion = [ 
       'title', 
       'createdAt', 
       'updatedAt', 
     ]; 
     // Define associations (for autoassociations on sql queries).
    Note associate = (models) => {
       models.Note.belongsTo(models.User, {foreignKey: 'userId', 
targetKey: 'id'}); 
       models.Note.belongsTo(models.Course, {foreignKey: 'courseId', 
targetKey: 'id'}); 
     }; 
     // eslint-disable-next-line func-names
     Note.prototype.toJSON = function() { 
      const values = Object.assign({}), this.get());
       delete values.id; 
       delete values.userId; 
       delete values.courseId; 
       return values; 
     }; 
     // eslint-disable-next-line func-names
     Note.prototype.toReductedObject = function(input) { 
       // Add new entries to object.
       const values = Object.assign(this.get(), input); 
       delete values.id; 
       delete values.userId; 
       delete values.courseId; 
       return values; 
     }; 
    return Note; 
   }; 
  module.exports = define;
```
Έπειτα, ορίζονται τα association αυτού του µοντέλου µε τα υπόλλοιπα µοντέλα της βάσης τα οποία θα χρησιµοποιηθούν από το sequelize για τα απαραίτητα joins στη βάση δεδοµένων όταν στα request χρησιµοποιείται "include". Τέλος µορφοποιείται κατάλληλα το αντικείµενο που θα επιστραφεί στον client (front-end app) ώστε για παράδειγµα να παραληφθούν ευαίσθητα δεδοµένα οπως ids τα οποία απαιτούνται για την εύρυθµη λειτουργία αλλά δεν θέλουµε να διαρρεύσουν εκτός του server του συστήματος.

### **Packages-Modules**

### **• Express**

Είναι ένα απλό και ευέλικτο framework εφαρµογών NodeJs που παρέχει ένα ισχυρό σύνολο λειτουργιών για εφαρµογές κινητών και διακοµιστή. Παρέχει πληθώρα µεθόδων, που αξιοποιούν το πρωτόκολλο http(s) και διευκολύνει την ανάπτυξη των εφαρµογών.

### **• Winston**

Χρησιµοποιήθηκε για καταγραφή πληροφοριών, errors, και µηνυµάτων αποσφαλµάτωσης.

#### **• Body-parser**

Για ανάγνωση και ανάλυση του σώµατος των requests. Οταν στέλνονται δεδοµένα σε µορφή json µε τη χρήση Post request τότε τα δεδοµένα µπαίνουν στο request.body. Οταν τα δεδοµένα έρχονται µε τη µορφή παραµέτρων στο url τότε αποθηκεύονται στο request.query.

### **• Cookie-parser**

Τοποθετεί όλα τα cookies που στέλνει ο client στο request.body.

### **• Api-doc**

Για τη δηµιουργία και αυτόµατη µορφοποίηση Documentation.

#### **• Eslint**

Έλεγχος της µορφής και δοµής του κώδικα.

#### **• Moment** και **moment-timezone**

Για την σωστη µορφοποίηση ηµεροµηνιών.

### **• Uuid**

Για τη δηµιουργία καθολικών µοναδικων κωδικών που χρησιµοποιούνται για µορφοποίηση για τις οντότητες της βάσης δεδοµένων .

### **• Blueprint**

Για τη δηµιουργία κλάσεων.

#### **• Nodemon**

Χρησιµοποιείται για τη παρακολουθηση των αλλαγων στον κωδικα και την αυτόµατη επανεκκίνηση του Node server (προσφέρει συµπεριφορά hot-code reloading ). Αξιοποιήθηκε για να διευκολύνει τη διαδικασία ανάπτυξης

### **• Bluebird**

Για τη χρηση promises.

### **• db-migrate / db-migrate-pg**

Για τη δηµιουργία και διαχείριση των migrations στη βάση δεδοµένων.

### **• Jsonwebtoken**

Για τη δηµιουργία και τη διαχείριση των tokens.

### **• Joi**

Χρησιµοποιείται για τον έλεγχο της µορφής των δεδοµένων στα εισερχόµενα requests.

### **• Sequelize**

Χρησιµοποιήθηκε για την απεικόνιση-συσχέτιση των οντοτήτων στη βάση µε τα nodejs µοντέλα και την ευκολότερη και ασφαλέστερη επικοινωνία µε τη βαση.

### **• Aws-sdk**

Απαιτείται για την επικοινωνία µε το s3 bucket.

### **• Bcrypt**

Προσφέρει συναρτήσεις κρυπτογράφησης που χρησιµοποιούνται για τη διαχείριση των passwords.

### **• Nodemailer**

Για αποστολή smtp-µηνυµάτων ηλεκτρονικού ταχυδροµείου µέσω της εφαρµογής.

### **• Simple-hashtable**

Για τη δηµιουργία και διαχείριση πινάκων κατακερµατισµού.

### **5.2.4.1 Ροή εκτέλεσης**

Όταν στο NodeJs server φτάσει ένα αίτηµα, ελέγχεται αρχικά απο τον router αν το endpoint που ζητήθηκε υπάρχει και αντιστοιχεί στον συγκεκριµένο τύπο του αιτήµατος (get, put, post, delete κ.τ.λ). Αν το endpoint που ζητήθηκε είναι έγκυρο, τότε πριν την εκτέλεση της αντίστοιχης µεθόδου, χρησιµοποιούνται τρία middlewares.

#### • **Authentication**

Το πρώτο κατά σειρά εκτέλεσης middleware αναλαµβάνει τον έλεγχο της αυθεντικότητας του χρήστη. Συγκεκριµένα, κάθε αίτηµα πρέπει να συνοδεύεται από έναν κωδικό (bearer token) ο οποίος αντιστοιχεί σε συγκεκριµένο χρήστη της εφαρµογής. Σε περίπτωση που το το αίτηµα δεν συνοδεύεται από έναν κωδικό σε αποδεκτή µορφή ή ο κωδικός δεν αντιστοιχεί σε κάποιον χρήστη τότε ο αιτών θα δεχτεί µια απάντηση µε κωδικο 401 και µήνυµα τύπου (UNKNOWN ACCESSOR) το οποίο υποδεικνύει πως ο χρήστης είναι άγνωστος και δεν έχει δικαίωµα να στείλει οποιοδήποτε αίτηµα στο backend της εφαρµογής.

### • **Authorization**

Στη συνέχεια εφόσον εκτελεστούν οι έλεγχοι για της αυθεντικοποίηση του χρήστη εκτελείται το δεύτερο middleware που ελέγχει αν ο χρήστης είναι εξουσιοδοτηµένος για να εκτελέσει την ενέργεια που επιθυµεί. Για παράδειγµα, πολλοι χρήστες του myUniLife (καθηγητές και διαχειριστές) είναι εξουσιοδοτηµένοι να τροποποιήσουν τις λεπτοµέρειες ενός µαθήµατος και όλοι οι χρήστες µπορούν να δουν τα διαθέσιµα µαθήµατα, αλλά και στις δύο περιπτώσεις θα πρέπει να είναι µέλη του αντίστοιχου τµήµατος και πανεπιστηµίου. Επιπλέον, το αίτηµα αφορά για παράδειγµα την επεξεργασία του προφίλ του χρήστη, αλλά ο χρήστης ο οποίος προσπαθεί να εκτελέσει την ενέργεια δεν είναι ο κάτοχος του προφίλ, τότε το αίτηµά του θα απορριφθεί και θα λάβει µια απάντηση µε κωδικό 403 και µήνυµα ACCESS\_DENIED.

### • **Validation**

Το τελευταίο middleware ελέγχου που θα εκτελεστεί αναλαµβάνει τον έλεγχο των παραµέτρων του αιτήµατος. Πιο συγκεκριµένα, χρησιµοποιείται το npm module JOI validator και πραγματοποιούνται έλεγχοι, τόσο στις παραμέτρους του url όσο και στο σώµα του request, το οποίο στην πλειοψηφία των περιπτώσεων είναι σε µορφή json. Γίνεται έλεγχος για τον αν όλες οι προαπαιτούµενες παράµετροι έχουν συµπληρωθεί και αποσταλεί, καθώς και ο τύπος και το εύρος τιµών τους. Για παράδειγµα, σε τµήµατα µε βαθµολογία στην κλίµακα 1-10, ένα αίτηµα που αφορά την καταχώρηση βαθµολογίας και το πεδίο του βαθµού απουσιάζει, ή είναι τύπου συµβολοσειράς και οχι ακεραίου δεν θα γίνει αποδεκτό και ο server θα επιστρέψει error 400 MISSING\_GRADE ή INVALID\_GRADE. Επίσης, αν το

εξάµηνο αναπαρίσταται µε έναν ακέραιο, τοτε πραγµατοποιείται έλεγχος και στο εύρος τιµών ώστε µια τιµη -2 να µην µπορει να είναι αποδεκτή.

### **5.2.4.2 Migrations**

Για τον ευκολότερο χειρισµό των migrations στην βάση δεδοµένων χρησιµοποιήθηκαν τα node packages dm-migrate και db-migrate-pg. Αυτά επιτρέπουν την οργάνωση των εκτελέσιµων αρχείων που εκτελούν τα πραγµατικά migrations και κάνουν tracking αυτών σε ένα φάκελο με το όνομα migrations μέσα στον οποίο υπάρχει και ο φάκελος sqls όπου ορίζονται σε psql syntax οι εντολές που θα εκτελεστούν στη βάση. Κάθε migration διαθέτει δύο βασικές λειτουργίες: up και down. Με την πρώτη εκτελείται το migration αν δεν έχει ήδη εφαρµοστεί στη βάση ενώ µε το down προσφέρεται η δυνατότητα για rollback.

Συνεπώς, ο βασικός χειρισµός των migration µπορεί να περιοριστεί στις ακόλουθες τρεις βασικές εντολές cli:

#### **1. db-migrate create <migration\_name> --sql-file**

Δηµιουργία νέου migration.

#### **2. db-migrate up**

Εκτέλεση τυχόν υπαρχόντων migrations που δεν έχουν εκτελεστεί.

#### **3. db-migrate down [-c x]**

Rollback του τελευταίου (η των x τελευταίων) migrations.

### **5.2.5 Deployment στην υπηρεσία Okeanos**

Στο πλαίσιο της διπλωµατικής εργασίας η υπηρεσία του okeanos αξιοποιήθηκε ως περιβάλλον ανάπτυξης για το deploy του server, προκειµένου να µπορεί µια κινητή συσκευή iOS (iphone) να επικοινωνήσει µε το backend µέσω ενός restful API.

#### **Supervisor configuration**

Ο node server ρυθµίστηκε ως supervisorctl service ώστε να λειτουργεί ως υπηρεσια του µηχανήµατος και να επιτρέπεται η διακοπή, εκκίνηση και επανεκκίνηση του από το σύστηµα.

Για να πραγµατοποιηθεί αυτό δηµιουργήθηκε το ακόλουθο αρχείο στο φάκελο */etc/supervisor/conf.d*

```
command=npm run start:dev
autostart=true
autorestart=true
stderr_logfile=/var/log/myUniLife-backend.err.log
stdout_logfile=/var/log/myUniLife-backend.out.log
```
Η πρώτη γραµµή ορίζει την εντολή που θα εκτελεστεί. Η συγκεκριµένη εντολή (npm run start:dev) είναι ορισµένη µέσα στο package.json και εκτελεί το εξής:

"*nodemon --inspect --exec 'node -r dotenv/config' server.js*".

Με τις εντολές αυτές ενεργοποιείται το περιβάλλον µε την κατάλληλη έκδοση node και npm και τις αντίστοιχες παραµέτρους και στη συνέχεια εκτελείται ο κώδικας στο αρχείο server.js όπου και αρχικοποιείται και εκτελείται ο listener της εφαρµογής ο οποίος θα περιµένει να δεχτεί εισερχόµενες συνδέσεις. Η δεύτερη και τρίτη γραµµή χρησιµοποιείται ώστε η υπηρεσία να µπορεί να ξεκινήσει αυτόµατα κατα την εκκίνηση του εικονικού µηχανήµατος, αλλά και να γίνει αυτόµατη επανεκκίνηση σε περίπτωση που για οποιοδήποτε λόγο η υπηρεσια τερµατίσει.

Στην τέταρτη γραµµή ορίζεται το αρχείο στο οποίο θα καταγράφονται τα errors του server ενώ αντίστοιχα στην πέμπτη γραμμή ορίζεται το αρχείο για την καταγραφή όλων των υπόλοιπων outputs της εφαρµογής που δεν αποτελούν error.(π.χ. µηνύµατα αποσφαλµάτωσης κ.τ.λ).

### **Apache configuration**

Επιπλέον προκειµένου να δροµολογείται η κίνηση που φτάνει στο µηχάνηµα του okeanos και αφορά την υπηρεσία του myUniLife προς το εικονικό host και port στο οποίο "ακούει" ο myUniLife server χρησιµοποιήθηκε ο apache server ως proxy. Για να επιτευχθεί αυτό δηµιουργήθηκε το ακόλουθο αρχείο στο φάκελο /etc/apache2/ sites-available.

```
<VirtualHost okeanos-ip:80 *:80>
    ServerAdmin myUniLife@admins.com
  ServerName myUniLife.local
    # Ensure that encoded slashes are not decoded but left in their 
encoded state.
    # http://doc.gitlab.com/ce/api/projects.html#get-single-project
    # AllowEncodedSlashes NoDecode
    ServerSignature Off
    ProxyPreserveHost On
    ProxyRequests Off
  \langleProxy \ast>
          Order deny,allow
          Allow from all
    </Proxy>
        ProxyPass / http://myUniLife.local:4242/
        ProxyPassReverse / http://myUniLife.local:4242/ 
</VirtualHost>
<VirtualHost *:80>
    ServerName myunilife 
</VirtualHost>
```
Στο παραπάνω αρχείο ορίζονται δύο εικονικοί διακοµιστές. Ο πρώτος αναλαµβάνει να προωθήσει τα εισερχόµενα αιτήµατα που καταφθάνουν στο µηχάνηµα του okeanos στη θύρα 80 στην εσωτερική διεύθυνση

http://myUniLife.local:4242 οπου φιλοξενείται ο server της υπηρεσίας myUniLife. Ο δεύτερος εικονικός διακοµιστής υπάρχει ώστε να επιτυγχάνεται επικοινωνία µε το τον τοπικό διακοµιστή ο οποίος λειτουργεί ως s3-bucket.

Τέλος στο αρχείο /etc/hosts προστέθηκαν οι ακόλουθες γραµµές:

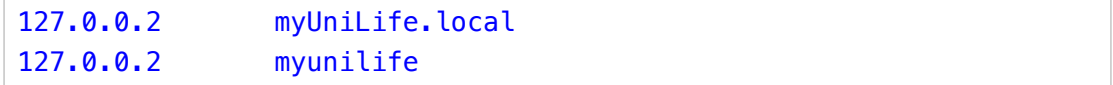

#### **Deploy script**

Για την αυτοµατοποίηση της διαδικασίας deploy του server γράφτηκε και έγινε χρήση του ακόλουθου script για µηχανήµατα µε λειτουργικό σύστηµα βασισµένο σε Unix.

```
#! /bin/bash
#title :deploy.sh
#description :Script to deploy myUniLife (development) to okeanos .
#author :Nikos Koukoutis
#date :2019-10-11
#version :0.1 
#output colors
RED='\033[0;31m' # RED color
NC='\033[0m' # No Color
cd /home/myunilife/myUniLife-backend 
# just to be sure nothing has been changed that would prevent from git 
pull
git checkout -f 
git checkout develop 
#echo -e "${RED}Make sure that github is reachable from okeanos...${NC}"
#echo "nameserver 8.8.8.8" | sudo tee /etc/resolv.conf > /dev/null
echo -e "\n${RED}Pull the latest develop version from github${NC}"
git pull origin develop 
. env/bin/activate 
echo -e "\n${RED}Install new npm packages...${NC}"
npm install 
echo -e "\n${RED}Execute latest migrations...${NC}"
npx db-migrate up 
docker-compose up -d 
echo -e "\n${RED}Restart the service...${NC}"
sudo supervisorctl restart myUniLife-backend 
echo -e "\n${RED}Seed the database [s3]...${NC}"
npm run seed 
echo -e "\n${RED}Seed the database [professors]...${NC}"
npm run seed-professors 
echo -e "\n${RED}Seed the database [flows]...${NC}"
npm run seed-flows 
echo -e "\n${RED}Seed the database [courses]...${NC}"
npm run seed-courses 
#Until to solve the problem with watches for node kill all processes
#myUniLife-backend service will automatically restart
sudo pkill -f node
```
Αρχικά γίνεται download της τελευταίας έκδοσης του κώδικα που φιλοξενείται στο github.

Εγκαθίστανται τα απαιτούµενα πακέτα (τα οποία βρίσκονται ορισµένα µέσα στο package.json) µε τη χρήση του npm install. Έπειτα, εκτελούνται τυχόν υπάρχοντα migrations για τη βάση δεδοµένων και εκτελείται η εντολή docker-compose up -d. Με αυτή την εντολή και τη χρήση του αρχείου docker-compose.yml θα γίνει εκκίνηση της βάσης δεδοµένων και του s3-bucket localstack. Στη συνέχεια, επανεκκινείται η υπηρεσία του node και τρέχουν τρία αρχεία κώδικα που θα γεµίσουν τη βάση µε καθηγητές, µαθήµατα και ροές µαθηµάτων.

### **5.2.6 Ασφάλεια**

Όπως σε κάθε εφαρµογή σήµερα, έτσι και στο myUniLife ιδιαίτερης προσοχής χρήζει η ασφάλεια των δεδοµένων των χρηστών. Τα ακαδηµαϊκά δεδοµένα, αλλά και λοιπά προσωπικά στοιχεία που µπορεί να αποθηκεύονται, είναι πιθανό να αποτελέσουν στόχο κακόβουλων χρηστών, κάτι το οποίο θα έβλαπτε τόσο τους χρήστες όσο και την αξιοπιστία της εφαρµογής. Αρχικά, για κάθε request προς το backend του συστήματος απαιτείται ένα bearer token προκείμενου αυτό να χρησιµοποιηθεί για το authentication του χρήστη από το αντίστοιχο middleware, πριν ακόµα εκτελεστεί οποιαδήποτε µέθοδος που έχει πρόσβαση στα δεδοµένα του χρήστη. Ακόµη, µέσω ενός endpoint στο nodeJS server του συστήµατος παρέχεται η δυνατότητα στο χρήστη να ακυρώσει όλα τα υπάρχοντα tokens, πραγµατοποιώντας αποσύνδεση από όλες τις συσκευές που µπορεί να είναι συνδεδεµένες µε το λογαριασµό του, οποιαδήποτε στιγµή και απαιτώντας ο χρήστης να συνδεθεί ξανά εισάγοντας το username και το password του, ώστε να µπορεί να εκτελέσει οποιοδήποτε request. Τόσο η υπηρεσία s3, που χρησιµοποιήθηκε για την αποθήκευση των αρχείων, όσο και η posrgreSQL που χρησιµοποιήθηκε για τα στοιχεία των χρηστών, έχουν σχεδιαστεί µε γνώµονα την ασφάλεια των δεδοµένων, ενώ τα password των χρηστών αποθηκεύονται κρυπτογραφηµένα µέσω µη συµµετρικής συνάρτησης (µονής κατεύθυνσης), ώστε να µην µπορούν να χρησιµοποιηθούν, και καθίστανται άχρηστα στα χέρια κάποιου που τα έχει υποκλέψει. Η παράµετρος που χρησιµοποιείται ως salt για τη συνάρτηση κρυπτογράφησης είναι µοναδική για κάθε χρήστη, µε αποτέλεσµα τα δεδοµένα να είναι ασφαλή ακόµα και αν αποκαλυφθεί η συνάρτηση κρυπτογράφησης και το κρυπτογραφηµένο password. Ωστόσο, επιπλέον µέτρα ασφαλείας µπορούν να ληφθούν προκειµένου να προστατευθούν τα δεδοµένα από κάποιον επιτιθέµενο που αποκτά απευθείας πρόσβαση στη βάση και όχι µέσω της εφαρµογής. Μία από τις πιο έµπιστες λύσεις είναι η κρυπτογράφηση όλων των δεδοµένων στη βάση, καθιστώντας την µε τον τρόπο αυτό µη αναγνώσιµη, χωρίς την αντίστοιχη συνάρτηση και τις παραµέτρους της. Τέλος, επιπλέον τακτικές που θα µπορούσαν να συµβάλουν στην ασφάλεια του συστήµατος είναι:

• Ο διαχωρισµός της βάσης από τον server. Με τον τρόπο αυτό αν κάποιος παραβιάσει τον admin account του µηχανήµατος όπου φιλοξενείται το ένα, δεν αποκτά αυτόµατα πρόσβαση και στο δεύτερο.

• Συχνό update των πακέτων και των βιβλιοθηκών που χρησιµοποιούνται, αλλά και του λειτουργικού συστήµατος του µηχανήµατος που φιλοξενεί την εφαρµογή, ώστε να καλύπτονται πιθανά κενά ασφαλείας.

• Περιοδική αλλαγή της συνάρτησης κρυπτογράφησης και των παραµέτρων της, ώστε να µειώσει η πιθανότητα επιθέσεων τύπου brute force, αλλά και να αντιµετωπιστούν καταστάσεις όπου ήδη έχει πραγµατοποιηθεί η διαρροή σχετικών πληροφοριών.

# **5.3 Παραδείγµατα χρήσης**

### **5.3.1 Διαχείριση µαθηµάτων**

Στην ενότητα αυτή, θα περιγραφεί και θα απεικονιστεί µε στιγµιότυπα οθονών, το σενάριο στο οποίο, η γραµµατεία, που έχει αναλάβει τη διαχείριση των µαθηµάτων ενός τµήµατος, χρησιµοποιεί την εφαρµογή myUniLife, προκειµένου να προσθέσει ένα καινούργιο µάθηµα στα διδασκόµενα της σχολής. Στη συνέχεια, ο καθηγητής στον οποίο έχει ανατεθεί το µάθηµα, από τη γραµµατεία, θα ανανεώσει την περιγραφή του µαθήµατος, ώστε να ενηµερώσει τους φοιτητές για το περιεχόµενο του. Τέλος, ο φοιτητής µέσω της καρτέλας των µαθηµάτων, επιλέγει να ακολουθήσει το καινούργιο µάθηµα και να δει πληροφορίες σχετικές µε αυτό.

Αρχικά, και οι τρεις χρήστες θα πρέπει να συνδεθούν στην εφαρµογή, χρησιµοποιώντας το username και το password, που αντιστοιχούν στο λογαριασµό τους. Έπειτα, η γραµµατεία µέσω της καρτέλας "Μαθήµατα" χρησιµοποιεί την επιλογή "Νέο Μάθηµα +". Αµέσως µετά, θα οδηγηθεί στην φόρµα δηµιουργίας νέου µαθήµατος, όπου και θα συµπληρώσει τα εξής στοιχεία:

• Κωδικό µαθήµατος, όπως αυτός αναγράφεται στον οδηγό σπουδών της σχολής

- Τίτλος µαθήµατος
- Εξάµηνο, κατά το οποίο διδάσκεται το µάθηµα
- Κατηγορία
- Κυριότητα
- Αν ανήκει σε κατεύθυνση ροής ή στον κορµό διδασκαλίας
- Τοποθεσία διεξαγωγής της διάλεξης

Στη συνέχεια, πατώντας το κουµπί "Προσθήκη Καθηγητών", θα της εµφανιστούν όλοι οι διαθέσιµοι καθηγητές της σχολής, από όπου και θα επιλέξει τον διδάσκοντα του µαθήµατος. Με τη χρήση της επιλογής "Προσθήκη µέρας" µπορεί να δηλώσει τις ηµέρες και ώρες διεξαγωγής του µαθήµατος, σε εβδοµαδιαία βάση, και πατώντας το κουµπί "Αποθήκευση" να κατοχυρώσει τις επιλογές της. (**Φάση 1**)

Με τη σειρά του ο καθηγητής θα µπορεί πλέον, από την καρτέλα "Μαθήµατα" να δει το νέο µάθηµα που του ανατέθηκε. Επιλέγοντας το, θα εµφανιστούν τα γενικά στοιχεία αυτού, και έπειτα, του παρέχεται η δυνατότητα να ανανεώσει την περιγραφή, πατώντας το κουµπί "Επεξεργασία" καθώς και το κουµπί "Αποθήκευση" για να την αποθηκεύσει. (**Φάση 2**)

Τέλος, ο φοιτητής που ενδιαφέρεται για το συγκεκριµένο µάθηµα, περιηγούµενος στη καρτέλα "Μαθήµατα" και επιλέγοντας το κουµπί "Νέο Μάθηµα" µπορεί να δει σε µια οθόνη όλα τα διαθέσιµα µαθήµατα της σχολής προς εγγραφή και
απεγγραφή. Αφού, διαλέξει το νέο µάθηµα, και πατήσει το κουµπί "Τέλος", οι επιλογές του αποθηκεύονται και το νέο µάθηµα προστίθεται στα µαθήµατα του. (**Φάση 3**)

### *Εκτέλεση σεναρίου*

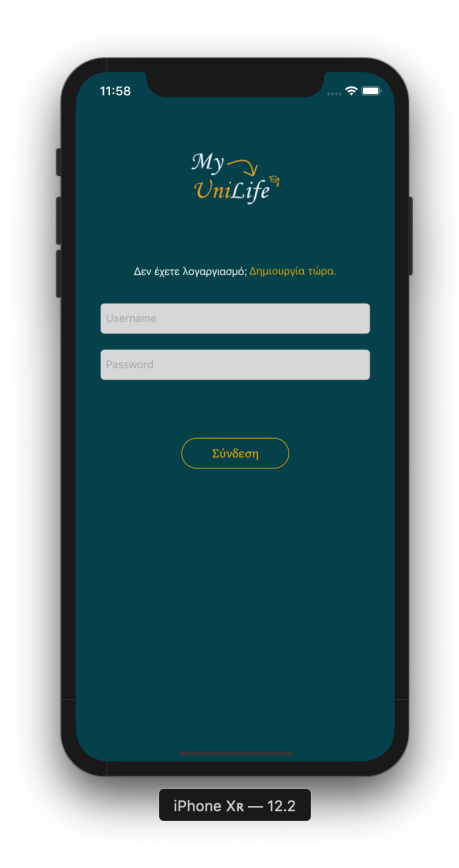

*Οθόνη σύνδεσης όλων των χρηστών*

#### *Φάση 1 (Γραµµατεία)*

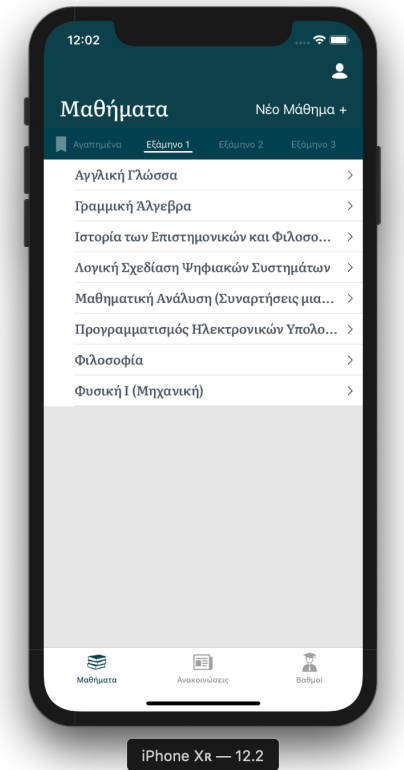

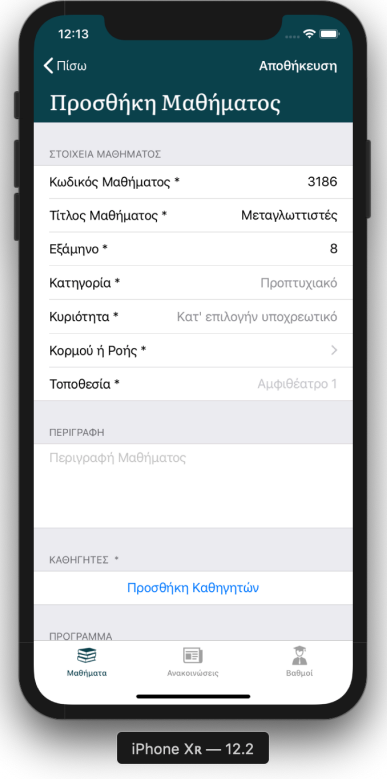

*Συμπλήρωση φόρμας Επιλογή ροής* 

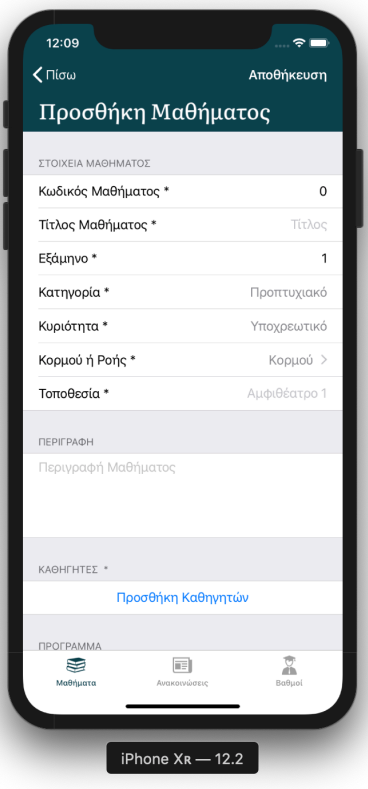

*Καρτέλα μαθημάτων Φόρμα προσθήκης μαθήματος* 

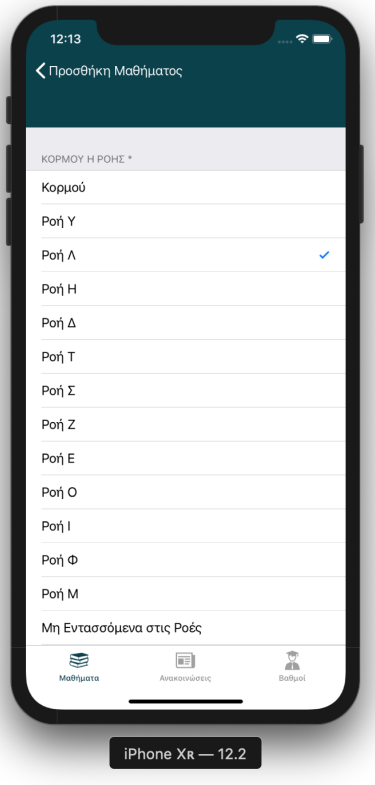

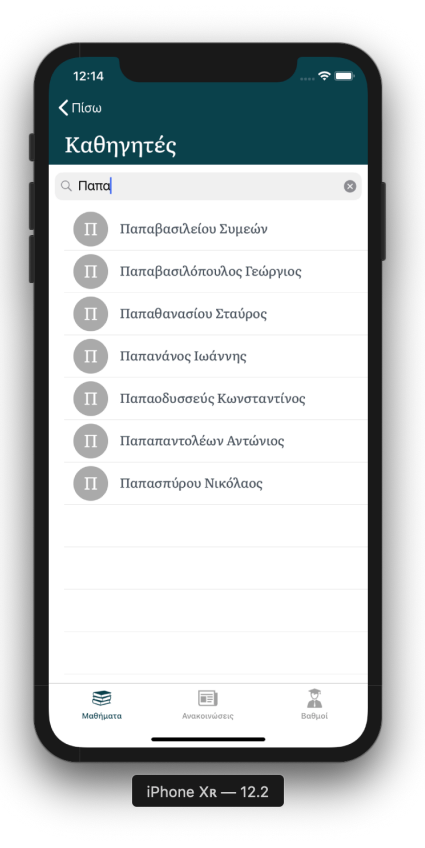

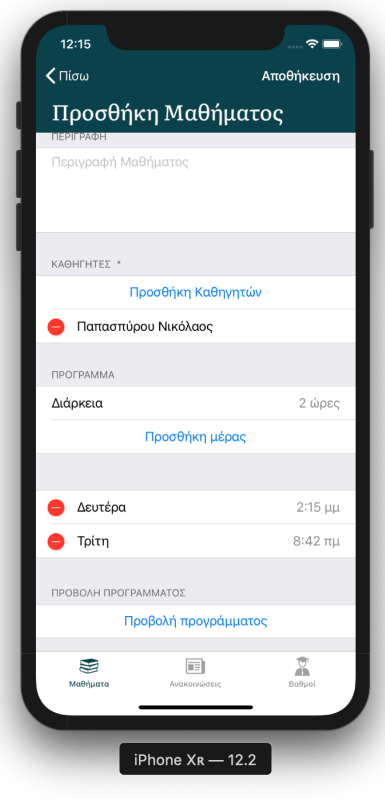

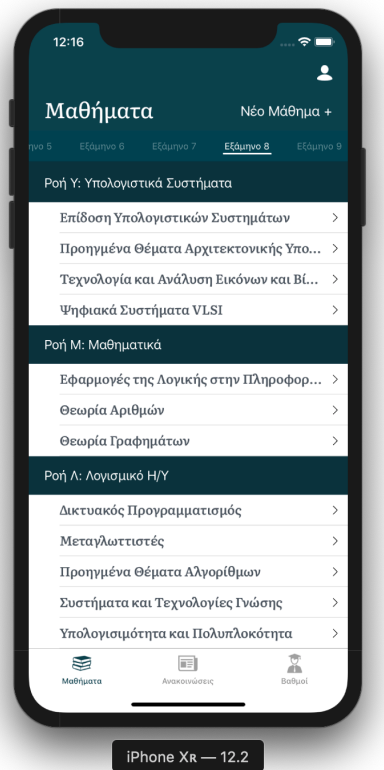

*Προβολή νέου μαθήματος* 

#### *Επιλογή καθηγητή Προσθήκη προγράμματος*

#### **Φάση 2 (Καθηγητής)**

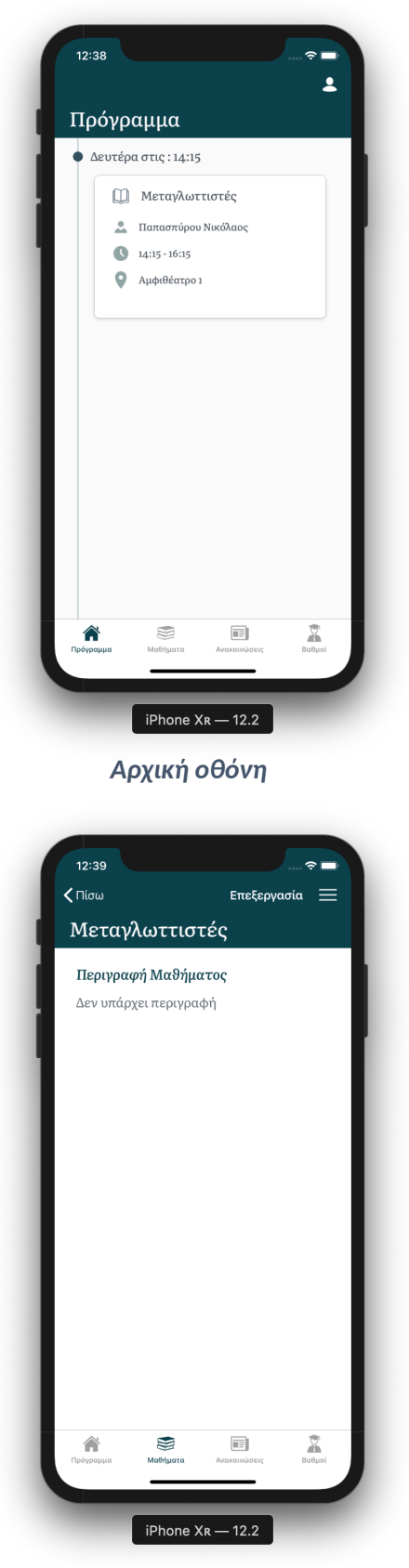

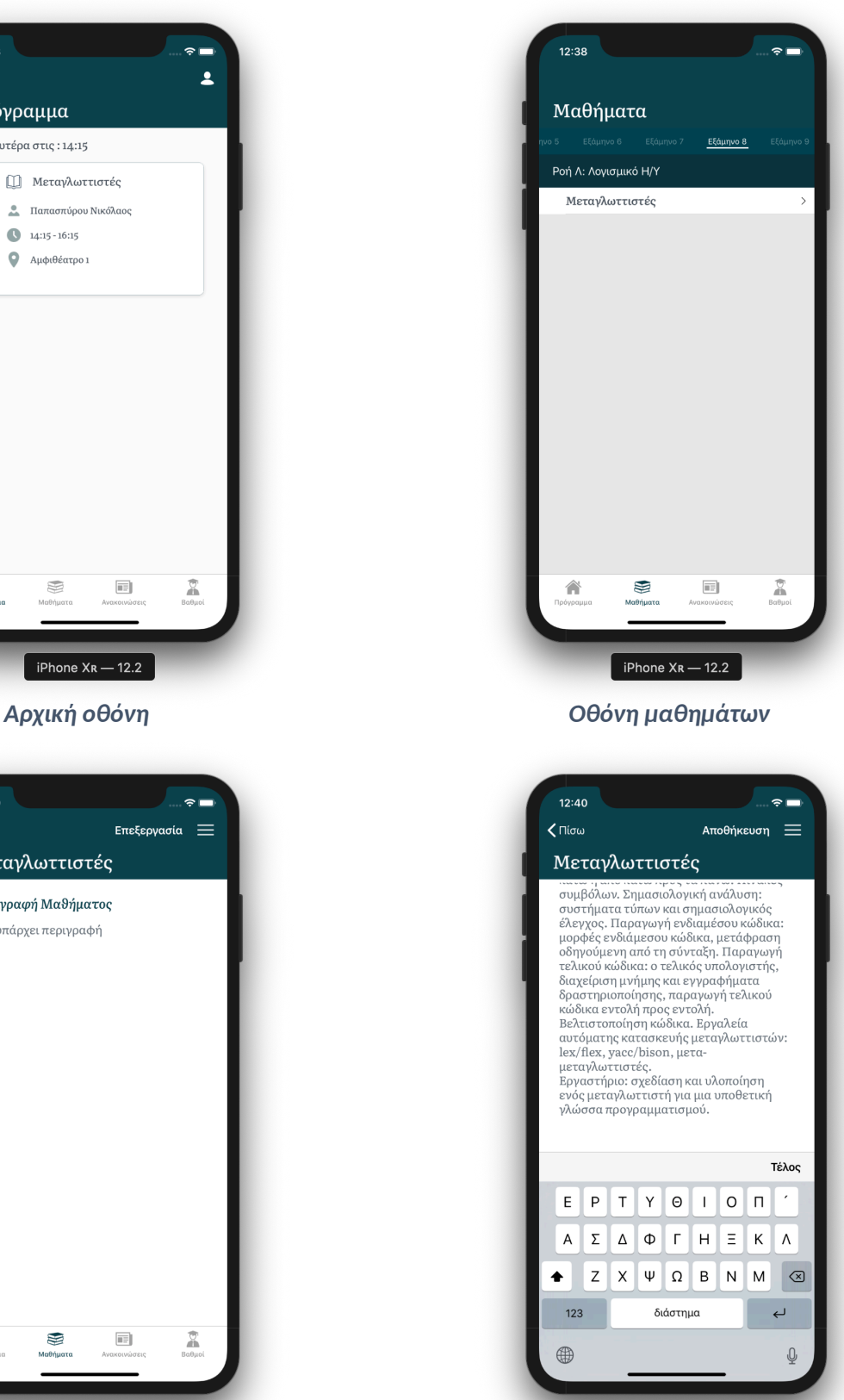

*Στοιχεία μαθήματος Επεξεργασία μαθήματος* 

iPhone  $X_R$  - 12.2

#### **Φάση 3 (Φοιτητής)**

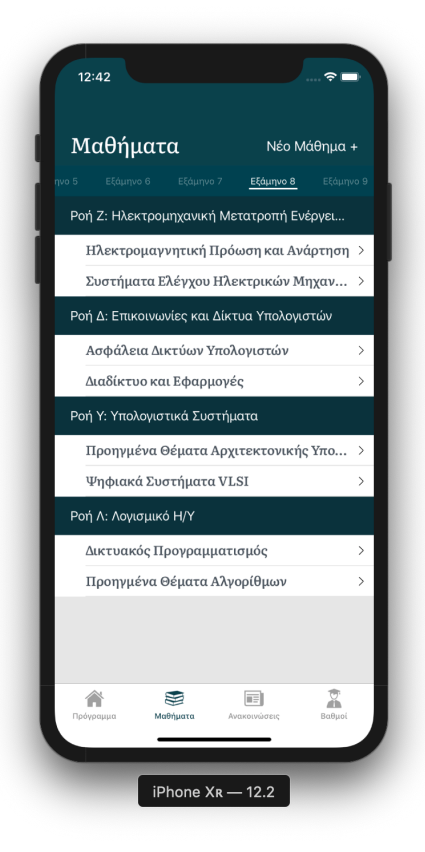

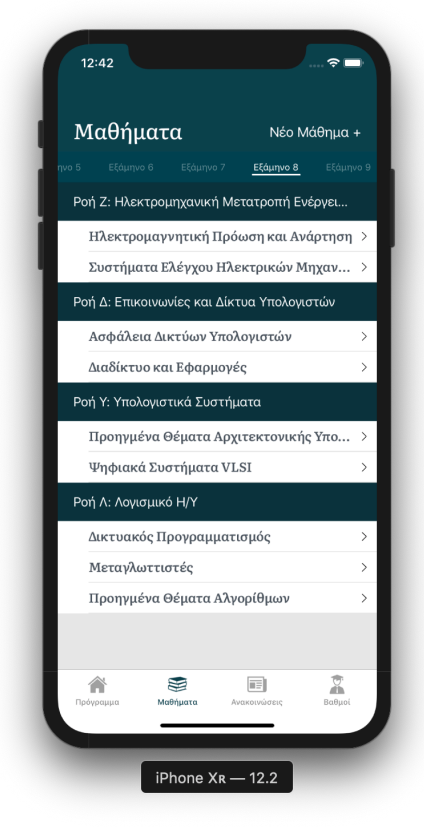

 *Καρτέλα μαθημάτων με το νέο μάθημα Στοιχεία μαθήματος* 

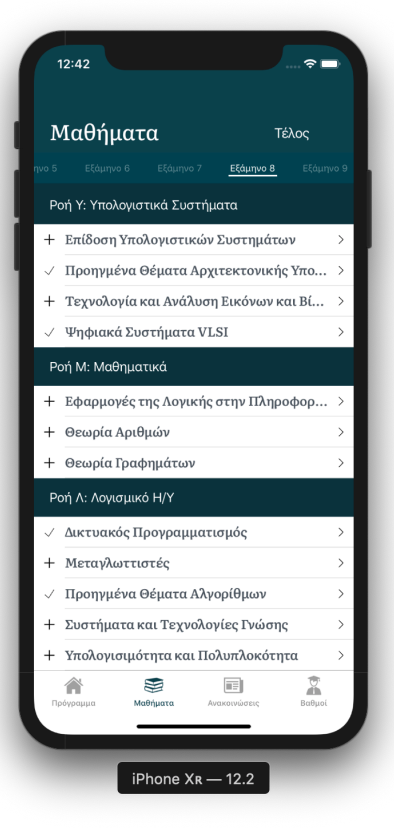

#### *Καρτέλα μαθημάτων Προσθήκη νέου μαθήματος*

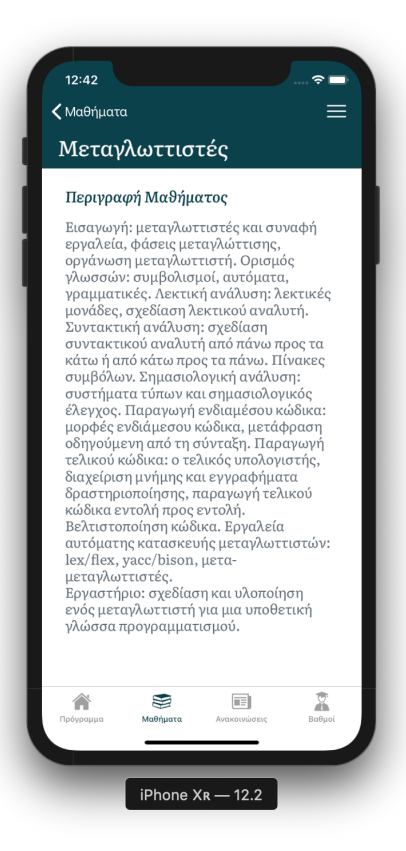

#### **5.3.2 Διαχείριση εργασιών**

Στην ενότητα αυτή, παρουσιάζεται το σενάριο διαχείρισης εργασιών από τον καθηγητή και τους φοιτητές ενός µαθήµατος.

Ο καθηγητής εφόσον συνδεθεί στην εφαρµογή, πλοηγείται στην καρτέλα "Μαθήµατα", όπου θα δει όλα τα µαθήµατα στα οποία είναι διδάσκων, οµαδοποιηµένα σύµφωνα µε το εξάµηνο διδασκαλίας, και επιλέγει το µάθηµα το οποίο επιθυµεί να επεξεργαστεί. Έπειτα, αφού επιλέξει το στοιχείο "Εργασίες" από το µενού, οδηγείται στην οθόνη όπου προβάλλονται οι εργασίες που έχουν αναρτηθεί, τόσο από τον ίδιο (εκφωνήσεις), όσο και από τους φοιτητές του µαθήµατος. Χρησιµοποιώντας την επιλογή "Νέα Εργασία +", ανοίγει ο επιλογέας αρχείων του κινητού, µέσω του οποίου επιλέγει το αρχείο προς ανάρτηση. (**Φάση 1**)

Ο φοιτητής, από το µενού του µαθήµατος και από την επιλογή "Εργασίες" κατεβάζει όποια εκφώνηση επιθυµεί. Όταν κάποια στιγµή θελήσει να υποβάλει τη λύση του σε µια εργασία, επιλέγει το κουµπί "Υποβολή" και επιλέγει το αρχείο προς ανάρτηση. (**Φάση 2**)

Έπειτα, ο καθηγητής κατεβάζει τη λύση του συγκεκριµένου φοιτητή, και υποβάλλει την βαθµολογία πατώντας το κουµπί "Βαθµολόγηση". (**Φάση 3**)

Τέλος, ο φοιτητής βλέπει τη βαθµολογία της εργασίας του. (**Φάση 4**)

#### **Φάση 1 (Καθηγητής)**

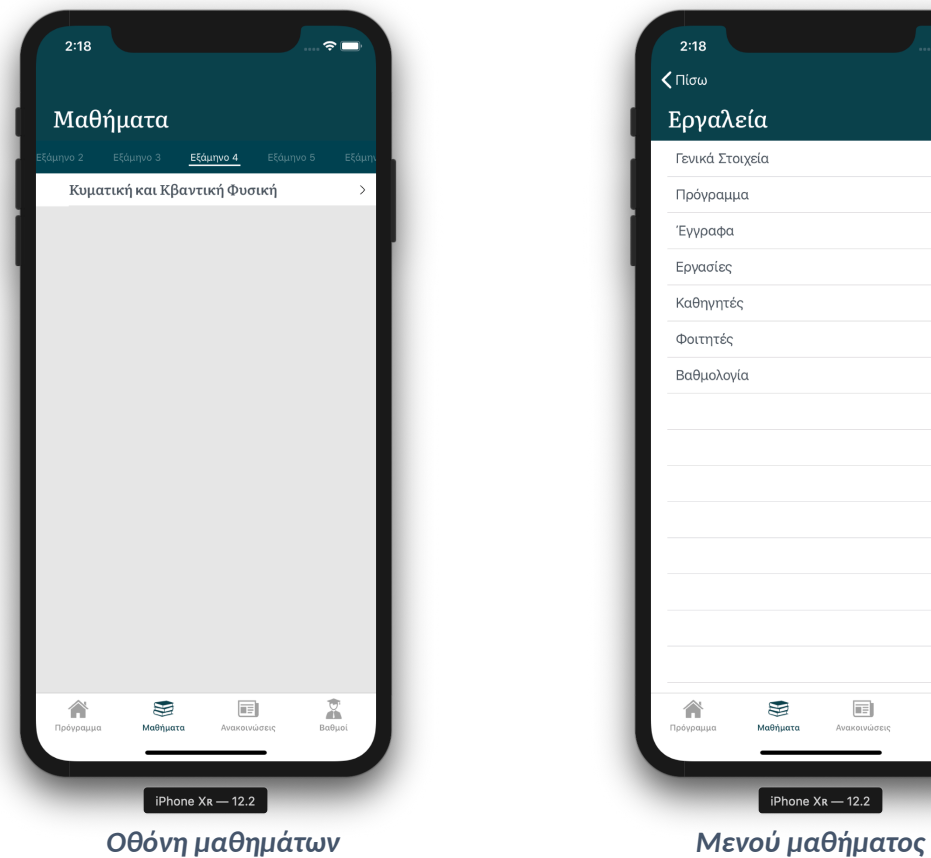

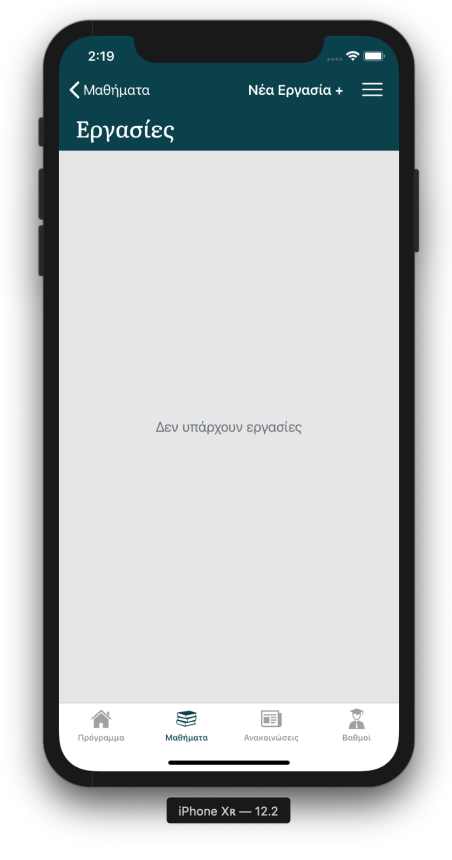

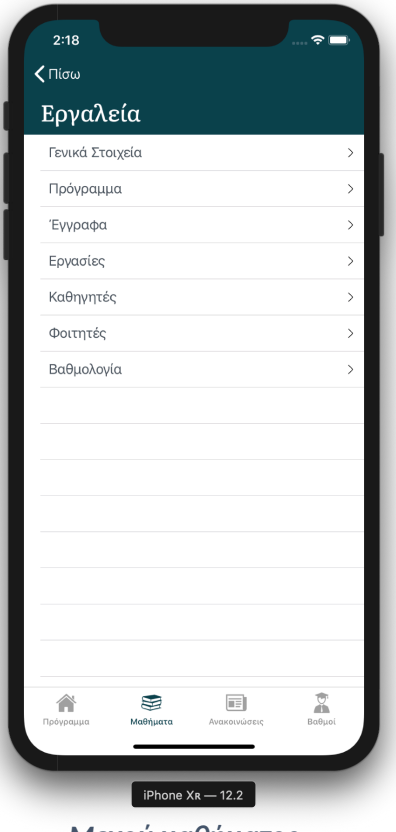

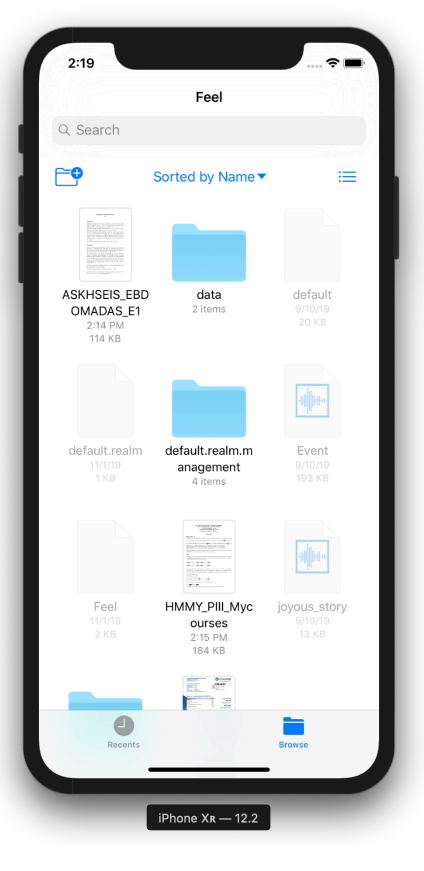

 *Οθόνη εργασιών Επιλογή εκφώνησης* 

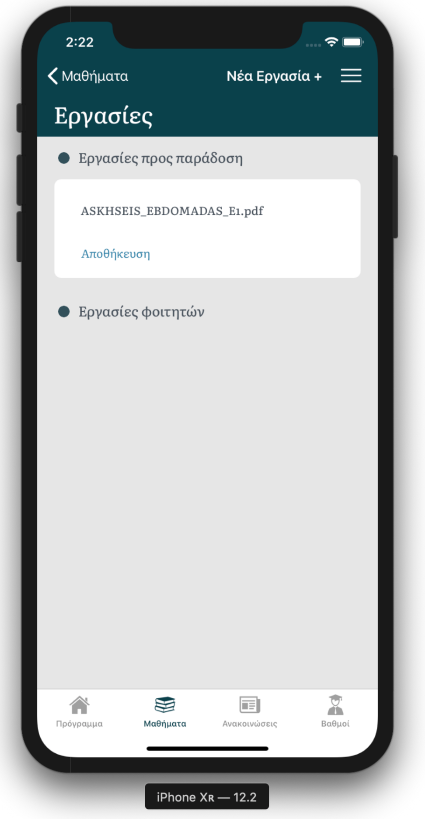

*Προβολή αναρτημένης εκφώνησης* 

**Φάση 2 (Φοιτητής)** 

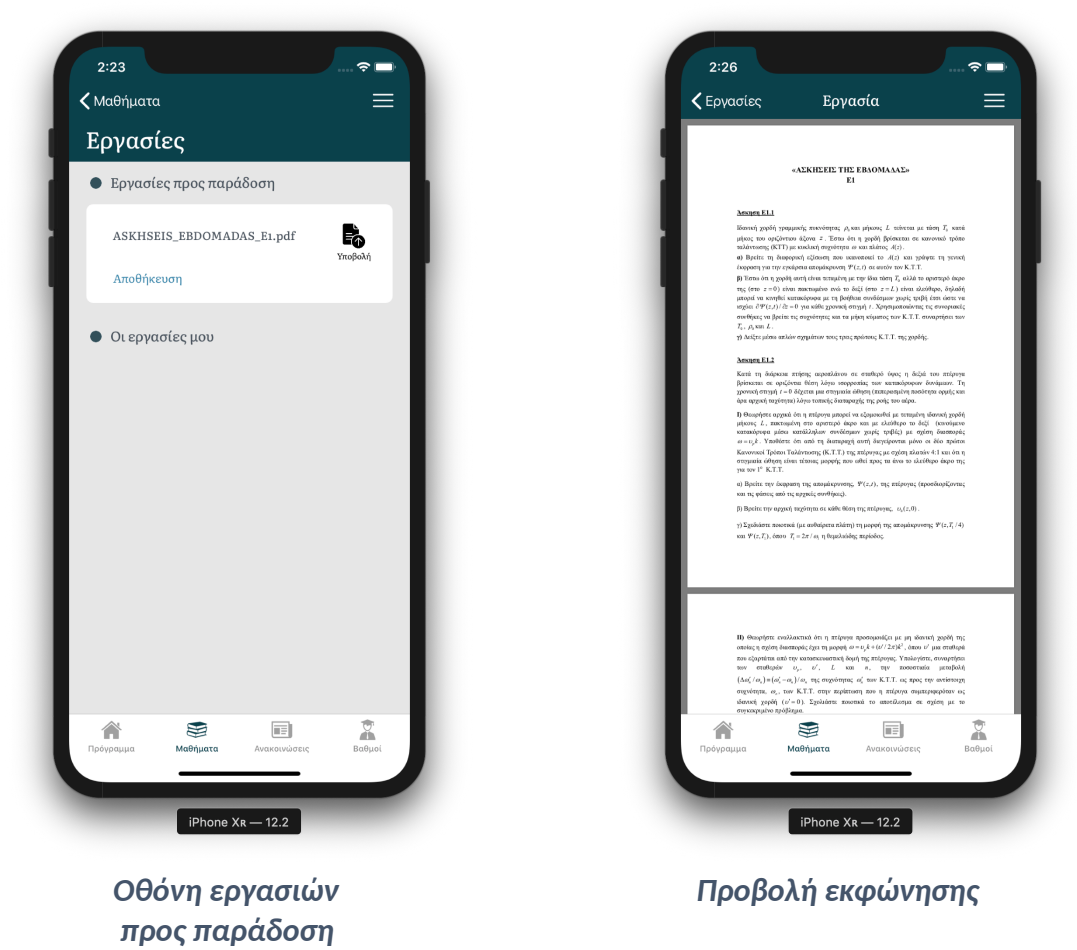

80

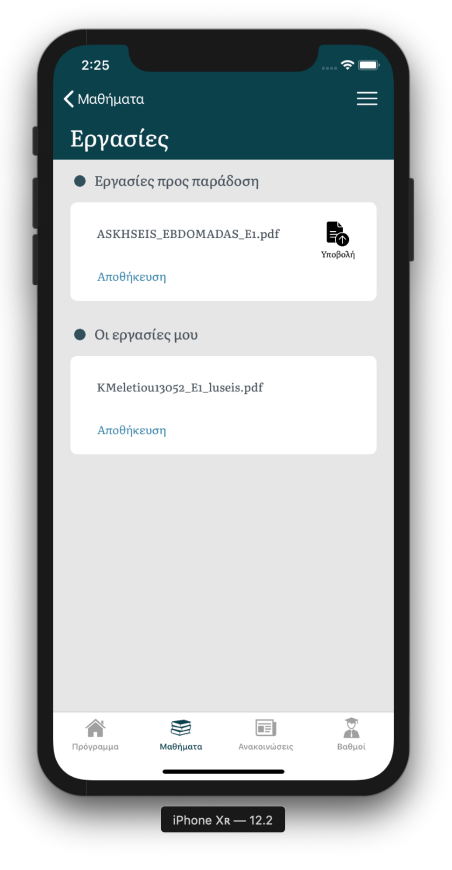

*Προβολή αναρτημένων λύσεων* 

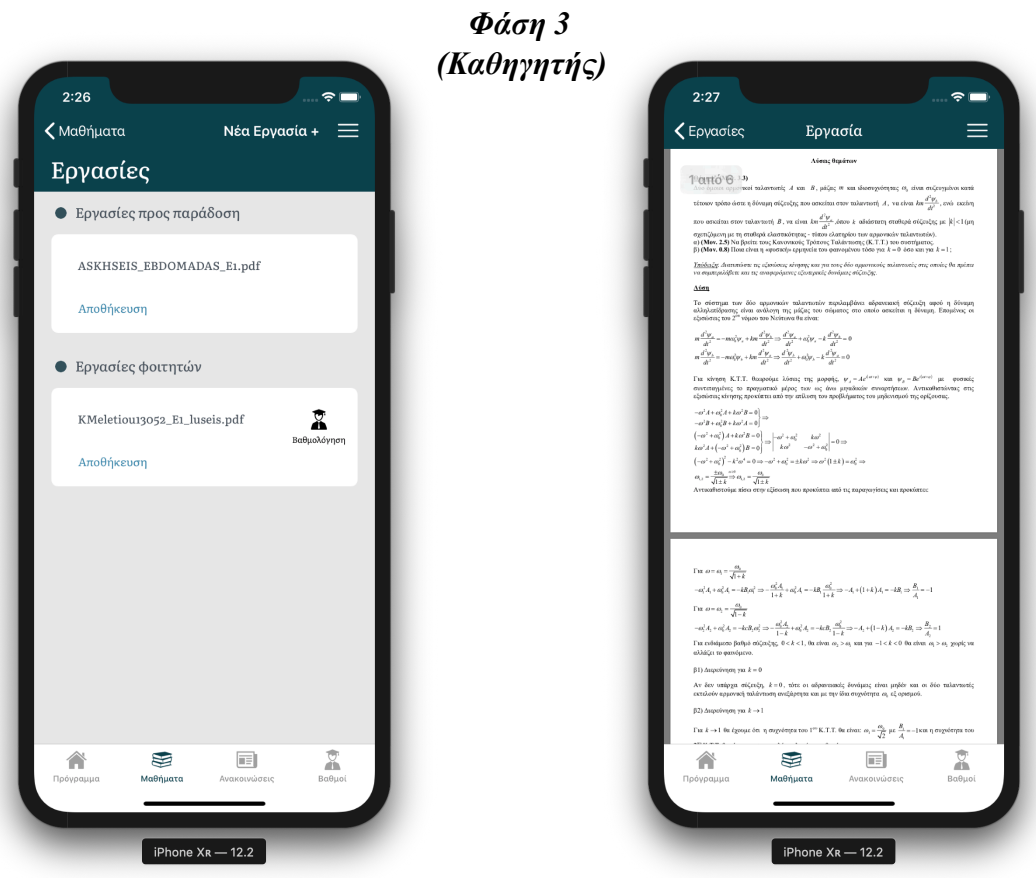

 *Οθόνη εργασιών Προβολή λύσεων προς βαθμολόγηση* 

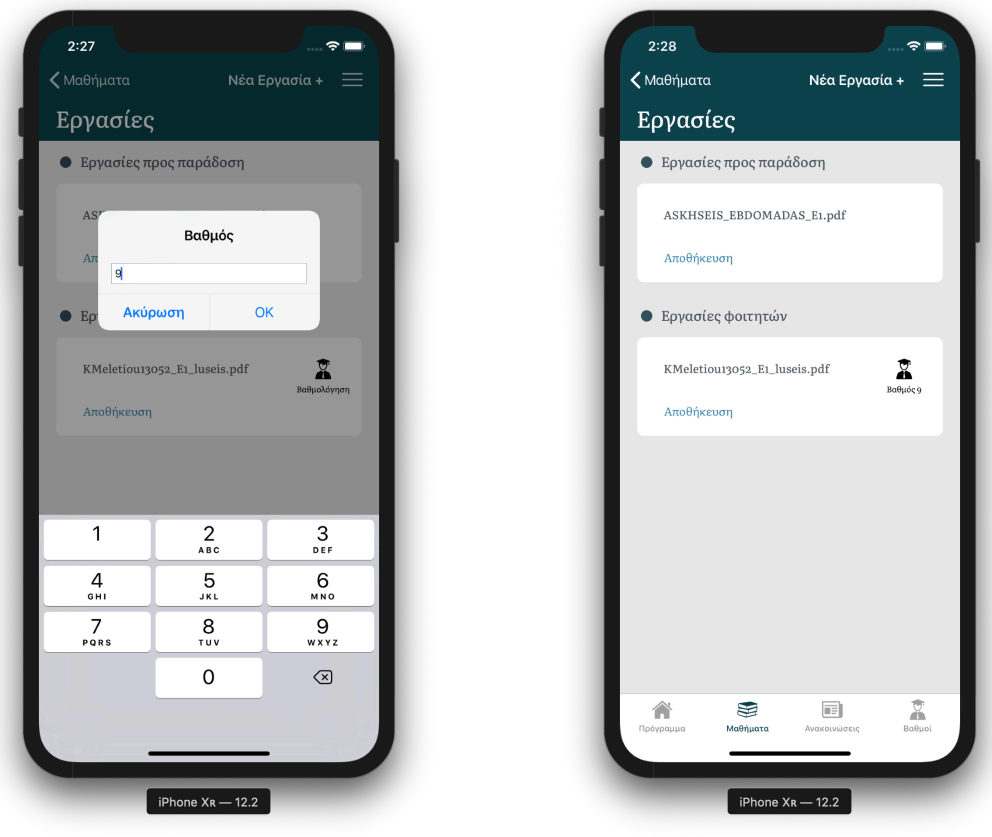

 *Προσθήκη βαθμού Προβολή βαθμού* 

*Φάση 4 (Φοιτητής)* 

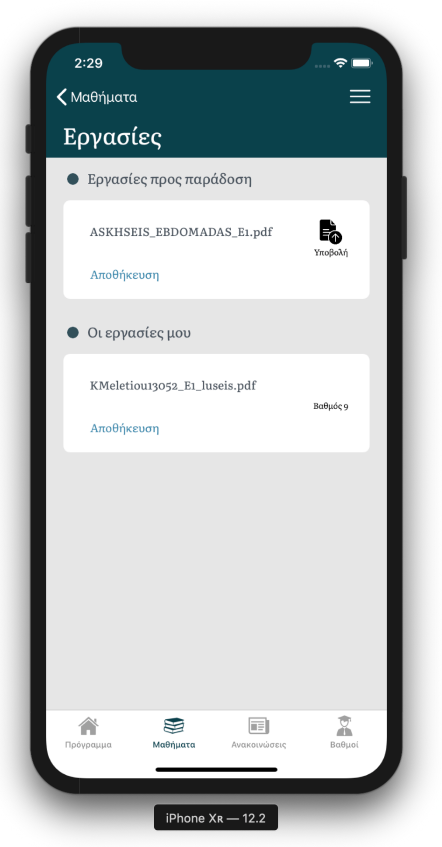

*Προβολή βαθμού εργασίας*

## **6**

## **Επίλογος**

#### **6.1 Συµπεράσµατα**

Η όλη διαδικασία της διπλωµατικής εργασίας, αλλά και της δηµιουργίας του συστήµατος µας, προσέφερε µια πρωτόγνωρη εµπειρία ενασχόλησης µε νέες τεχνολογίες, αλλά και µε τη διαδικασία που πρέπει να ακολουθήσει κάποιος αν επιθυµεί να δηµιουργήσει µια επιτυχηµένη εφαρµογή, που αποσκοπεί στην ευρεία αποδοχή της από τους χρήστες.

Αντιληφθήκαµε ότι µε τα σηµερινά εργαλεία και τις τεχνολογίες, ουσιαστικά δεν υπάρχουν όρια στο τι µπορεί να δηµιουργήσει κάποιος για να λύσει ένα πρόβληµα σε οποιονδήποτε τοµέα και αν ανήκει αυτό. Ωστόσο, πολλές είναι επίσης και οι προκλήσεις, µε τις οποίες θα έρθει αντιµέτωπος κατά την σχεδίαση και υλοποίηση του. Στη σηµερινή ιδιαίτερα εποχή, µε τις κυριολεκτικά χιλιάδες εφαρµογές και τους πολλούς τρόπους να αντιµετωπιστεί ένα πρόβληµα, για να πετύχει µία εφαρµογή απαιτείται προσοχή στις λεπτοµέρειες σχεδίασης και στις τεχνολογίες που θα χρησιµοποιηθούν. Μία εφαρµογή που απλά επιλύει το πρόβληµα για το οποίο σχεδιάστηκε µπορεί να γνωρίσει µερική ή και καθόλου αποδοχή. Είναι αναγκαίο να δοθεί προσοχή στην εµπειρία που θα έχει ο χρήστης, όταν την χρησιµοποιεί, καθώς πρέπει να του προσφέρεται ένα φιλικό και εύχρηστο περιβάλλον, µέσα από το οποίο θα µπορεί να αξιοποιήσει όλες της δυνατότητες του συστήµατος. Η πληροφορία θα πρέπει να παρέχεται στον τελικό χρήστη µε τρόπο απλό και κατανοητό, ακόµα και για έναν χρήστη χωρίς εµπειρία,και το ίδιο το σύστηµα να πρέπει να τον βοηθά και να τον καθοδηγεί στην εκµάθηση και σωστή χρήση και αξιοποίηση του. Ακόµα, το όλο σύστηµα θα πρέπει να είναι αξιόπιστο και ασφαλές και να παρέχει τις υπηρεσίες του άµεσα και δίχως διακυµάνσεις, ανάλογα µε τη ζήτηση. Σήµερα, υπάρχουν αρκετές εφαρµογές που χειρίζονται, εν µέρη, τα φοιτητικά στοιχεία ενός φοιτητή και η σχολή µας διαθέτει ιστότοπους από τους οποίους οι φοιτητές και οι καθηγητές µοιράζονται υλικο σχετικό µε τα µαθήµατα. Μια εφαρµογή πλήρης διαχείρισης όλου του συστήµατος, όπως προσπαθήσαµε να δηµιουργήσουµε είναι αναγκαίο να µην υστερεί των παραπάνω, να προσφέρει τα ίδια πλεονεκτήµατα, να λύνει τα προβλήµατα τους και να επεκτείνει τις δυνατότητες αυτών. Επιπλέον, καταλήξαµε στο συµπέρασµα ότι είναι πολύ σηµαντικό για τον σηµερινό φοιτητή να έχει µία µόνο πλατφόρµα που θα του προσφέρει υπηρεσίες για όλες τις ακαδηµαϊκές του υποχρεώσεις, ακόµα και αν κάποιες από τις λειτουργίες θα ήταν πιο συµβατές µε µια desktop ή web έκδοση του συστήµατος, σίγουρα η mobile

έκδοση είναι επιτακτική λόγω της κυρίαρχης θέσης που κατέχει το έξυπνο κινητό τηλέφωνο στη ζωή και καθηµερινότητα όλων των ανθρώπων.

#### **6.2 Μελλοντικές επεκτάσεις**

Το σύστηµα myUniLife σχεδιάστηκε και υλοποιήθηκε µε σκοπό να προσφέρει υποστήριξη στη διαχείριση µαθηµάτων για τη σχολή ηλεκτρολόγων µηχανικών και µηχανικών υπολογιστών. Ωστόσο, και στις δύο προαναφερθείσες φάσεις υπήρχε πάντα µέριµνα για τις µελλοντικές προεκτάσεις που µπορεί να υποστηρίξει και να προσφέρει. Η προσθήκη µοντέλων αλλά και εγγραφών στη βάση για "department" και "organization" θέτει τις βάσεις, ώστε η εφαρµογή να µπορεί να αξιοποιηθεί και απο τα υπόλοιπα τμήματα του Εθνικού Μετσόβιου Πολυτεγνείου, αλλά και από διαφορετικά πανεπιστήµια της χώρας. Για τις ανάγκες της διπλωµατικής και την υποστήριξη της σχολης ΗΜΜΥ έχουν εισαχθεί στη βάση δεδοµένων όλοι οι καθηγητές της σχολής µε τα στοιχεία τους. Παράλληλα όµως, το back end της εφαρµογής υποστηρίζει µεσω restful apis την δηµιουργία και προσθήκη νέων καθηγητών, έτσι ώστε µε τις ανάλογες προσθήκες στο user interface της εφαρµογής, να παρέχεται η δυνατότητα αυτή στις γραµµατείες των σχολών που ενδιαφέρονται. Παρά το γεγονός ότι η εφαρµογή σχεδιάστηκε ως standalone σύστηµα, το οποίο οι διαχειριστές, καθηγητές και φοιτητές των σχολών θα χρησιµοποιούν κατά αποκλειστικότητα, για λόγους οµαλότερης µετάβασης από τα ήδη υπάρχοντα συστήµατα, αποθηκεύεται στη βάση δεδοµένων το api κάθε σχολής (σε περίπτωση που κάτι τέτοιο υπάρχει). Έπειτα, κατα την εγγραφή του φοιτητή στο myUniLife χρησιµοποιώντας τα ακαδηµαικα του διαπιστευτήρια, ο server της εφαρµογής επικοινωνεί µε το αντίστοιχο api και λαµβάνει για τον φοιτητή όλα τα στοιχεία που η σχολή του µπορεί να παρέχει, όπως τα µαθήµατα στα οποία είναι ήδη εγγεγραµµένος, καθώς και τους βαθµούς του σε αυτά.

Ακόµη, µπορεί να δοθεί στη γραµµατεία, αλλά και στους καθηγητές η δυνατότητα ανάρτησης ανακοινώσεων και σε όλους τους χρήστες η λειτουργία push notifications, ώστε να ενηµερώνονται για αυτές. Θα µπορούσε επίσης, να προστεθεί στις υπηρεσίες που παρέχει το σύστηµα και µια ενσωµατωµένη πλατφόρµα επικοινωνίας µεταξύ καθηγητών και φοιτητών, διευρύνοντας το δίκτυο γνώσεων και ευκαιριών, καταστώντας ευκολότερη την ανταλλαγη όχι µόνο απόψεων, ερωτήσεων και απαντήσεων, αλλά και υλικού. Τέλος, µία πλήρης λύση στο αρχικό πρόβληµα που επιδιώκει να αντιµετωπίσει το σύστηµα myUniLife και συνεπώς, µία πιο ολοκληρωµένη εµπειρία χρήστη, ίσως απαιτεί, τόσο την επέκταση τους συστήµατος σε συσκευές λογισµικού android, όσο και µία desktop (web) έκδοση αυτού, προσβάσιμη μέσω ενός φυλλομετρητή ιστού.

# **7**

### **Βιβλιογραφία**

- [1] Swift, https://www.wikiwand.com/en/Swift (programming language)
- [2] Apple Developer Documentation<https://developer.apple.com/documentation/>
- [3] Layers of the iOS architecture, https://subscription.packtpub.com/book/ [application\\_development/9781849691307/1/ch01lvl1sec12/layers-of-the-ios](https://subscription.packtpub.com/book/application_development/9781849691307/1/ch01lvl1sec12/layers-of-the-ios-architecture)architecture)
- [4] [iOS design patterns, https://medium.com/swlh/ios-design-patterns](https://medium.com/swlh/ios-design-patterns-a9bd07818129)a9bd07818129
- [5] [Coordinator pattern, https://medium.com/@saad.eloulladi/ios-coordinator](https://medium.com/@saad.eloulladi/ios-coordinator-pattern-in-swift-39a15aa3b01b)pattern-in-swift-39a15aa3b01b
- [6] J. Bucanek, Learn iOS 8 App Development, 2nd edition, **ISBN-10:** 1484202090
- [7] Xcode, https://www.iclarified.com/70073/apple-releases-xcode-102-withsupport-for-swift-5
- [8] Node JS, https://el.wikipedia.org/wiki/Nodejs
- [9] Node JS, https://tutorialslink.com/Tutorials/Node-Js-Recipes-for-Beginners/ 24
- [10] Sequelize, http://blog.devitpl.com/sequelize/
- [11] Sequelize, https://sequelize.org/v5/
- [12] PostgreSQL, https://el.wikipedia.org/wiki/PostgreSQL
- [13] Υπηρεσία Okeanos, <https://okeanos.grnet.gr/home/>
- [14] Git, https://el.wikipedia.org/wiki/Git
- [15] UUID, https://en.wikipedia.org/wiki/Universally unique identifier
- [16] Amazon s3, https://aws.amazon.com/s3/
- [17] Docker, https://en.wikipedia.org/wiki/Docker (software)
- [18] Docker compose, https://docs.docker.com/compose/
- [19] Single responsibility principle, https://en.wikipedia.org/wiki/Single\_responsibility\_principle
- [20] Postman, www.getpostman.com
- [21] Cocoapods, <https://cocoapods.org/>

## **Παράρτηµα**

#### **1.1 Οδηγίες για τον Server**

Οδηγίες για χρήση του NodeJS server τοπικά σε linux (Unix based) υπολογιστή.

#### **CLONE**

git clone git@github.com:nikoskkt/myUniLife-backend.git

#### **CREATE THE VIRTUAL ENVIRONMENT**

cd myUniLife-backend nodeenv -n 10.16.0 --prebuilt env

#### **ACTIVATE THE VIRTUAL ENVIRONMENT**

. env/bin/activate

#### **DEACTIVATE THE VIRTUAL ENVIRONMENT**

deactivate\_node

#### **INSTALL THE DEPENDENCIES**

npm install

#### **CONFIGURE**

Create .env based on .env.example.

cp .env.example .env Edit `.env`.

**Create docker-compose.yml based on dockercompose.yml.example.**

cp docker-compose.yml.example docker-compose.yml Edit `docker-compose.yml`.

#### **RUN (DEVELOPMENT)**

npm run start:dev

#### **DOCKER**

**The following command will use the docker-compose.yml file to create and docker containers for database and s3-bucket (for file storage).**

docker-compose up -d

#### **DATABASE**

#### **CREATE DATABASE MIGRATION**

npx db-migrate create MIGRATION\_NAME --sql-file

#### **APPLY DATABASE MIGRATIONS**

npx db-migrate up

#### **ROLLBACK THE LATEST MIGRATION**

npx db-migration down -c 1

**SEED THE APPLICATION**

**[s3]**

npm run seed

**[flows]**

npm run seed-flows

#### **[professors]**

npm run seed-professors

**[courses]**

npm run seed-courses

**RESET ALL DATABASE MIGRATION**

npx db-migrate reset

**GENERATE THE DOCUMENTATION**

npm run gen-doc

#### **1.2 Οδηγίες για την εφαρµογή iOS**

Παρακάτω δίνονται οι εντολές που απαιτούνται για να µπορέσει κανείς να τρέξει την εφαρµογή σε σύστηµα MAC OS.

#### **CLONE**

git clone git@github.com:constantinosMel/myUniLife-ios

#### **CHANGE DIRECTORY**

cd myUniLife-ios

#### **INSTALL COCOAPODS**

sudo gem install cocoapods

#### **INSTALL COCOAPODS DEPENDECIES**

pod install

**CREATE ENVIRONMENT.XCCONFIG**

cp Environment.xcconfig.example Environment.xcconfig

#### **OPEN XCODE AND RUN**

open ./myUniLife.xcworkspace/